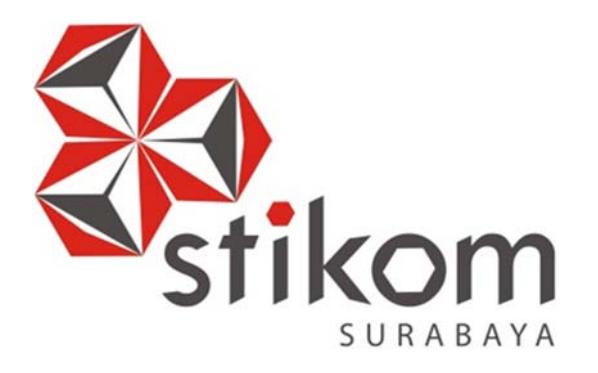

## **RANCANG BANGUN APLIKASI MONITORING KEHADIRAN GURU BERBASIS WEB PADA KANTOR CABANG DINAS PENDIDIKAN JAWA TIMUR WILAYAH GRESIK**

**KERJA PRAKTIK** 

**Program Studi** 

**S1 Sistem Informasi** 

**Oleh:** 

**JELANG RAMADHAN KHARISMAWAN PRIBADI**  SURABAYA **15410100191** 

**FAKULTAS TEKNOLOGI DAN INFORMATIKA INSTITUT BISNIS DAN INFORMATIKA STIKOM SURABAYA 2018** 

## **RANCANG BANGUN APLIKASI MONITORING KEHADIRAN GURU BERBASIS WEB PADA KANTOR CABANG DINAS PENDIDIKAN JAWA TIMUR WILAYAH GRESIK**

Diajukan sebagai salah satu syarat untuk menyelesaikan

Program Sarjana Komputer

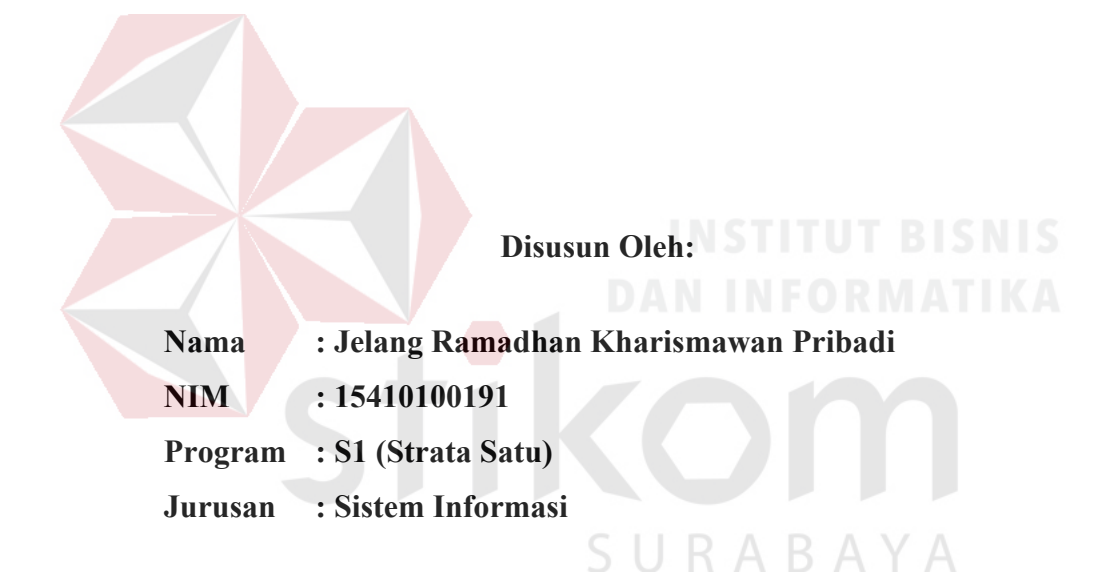

## **FAKULTAS TEKNOLOGI DAN INFORMATIKA**

#### **INSTITUT BISNIS DAN INFORMATIKA STIKOM SURABAYA**

**2018** 

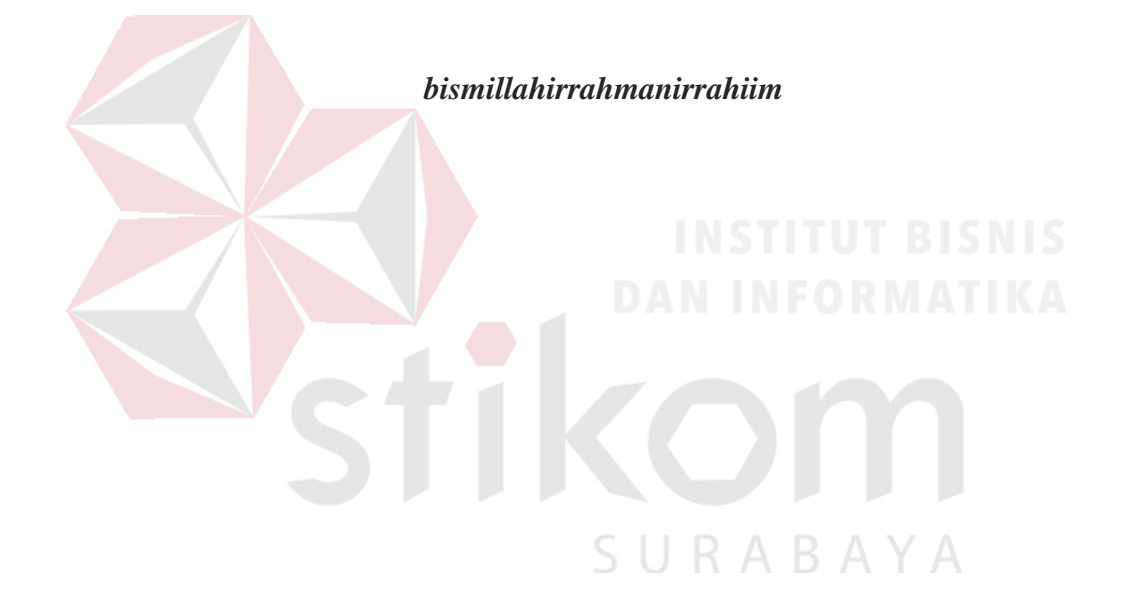

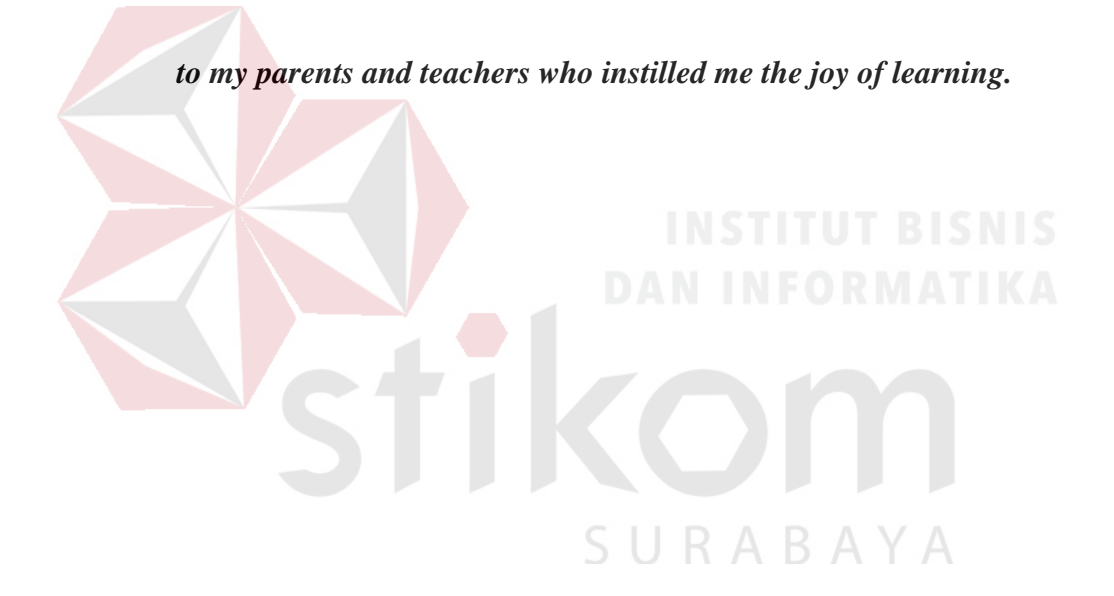

#### **LEMBAR PENGESAHAN**

## RANCANG BANGUN APLIKASI MONITORING KEHADIRAN GURU BERBASIS WEB PADA KANTOR CABANG DINAS PENDIDIKAN JAWA<br>TIMUR WILAYAH GRESIK

Laporan Kerja Praktik oleh:

## Jelang Ramadhan Kharismawan Pribadi

NIM: 15410100191

Telah diperiksa, diuji, dan disetujui

Disetujui:

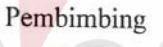

 $PLV$ 

Puspita Kartikasari. M.Si NIDN. 0721059102

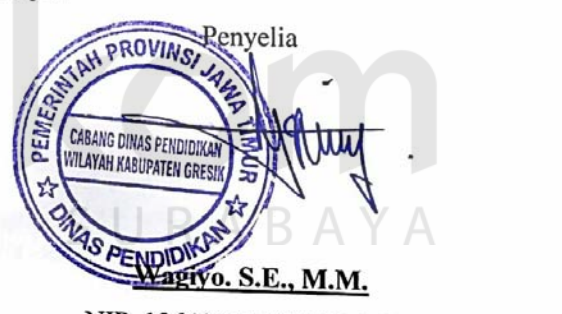

NIP. 19640417 198303 1 008

Surabaya, Juli 2018

Mengetahui: Kepala Program Studi S1 Sistem Informasi AS TEKNOLOG<br>FORMATIKA **SURABAY/** 

**Dr. Anjik Sukmaaji. S.Kom., M.Eng.**  NIDN. 0731057301

#### SURAT PERNYATAAN

#### PERSETUJUAN PUBLIKASI DAN KEASLIAN KARYA ILMIAH

Sebagai mahasiswa Institut Bisnis dan Informatika Stikom Surabaya, Saya:

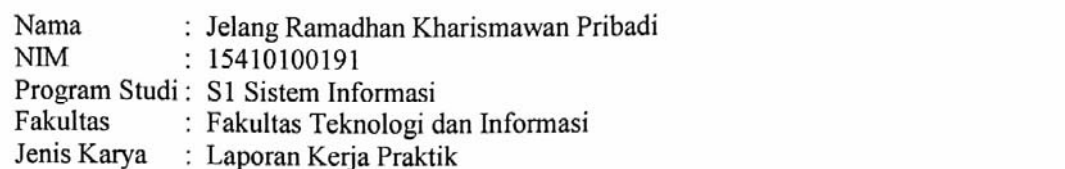

Judul Karva

#### **MONITORING APLIKASI : RANCANG BANGUN** KEHADIRAN GURU BERBASIS WEB PADA KANTOR<br>CABANG DINAS PENDIDIKAN JAWA TIMUR WILAYAH 1. Demographies II. Demi pengetahuan, Teknologi dan Seni, saya menyetujui dan Seni, saya menyetujui dan Seni, sa

memberikan kepada Institut Bisnis dan Informatika Stikom Surabaya Hak Bebas Royalti Non-Eksklusif (*Non-Exclusive Royalty Free Right)* atas seluruh

- 1. Demi pengembangan Ilmu Pengetahuan, Teknologi dan Seni, saya menyetujui memberikan kepada Institut Bisnis dan Informatika Stikom Surabaya Hak<br>Bebas Royalti Non-Eksklusif (Non-Exclusive Royalty Free Right) atas seluruh isi/ sebagian karya ilmiah saya tersebut di atas untuk disimpan, dialihmediakan dan dikelola dalam bentuk pangkalan data (database) untuk selanjutnya didistribusikan atau dipublikasikan demi kepentingan akademis dengan tetap mencantumkan nama saya sebagai penulis atau pencipta dan sebagai pemilik make Ciptan, karya atau pendapat orang lain, karya atau pendapat orang lain yang lain yang lain yang lain yang lain yang lain yang lain yang lain yang lain yang lain yang lain yang lain yang lain yang lain yang lain yang l
- 2. Karya tersebut di atas adalah karya asli saya, bukan plagiat baik sebagian maupun keseluruhan. Kutipan, karya atau pendapat orang lain yang ada dalam karya ilmiah ini adalah semata hanya rujukan yang dicantumkan dalam Daftar Pustaka sava
- 3. Apabila dikemudian hari ditemukan dan terbukti terdapat tindakan plagiat pada karva ilmiah ini, maka saya bersedia untuk menerima pencabutan terhadap gelar kesarjanaan yang telah diberikan kepada saya.

Demikian surat pernyataan ini saya buat dengan sebenarnya.

Surabaya, Juli 2018 Surabaya, Juli 2018<br>Yang Menyatakan 990104167

Jelang Ramadhan Kharismawan Pribadi NIM: 15410100191

#### **ABSTRAK**

Kantor Cabang Dinas Pendidikan Provinsi wilayah gresik merupakan perpanjangan tangan dari Dinas Pendidikan Provinsi Jawa Timur yang beralamat di Jl. Wahidin S.H. No. 229, Kebomas, Gresik. Salah satu tugas dan fungsi dari Kantor cabang dinas pendidikan provinsi wilayah gresik adalah pelaksanaan evaluasi dan pelaporan di bidang Pendidikan.

Implementasi pencatatan kehadiran guru dengan menggunakan mesin *Fingerprint* yang saat ini digunakan hanya sekedar digunakan untuk mencatat jam masuk dan jam keluar guru. Kehadiran guru belum bisa dipantau secara *realtime*. Data yang diambil dari mesin *fingerprint* diolah dan dilaporkan secara manual satu bulan sekali. Data yang diambil dari mesin *fingerprint* juga berpotensi dimanipulasi sebelum dilaporkan.

Berdasarkan rancangan dan desain yang telah dibuat, aplikasi ini mampu membuat pelaporan secara realtime berupa dashboard. Dashboard dari aplikasi yang dibangun memiliki kapabilitas untuk menyesuaikan data sesuai dengan pilihan tanggal yang dipilih pengguna, dengan demikian diharapkan aplikasi ini mampu membantu pengguna dalam memantau informasi yang berkaitan dengan presensi.

**Kata Kunci:** Dashboard, Monitoring, Presensi.

vii

#### **KATA PENGANTAR**

 Puji syukur atas kehadirat Tuhan Yang Maha Esa atas rahmat dan karunia-Nya, penulis dapat menyelesaikan laporan kerja praktik yang berjudul "Rancang Bangun Aplikasi Monitoring Kehadiran Guru Berbasis Web pada Kantor Cabang Dinas Pendidikan Jawa Timur Wilayah Gresik". Laporan in disusun berdasarkan hasil studi dalam pelaksanaan kerja praktik di Kantor Cabang Dinas Pendidikan Jawa Timur Wilayah Gresik yang dilakukan selama satu bulan.

penulis mengucapkan terima kasih kepada:

- 1. Kedua orang tua dan keluarga yang selalu memberikan motivasi kepada penulis
- 2. Bapak Dr. Anjik Sukmaaji, S.Kom., M.Eng. selaku Kepala Progam Studi S1 Sistem Informasi yang telah memberikan arahan selama pelaksanaan kerja praktik.
- 3. Ibu Puspita Kartikasari, M.Si selaku Dosen Pembimbing yang telah memberikan motivasi dan dukungan berupa wawasan dan saran selama pelaksanaan dan penulisan laporan kerja praktik.
- 4. Bapak Wagiyo. S.E., M.M. dan Bapak Dyon Selaku Penyelia yang telah memberikan ijin dan arahan kepada penulis dalam melaksanakan kerja praktik

Semoga rahmat Tuhan Yang Maha Esa selalu dilimpahkan kepada pihak yang membantu penulis dalam pelaksanaan kerja praktik beserta penulisan laporannya.

Penulis menyadari dalam penulisan laporan kerja praktik ini masih terdapat banyak celah dan kekurangan, semoga laporan kerja praktik ini dapat memberikan manfaat kepada berbagai pihak. Oleh karena itu, saran dan kritik sangat diharapkan oleh penulis untuk mengembangkan kemampuan penulis dimasa yang akan datang.

Surabaya, 25 Juni 2018

Penulis

### **DAFTAR ISI**

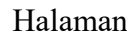

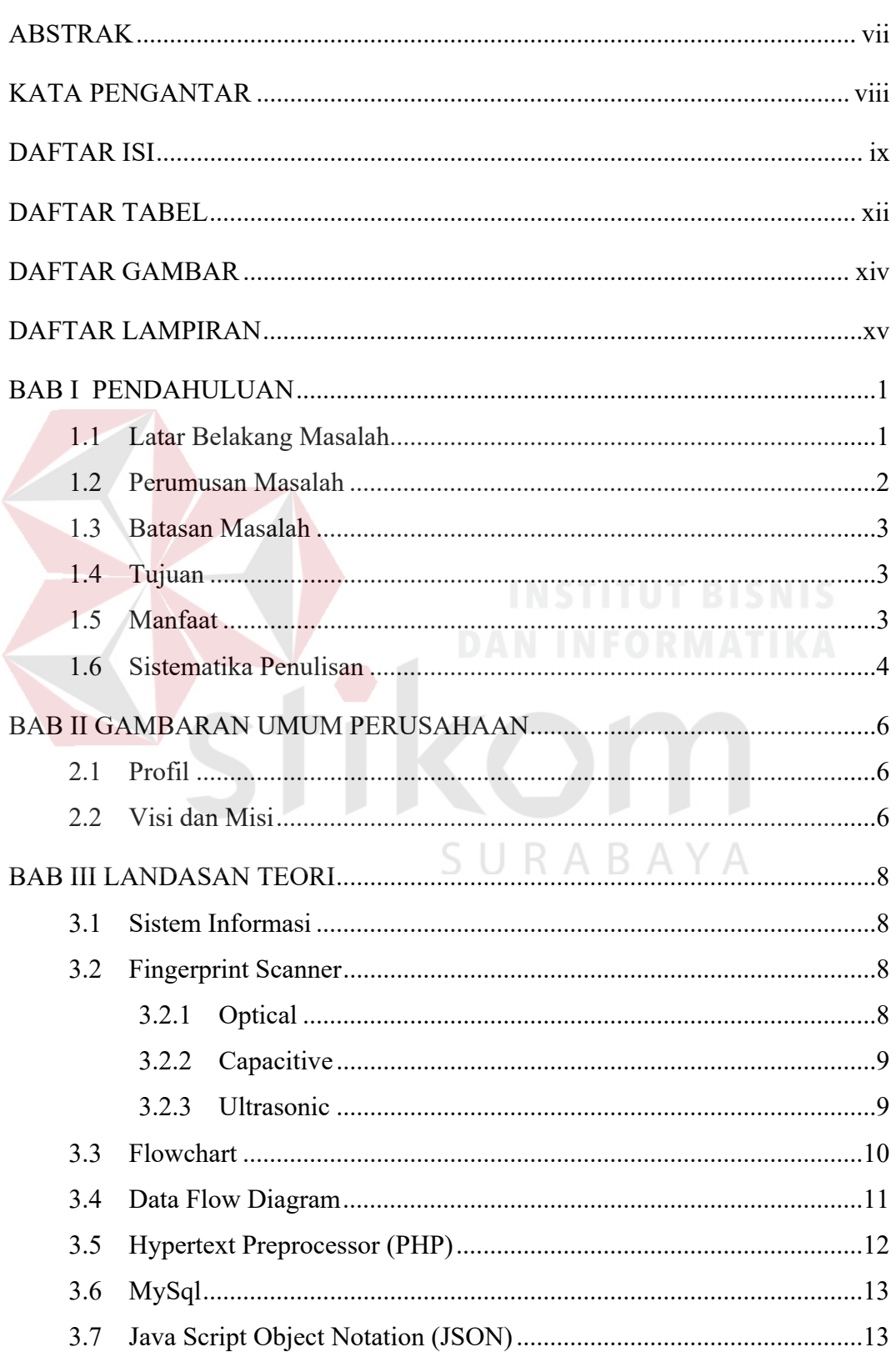

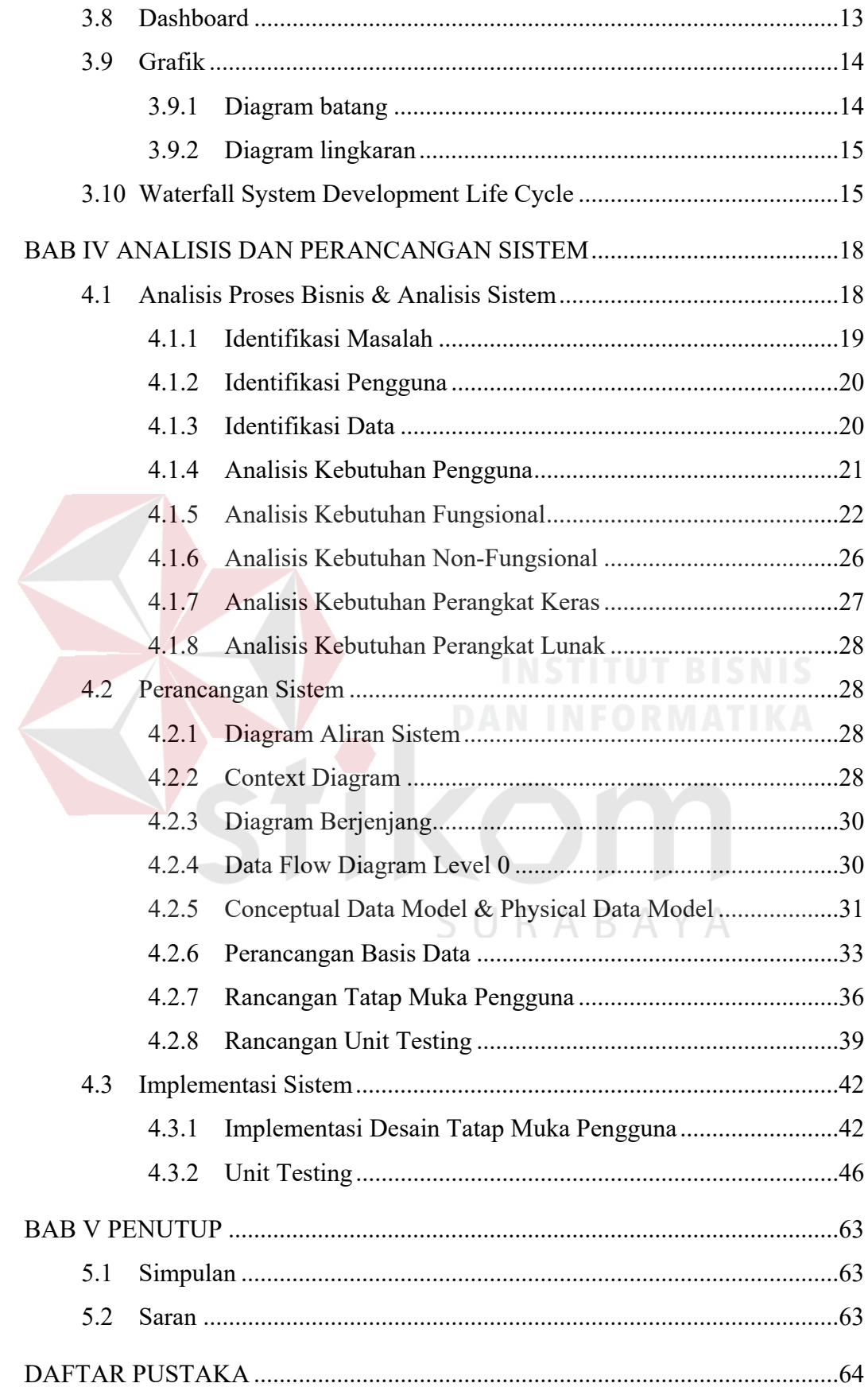

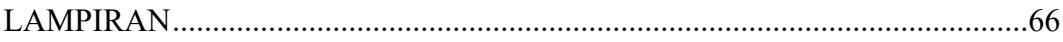

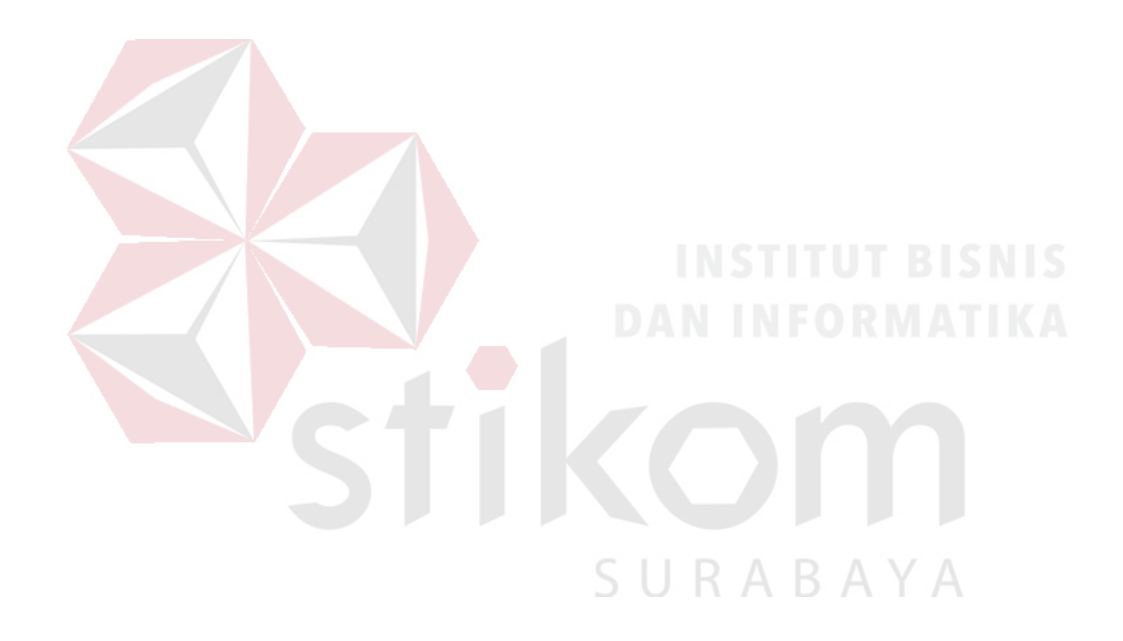

#### **DAFTAR TABEL**

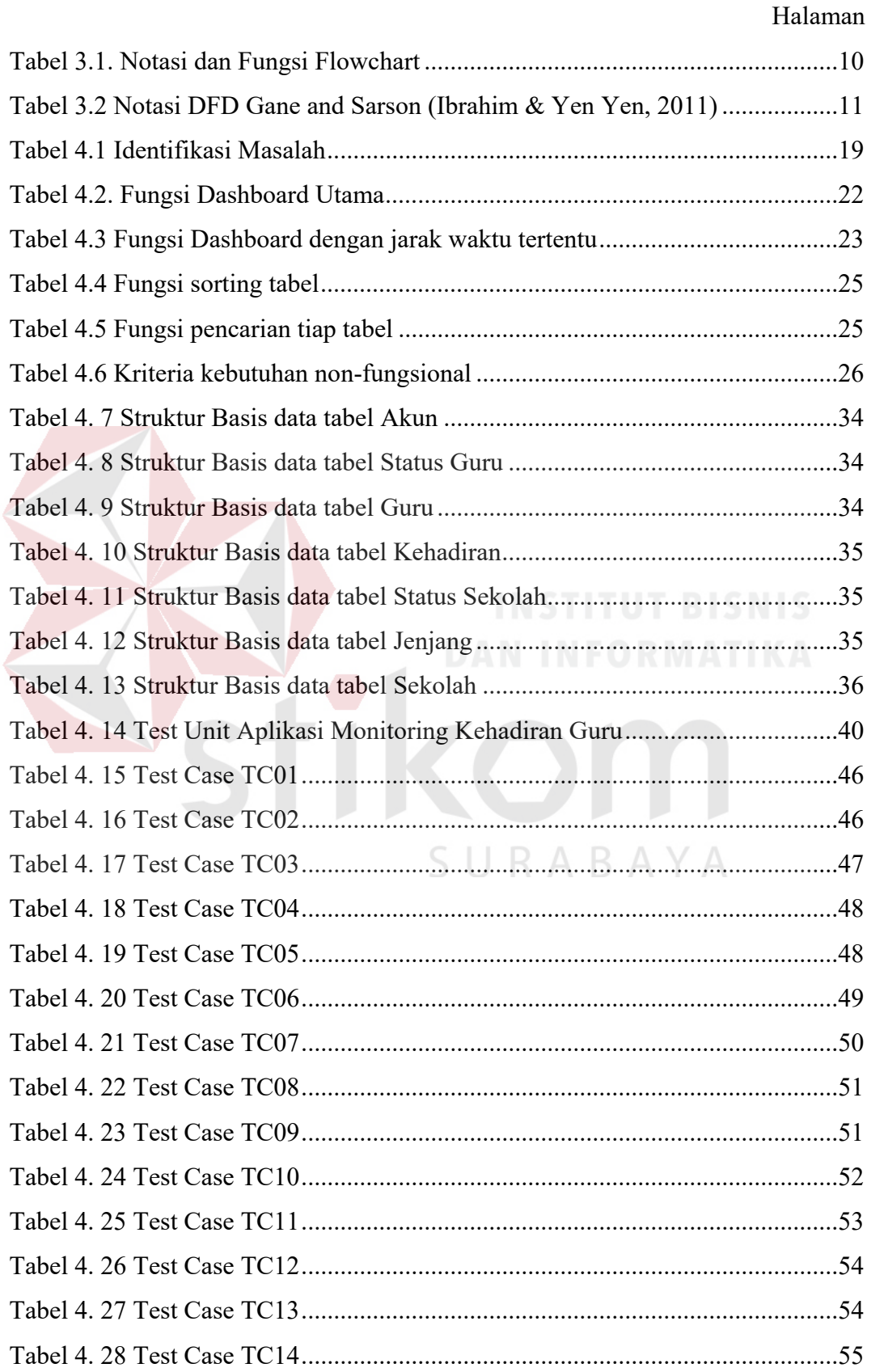

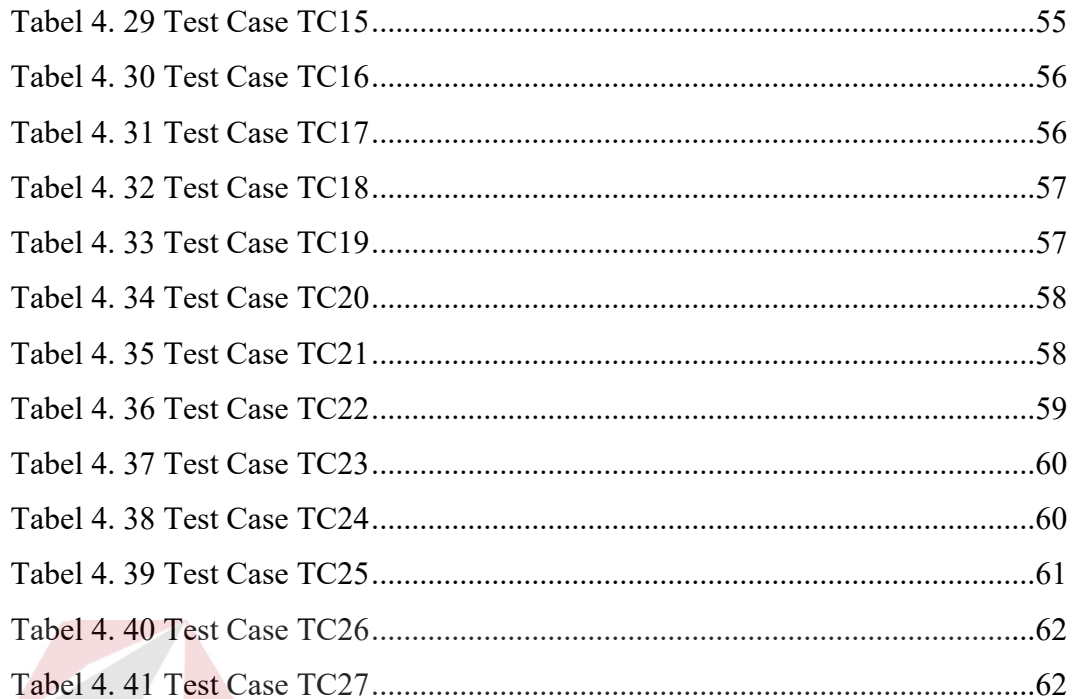

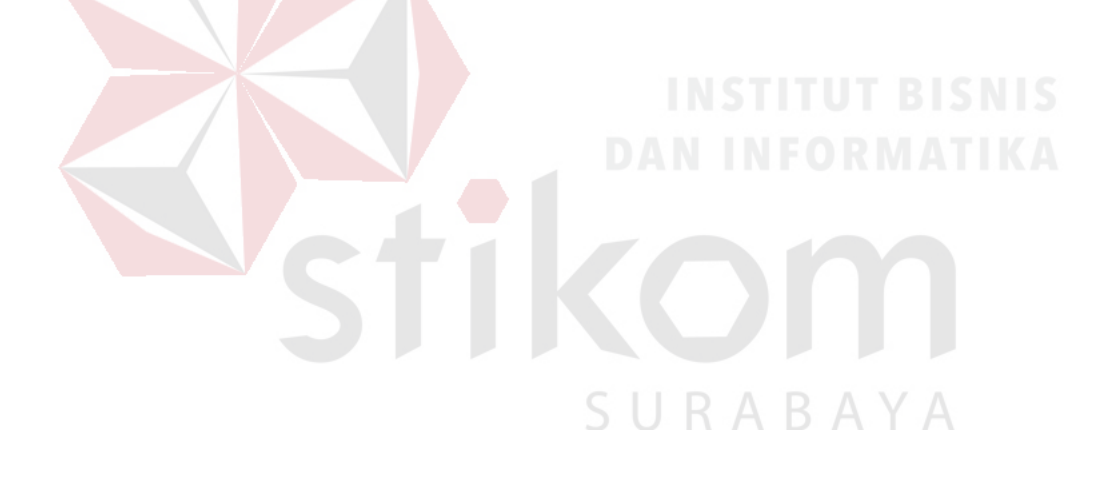

## **DAFTAR GAMBAR**

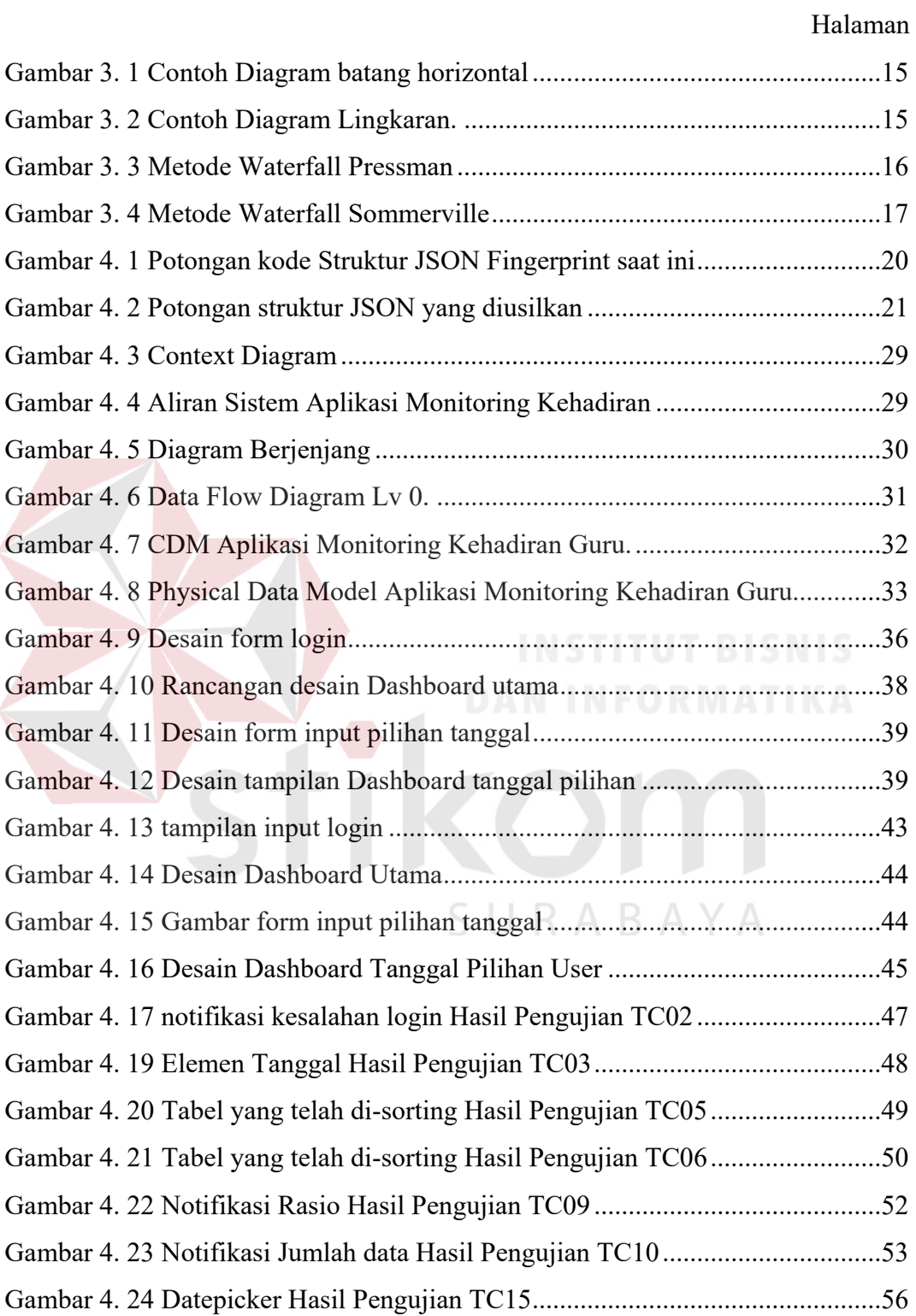

#### **DAFTAR LAMPIRAN**

#### Halaman

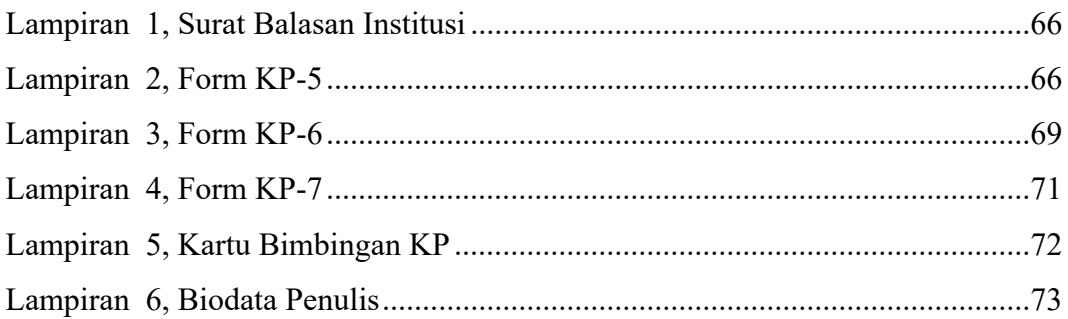

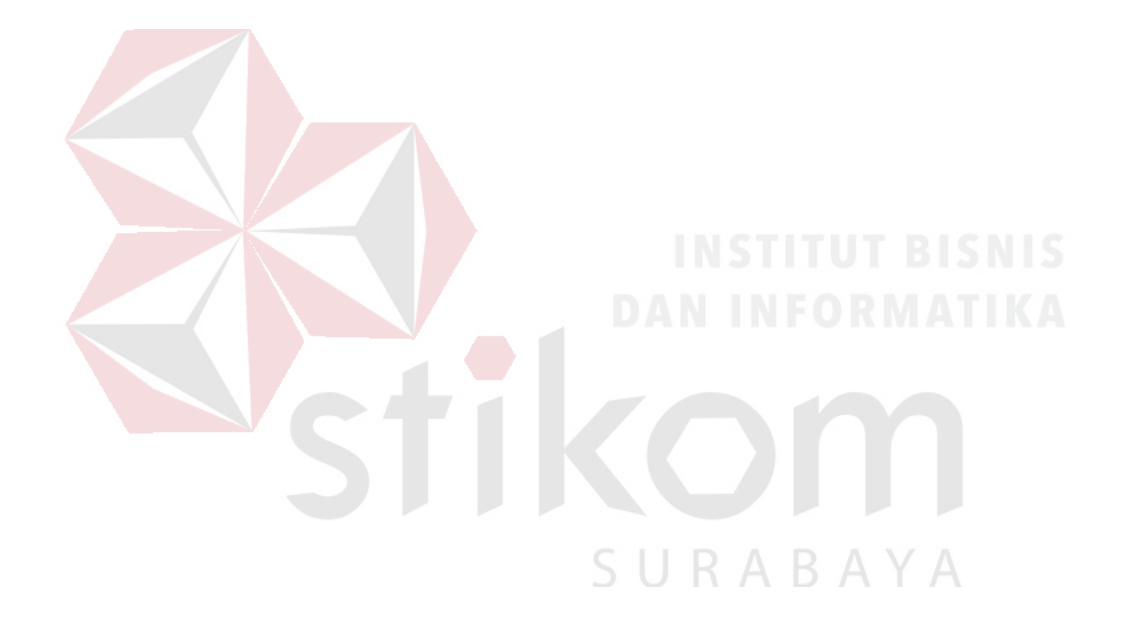

## **BAB I PENDAHULUAN**

#### **1.1 Latar Belakang Masalah**

Kantor Cabang Dinas Pendidikan Provinsi Jawa Timur Wilayah Gresik memiliki visi *"Terwujudnya insan yang cerdas, berakhlak, professional, dan berbudaya"* dalam melaksanakan visi tersebut, Kantor Cabang Dinas Pendidikan Provinsi Jawa Timur Wilayah Gresik bertanggung jawab dalam menyelenggarakan fungsi perumusan kebijakan di bidang Pendidikan beserta pelaksanaannya. Selain itu kantor cabang dinas Pendidikan juga berfungsi sebaga pelaksana evaluasi dan pelaporan dibidang Pendidikan. Makna kata *"Professional"* dalam pernyataan visi dimaknai sebagai seseorang yang memiliki kapabilitas tinggi dalam mengekresikan kinerja dan produk kerja. Makna *"Cerdas"* dalam pernyataan visi Kantor Cabang Dinas Pendidikan Provinsi Jawa Timur Wilayah Gresik bermakna sebagai memiliki daya kapabilitas tinggi dalam merealisasikan kecerdasan spiritual, kecerdasan emosional, kecerdasan sosial, kecerdasan intelektual, serta kecerdasan kinestesis. Makna kata *"Berakhlak"* dalam pernyataan visi dimaknai sebagai seseorang yang memiliki pikiran dan tindakan sesuai dengan nilai norma agama, sosial, dan perundangan yang berlaku. Sedangkan *"Berbudaya"* dimaknai sebagai seseorang yang memiliki kapabilitas tinggi dalam interaksi dan adaptasi sosial, serta menjunjung tinggi nilai-nilai luhur hasil olah hati, pikir, dan olah rohani yang terkandung dalam budaya bangsa

Guru merupakan tenaga pendidik yang berdampak secara langsung terhadap kualitas pendidikan. Guru sebagai orang pertama yang berinteraksi dengan siswa, idealnya dapat menjadi contoh yang baik dalam lingkungan sekolah. Nilai-nilai kedisiplinan dan kejujuran menjadi suatu hal yang wajib untuk diaplikasikan dan dicontohkan di lingkungan sekolah. Bentuk kedisiplinan yang paling sederhana adalah tepat waktu. Selain tuntutan sebagai seorang panutan, kehadiran dan ketepatan waktu menjadi salah satu indikator performa guru, khususnya Pegawai Negeri Sipil (PNS). Kehadiran dan ketepatan waktu menjadi salah satu indikator dalam penghitungan bonus gaji guru.

 Implementasi pencatatan kehadiran guru dengan menggunakan mesin *Fingerprint* yang saat ini digunakan hanya sekedar digunakan untuk mencatat jam masuk dan jam keluar guru. Kehadiran guru belum bisa dipantau secara *realtime*. Data yang diambil dari mesin *fingerprint* diolah dan dilaporkan secara manual satu bulan sekali. Data yang diambil dari mesin *fingerprint* juga berpotensi dimanipulasi sebelum dilaporkan.

 Berdasarkan latar belakang diatas, dengan membangun sebuah aplikasi monitoring yang digunakan untuk memantau kehadiran guru guna memudahkan Kepala Cabang Dinas Pendidikan Jawa Timur Wilayah Gresik dalam melakukan SURABAYA proses pengawasan

#### **1.2 Perumusan Masalah**

Berdasarkan latar belakang diatas, rumusan masalah yang diangkat dalam penelitian ini adalah bagaimana merancang bangun Aplikasi Monitoring Kehadiran Guru Berbasis Web pada Kantor Cabang Dinas Pendidikan Jawa Timur Wilayah Gresik?

#### **1.3 Batasan Masalah**

Untuk mengurangi tingkat kompleksitas yang mungkin terjadi, penulis membatasai permasalahan yang dibahas menjadi sebagai berikut:

- 1. Aplikasi yang dibangun membahas tentang kehadiran guru pegawai negeri.
- 2. Aplikasi yang dibangun mengambil data secara langsung dari mesin *fingerprint* yang telah terpasang di sekolah.
- 3. Keamanan system informasi yang diterapkan hanya sebatas halaman login menggunakan username dan password.
- 4. Aplikasi yang akan dibangun tidak memberikan fitur lupa password.
- 5. Aplikasi yang dibangun tidak membahas penjadwalan guru
- 6. Aplikasi dibangun berdasarkan asumsi yang diberikan kepala cabang bahwa Guru wajib masuk sebelum 06:45

#### **1.4 Tujuan**

Tujuan penelitian ini adalah untuk merancang bangun Aplikasi Monitoring Kehadiran Guru Berbasis Web Pada Kantor Cabang Dinas Pendidikan Jawa Timur Wilayah Gresik.

#### **1.5 Manfaat**

Manfaat yang diharapkan dengan mengimplementasikan aplikasi monitoring kehadiran guru ini antara lain:

1. Memudahkan Kepala Cabang Dinas Pendidikan Jawa Timur Wilayah Gresik dalam melakukan proses pengawasan kehadiran guru.

2. Menjadi bahan pertimbangan dalam pengambilan keputusan yang berkaitan dengan presensi guru.

#### **1.6 Sistematika Penulisan**

Sistematika penulisan yang digunakan dalam laporan kerja praktik ini adalah sebagai berikut:

#### BAB I : PENDAHULUAN

Bab ini memberikan penjelasan tentang hal yang menjadi latar belakang masalah, masalah yang dirumuskan, pembatasan masalah, serta tujuan dan manfaat dari penelitian.

#### **BAB II : GAMBARAN UMUM PERUSAHAAN**

Bab ini menjelaskan mengenai profil, visi dan misi, struktur organisasi, serta deskripsi tugas Cabang Dinas Pendidikan Jawa Timur Wilayah Gresik.

#### **BAB III : LANDASAN TEORI**

Bab Landasan Teori menjelaskan mengenai teori yang menjadi landasan dalam perancangan Aplikasi Monitoring Kehadiran Guru ini

#### **BAB IV : ANALISIS DAN PERANCANGAN SISTEM**

Bab ini menjelaskan tentang langkah yang dilakukan penulis dalam memecahkan masalah yang dimulai dari proses observasi dan wawancara, hingga merancang aplikasi

### **BAB V : PENUTUP**

Bab ini berisi kesimpulan yang menjawab pertanyaan dalam perumusan masalah dan beberapa saran yang bermanfaat dalam pengembangan aplikasi di waktu yang akan dating.

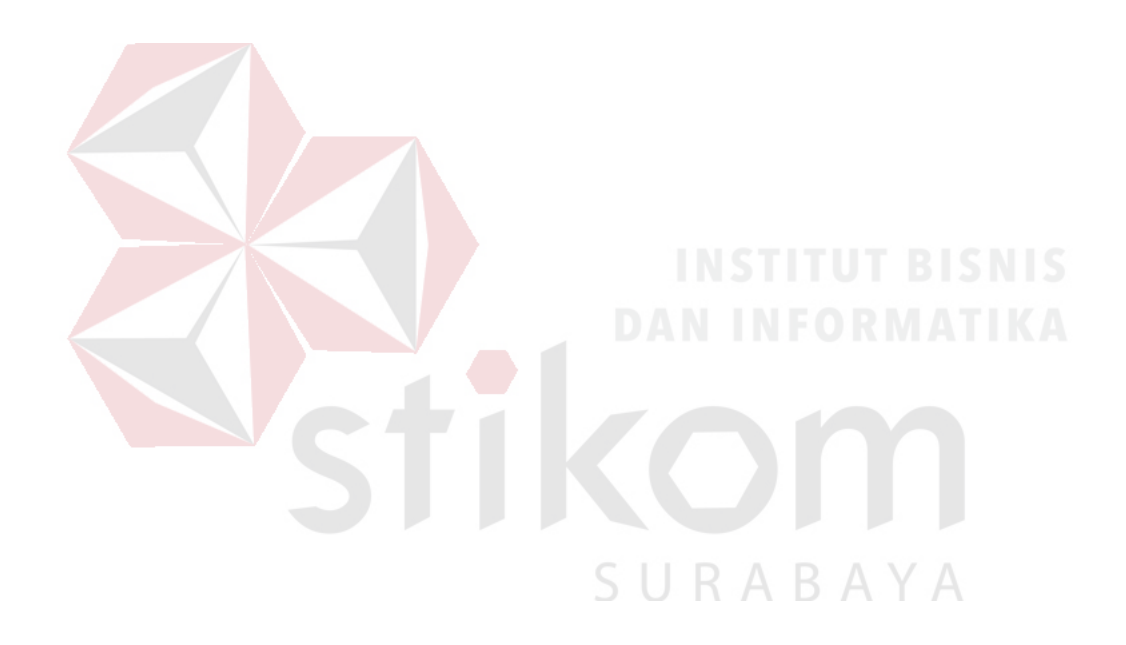

## **BAB II GAMBARAN UMUM PERUSAHAAN**

#### **2.1 Profil**

Kantor Cabang Dinas Pendidikan Provinsi wilayah gresik merupakan perpanjangan tangan dari Dinas Pendidikan Provinsi Jawa Timur yang beralamat di Jl. Wahidin S.H. No. 229, Kebomas, Gresik. Sesuai dengan yang tertera dalam peraturan Gubernur Jawa Timur No. 81 Tahun 2016 tentang Kedudukan, Susunan organisasi, Uraian Tugas dan Fungsi serta Tata Kerja Dinas Pendidikan Provinsi Jawa Timur mempunyai tugas dan fungsi: Unsur Pelaksana urusan pemerintahan di bidang Pendidikan dan menyelenggarakan fungsi perumusan dan pelaksanaan kebijakan bidan Pendidikan, pelaksanaan evaluasi dan pelaporan di bidang Pendidikan, pelaksanaan administrasi dinas di bidang Pendidikan, dan pelaksanaan fungsi lain yang diberikan oleh gubernur.

#### **2.2 Visi dan Misi**

Visi Dinas Pendidikan Provinsi Jawa Timur adalah *"Terwujudnya insan yang cerdas, berakhlak, professional, dan berbudaya"*. Cerdas dimaknai sebagai seseorang yang memiliki daya kapabilitas tinggi dalam merealisasikan kecerdasan spiritual (iman dan taqwa), emosional, sosial, intelektual dan kinestesis. Berakhlak dimaknasi sebagai seseorang yang memiiki pikiran dan tindakan sesuai dengan norma agama, sosial, dan perundangan. Professional dimaknai sebagai seseorang yang memiliki kapabilitas tinggi dalam mengekspresikan kinerja dan produk kerja. Berbudaya dimaknai sebagai seseorang yang memiliki kapabilitas tinggi dalam interaksi dan adaptasi sosial, serta menjunjung tinggi nilai-nilai luhur hasil olah hati, olah pikir, olah rasa, olah batin, dan olah rohani yang terkandung dalam budaya bangsa.

Untuk menjalankan visi tersebut, misi yang dibentuk antara lain:

- 1. Mewujudkan pemerataan pendidikan dengan meningkatkan angka partisipasi murni dan nilai transisi dan menurunkan angka putus sekolah dan luar sekolah.
- 2. Mewujudkan kelangsungan program pemberian bantuan Pendidikan.
- 3. Meningkatkan kualitas pendidikan dengan menaikkan nilai rata-rata hasil evaluasi akhir pada setiap jalur, jenjang dan jenis pendidikan melalui kegiatan kurikuler ekstrakurikuler.
- 4. Meningkatkan peran serta pendidikan dalam pembangunan daerah dan pengentasan kemiskinan dan pengangguran.
- 5. Memfasilitasi perencanaan pemenuhan kebutuhan pendidikan dan tenaga kependidikan pada semua jenjang pendidikan di seluruh wilayah Jawa SURABAYA Timur.
- 6. Mewujudkan internalisasi nilai budaya kepada pelajar melalui kegiatan pergelaran, festival, pameran, parade dan bentuk sajian seni budaya yang positif.

## **BAB III LANDASAN TEORI**

#### **3.1 Sistem Informasi**

Sistem informasi adalah suatu kombinasi perangkat keras, perangkat lunak, dan jaringan telekomunikasi yang dibangun untuk membuat, mengumpulkan, dan mendistribusikan data untuk kepentingan tertentu pada suatu organisasi (Valacich & Schneider, 2009). Laudon & Traver (2011) mendifinisikan sistem informasi sebagai komponen yang saling terhubung dan bekerja sama untuk mengumpulkan, memproses, menyimpan, dan menggali informasi untuk mendukung kepentingan pengambilan keputusan, koordinasi, control, analisis, dan visualisasi dalam sebuah organisasi.

#### **3.2 Fingerprint Scanner**

*Fingerprint Scanner* atau Pemindai Sidik jari merupakan alat keamanan biometrik. Pemindai sidik jari menggunakan sidik jari pengguna sebagai kunci. Robert Triggs (2018) menyebutkan bahwa ada 3 varian pemindai sidik jari yang popular digunakan, yaitu: *Optical, Capacitive,* dan *Ultrasonic*.

#### **3.2.1 Optical**

Pemindai sidik jari *Optical* merupakan teknologi paling lama jika dibandingkan dengan jenis varian pemindai lainnya. Pemindai ini menggunakan sebuah gambar untuk membandingkan sidik jari. Pemindai sidik jari *optical* pada dasarnya mengambil gambar sebuah sidik jari dan kemudian membandingkan kemiripan sidik jari tersebut dengan menggunakan algoritma tertentu. Kekurangan dari pemindai sidik jari ini adalah mudah dikelabui, bahkan cukup dengan

menggunakan gambar sidik jari dengan kualitas detil yang baik sudah cukup untuk mengelabui pemindai ini. Namun harga dari pemindai sidik jari *optikal* relatif lebih murah dibandingkan dengan varian lain.

#### **3.2.2 Capacitive**

Pemindai *capacitive* merupakan varian pemindai sidik jari yang paling banyak digunakan saat ini, bahkan perangkat pemindai sidik jari yang digunakan dalam *smartphone* merupakan pemindai *capacitive*.

Tidak seperti pemindai *optical*, pemindai *capacitive* menggunakan serangkaian *array* kapasitor yang digunakan untuk mengumpulkan data tentang sidik jari. Sebuah kapasitor mampu menyimpan daya listrik, dengan menghubungkan kapasitor tersebut ke pelat konduktif pada bagian pemindai, daya yang terhubung akan berubah ketika sebuah jari menyentuh bagian tersebut. Perubahan ini yang dicatat dan dibandingkan dengan sidik jari lain.

#### **3.2.3 Ultrasonic**

Pemindai sidik jari *Ultrasonic* menggunakan perangkat transmitter dan receiver ultrasonic. Sebuah transmitter ultrasonic menembakkan gelombang ultrasonik ketika jari ditempelkan di permukaan pemindai. Gelombang ultrasonik yang ditembakkan tersebut sebagian diserap, dan sebagian yang lain dipantulkan oleh permukaan jari. Data mengenai pantulan gelombang tersebut yang digunakan untuk membandingkan sidik jari yang satu dengan yang lainnya.

#### **3.3 Flowchart**

*Flowchart* atau diagram alir merupakan tipe penggambaran grafik yang digunakan untuk merepresentasikan algoritma atau alur kerja. Diagram alir dinotasikan melalui beberapa simbol dibawah ini (Indrajani, 2011):

| N <sub>0</sub> | Simbol / Notasi          | Fungsi                                        |  |
|----------------|--------------------------|-----------------------------------------------|--|
| 1              | Terminator               | Notasi Mulai / selesai                        |  |
|                |                          |                                               |  |
| $\overline{2}$ | Proses                   | Simbol yang merepresentasikan proses          |  |
|                |                          | pengolahan data, Instruksi, Pengolahan, dsb.  |  |
| $\overline{3}$ | Garis Alir               | Simbol yang menunjukkan Arah aliran informasi |  |
|                |                          | <b>INSTITUT BISNIS</b><br>DAN INFORMATIKA     |  |
| $\overline{4}$ | Input/Output data        | Simbol yang menunjukkan proses memasukkan     |  |
|                |                          | atau mengeluarkan data                        |  |
| 5              | Decissiom                | Merepresentasikan penyeleksian / memberikan   |  |
|                |                          | pilihan sebelum melangkah kearah selanjutnya  |  |
| 6              | <b>On-Page Connector</b> | Penghubung bagian flowchart ke bagian         |  |
|                |                          | flowchart lain pada halaman yang sama         |  |
| 7              | Off-Page Connector       | Penghubung bagian flowchart ke bagian         |  |
|                |                          | flowchart lain pada halaman yang berbeda      |  |

Tabel 3.1. Notasi dan Fungsi Flowchart

#### **3.4 Data Flow Diagram**

SDLC merupakan suatu satuan proses yang digunakan dalam pengembangan sistem, dimulai dari fase perencanaan hingga fase implementasi. Data Flow Diagram (DFD) digunakan untuk menghasilkan permodelan proses dari sebuah sistem yang dilakukan pada fase analisis (Ibrahim & Yen Yen, 2011). Permodelan proses merupakan proses yang penting dalam menggambarkan sebuah kebutuhan karena memodelkan proses merupakan salah satu elemen kunci dalam meningkatkan performa.

DFD digunakan dalam fase mengumpulkan kebutuhan dalam sebuah sistem. Notasi dalam DFD menggambarkan arus dalam sistem. Komponenkomponen yang ada pada suatu sistem digambarkan sebagai aliran data yang berhubungan antara satu dengan yang lain. Dalam proses pengembangan software, *requirement* dalam sebuah sistem diidentifikasi dan dikaji dalam permodelan proses. Model proses dapat digunakan untuk merepresentasikan proses atau aktivitas yang dilakukan oleh sebuah sistem (Dixit, 2008). Sebuah data flow diagram dapat digambarkan dalam notasi Gane and Sarson yang digambarkan dalam tabel dibawah ini:

| <b>Notasi</b> | Nama & Fungsi                                                                              |  |
|---------------|--------------------------------------------------------------------------------------------|--|
| Process 1     | <b>Process</b><br>Menggambarkan bagian dari sistem yang memproses<br>input menjadi output. |  |

Tabel 3.2 Notasi DFD Gane and Sarson (Ibrahim & Yen Yen, 2011)

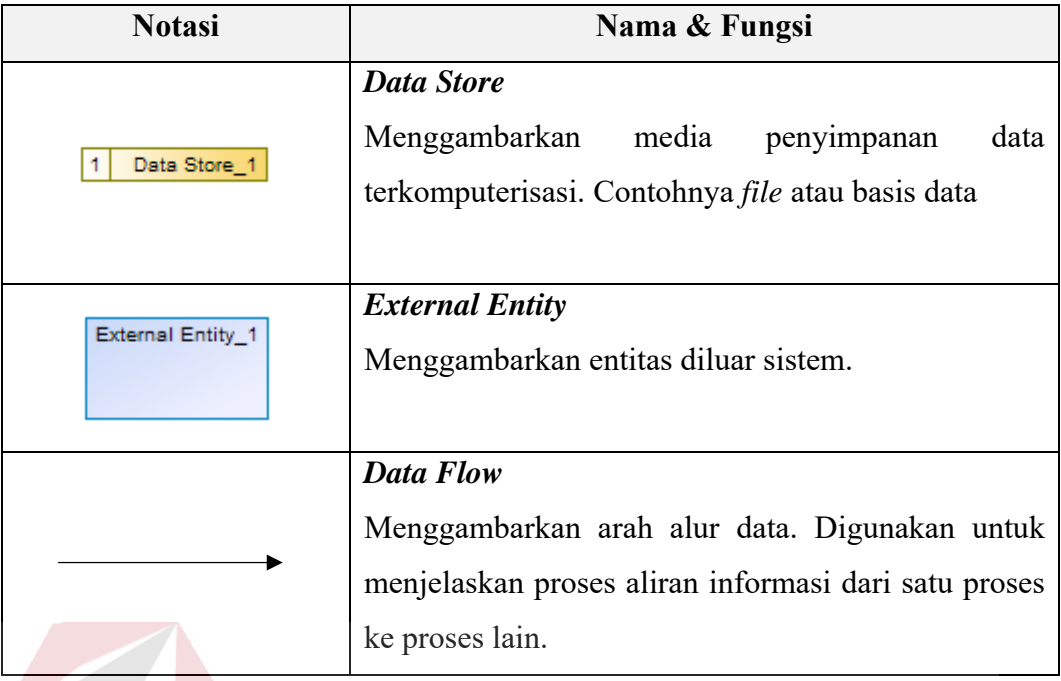

Dalam *Data Flow Diagram*, tampilan sistem pada level tertinggi disebut dengan *context diagram*. Level selanjutnya disebut dengan diagram level 0. Diagram level 0 merepresentasikan proses utama dalam sebuah sistem, serta aliran dan penyimpanan data yang digambarkan dengan detail. Setiap proses dalam level n-1 idealnya didekomposisi menjadi data flow diagram dengan level yang lebih rendah. Hal ini dilakukan untuk memastikan bahwa aliran data dapat direpresentasikan dengan akurat pada level selanjutnya.

#### **3.5 Hypertext Preprocessor (PHP)**

Php adalah sebuah *script* yang berjalan di sisi server. *PHP* merupakan sebuah *Personal Home Page Tools* yang akan membuat suatu aplikasi mampu diintegrasikan dengan HTML sehingga website yang dibangun menjadi dinamis. Setiap pekerjaan dan kalkulasi *PHP* berjalan di sisi server dan dikirim ke *browser* (Kustiyaningsih, 2011).

#### **3.6 MySql**

Mysql merupakan salah satu bentuk *Database Management System (DBMS)*  yang bersifat *Open Source*. *DBMS* merupakan program perangkat lunak yang digunakan untuk memudahkan pengguna dalam melakukan proses tambah, ubah, hapus, serta pengambilan informasi dari sebuah database (Yanto, 2016).

#### **3.7 Java Script Object Notation (JSON)**

Json merupakan file format pertukaran data. JSON dibuat berdasarkan Bahasa pemrograman JavaScript. JSON dapat digunakan dalam komunikasi *asynchronous* antara server-browser, menggantikan XML dan Ajax. JSON merupakan salah satu teknik serialisasi objek yang lebih ringan dibandingkan dengan XML. JSON mendukung tipe data dasar seperti *number, array, string, Boolean, null,* serta JSON object. (Zia, Gul Faraz, & Hussain, 2015)

#### **3.8 Dashboard**

*Dashboard* didefinisikan oleh Oana & Ogan (2012) sebagai *Diagnostic Tools* atau alat diagnosa yang didesain untuk memberikan gambaran umum secara cepat mengenai performa perusahaan kepada manager. Dashboard dikategorikan sebagai salah satu bentuk dari sistem pembantu pengambilan keputusan yang memberikan gambaran visual mengenai informasi-informasi penting dalam satu layar.

Dashboard idealnya mudah dibaca, disediakan dalam satu halaman, dan disediakan secara *realtime*. Dengan menggunakan grafik dan elemen visual lain seperti ukuran font dan warna, *dashboard* membantu manager untuk meningkatkan pemahaman dan interpretasi data. Dashboard Tidak hanya kepada manager, *dashboard* juga dapat digunakan oleh berbagai macam lini pekerjaan, sesuai dengan tujuan bisnis (Yigitbasioglu & Velcu, 2012).

Infrastruktur teknis merupakan salah satu faktor penting dalam pengembangan *dashboard*. Arsitektur Informasi pada perusahaan harus sudah mengimplementasikan konsep Kecerdasan Bisnis. Selain itu, idealnya perusahaan juga harus mengimlementasikan konsep pengukuran kinerja multidimensional. Pemilihan elemen dashboard dapat disesuaikan dengan teknik pengukuran kinerja yang diterapkan pada perusahaan, contohnya Balanced Scorecard (Yigitbasioglu & Velcu, 2012).

#### **3.9 Grafik**

Grafik merupakan alat penyajian data, data dalam tabel divisualisasikan dalam bentuk gambar untuk membantu pembaca menginterpretasikan data. Grafik dapat digambarkan dalam berbagai bentuk. Contohnya diagram batang dan diagram lingkaran. Windarti (2011) mendefinisikan Grafik sebagai gambar yang menunjukkan data secara visual, berikut macam-macam grafik:

## **3.9.1 Diagram batang**

# Diagram batang menggambarkan data dalam sumbu X dan sumbu Y. dalam diagram batang horizontal, sumbu X merepresentasikan nama dataset, sedangkan sumbu Y merepresentasikan jumlah data. Sedangkan nama dan jumlah

SURABAYA

direpresentasikan pada sumbu Y dan X pada diagram batang vertical.

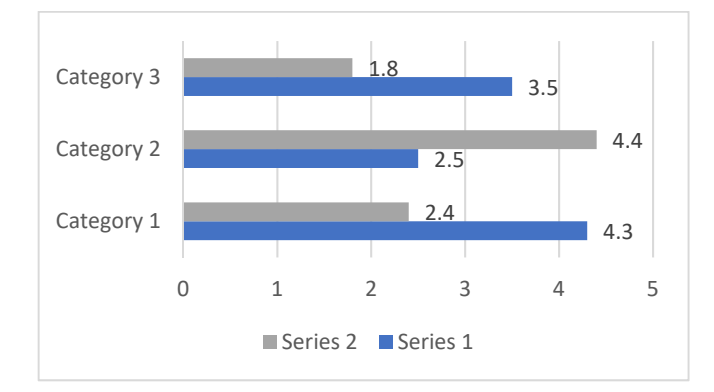

Gambar 3. 1 Contoh Diagram batang horizontal

#### **3.9.2 Diagram lingkaran**

Diagram lingkaran merupakan grafik yang digunakan untuk menggambarkan rasio antara dataset satu dengan dataset lain. Diagram lingkaran digambarkan menggunakan lingkaran, setiap potongan dari lingkaran merepresentasikan persentase dataset terhadap total data.

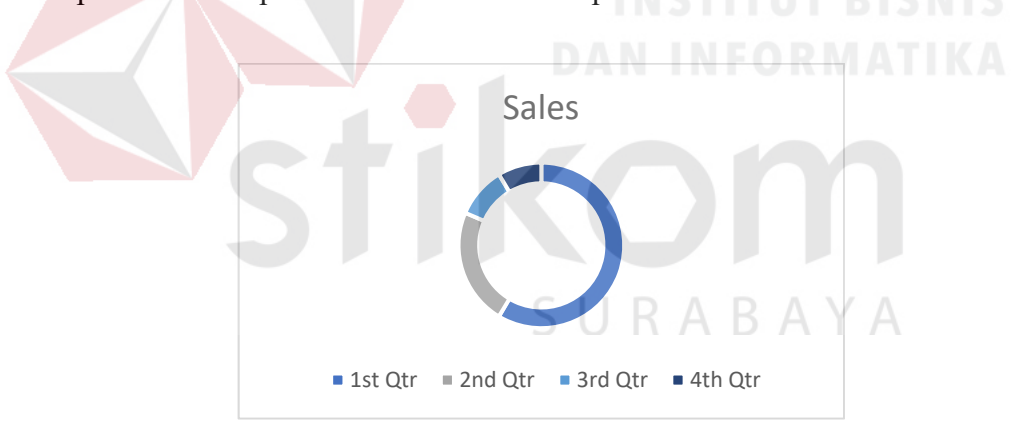

Gambar 3. 2 Contoh Diagram Lingkaran.

#### **3.10 Waterfall System Development Life Cycle**

Pressman (2010) dalam bukunya mengungkapkan bahwa metode *waterfall* adalah metode pengembangan sistem informasi terstruktur, atau disebut dengan *classic life cycle.* Fase pengembangan *waterfall* (Pressman, 2010) antara lain Communication, Planning, Modelling, Construction, dan Deployment.

Proses yang dilakukan pada fase *Communication* antara lain inisiasi proyek dan pengumpulan informasi mengenai kebutuhan. Fase *planning* dilakukan dengan melakukan estimasi dan penjadwalan. Fase modeling dilakukan melalui proses analisis dan desain, kemudian dilanjutkan dengan fase *Construction,* yaitu proses koding dan pengujian. Setelah proses pengujian selesai dilakukan, fase selanjutnya adalah fase *Deployment,* dimana pengembang mulai mengimplementasikan sistem yang dibuat beserta menyediakan layanan *support* dan pengambilan *feedback*.

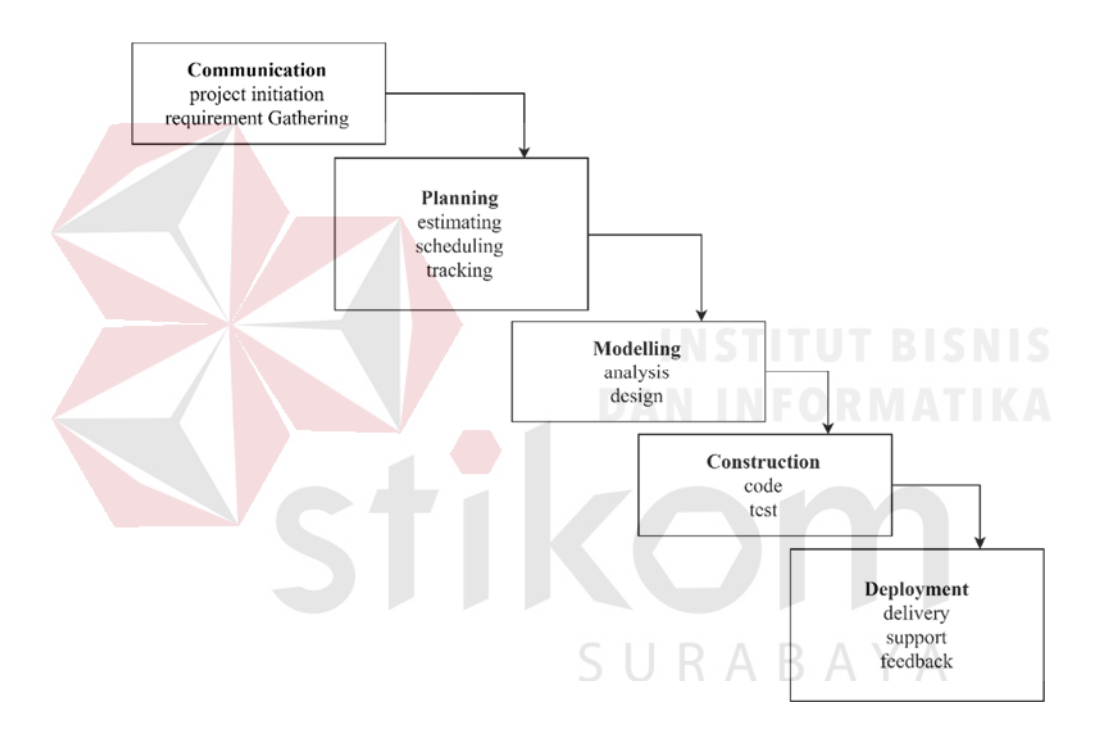

Gambar 3. 3 Metode *Waterfall* Pressman

Selain Pressman, Sommerville (2011) juga mengutarakan sebuah metode pengembangan sistem informasi *waterfall*. Metode *waterfall* versi Sommerville terdiri dari 5 fase, yaitu *requirement definition, system and software design, implementation and unit testing, integration and system testing,* serta *operation and maintenance*. Siklus hidup metode pengembangan waterfall versi Sommerville digambarkan dalam gambar dibawah ini:

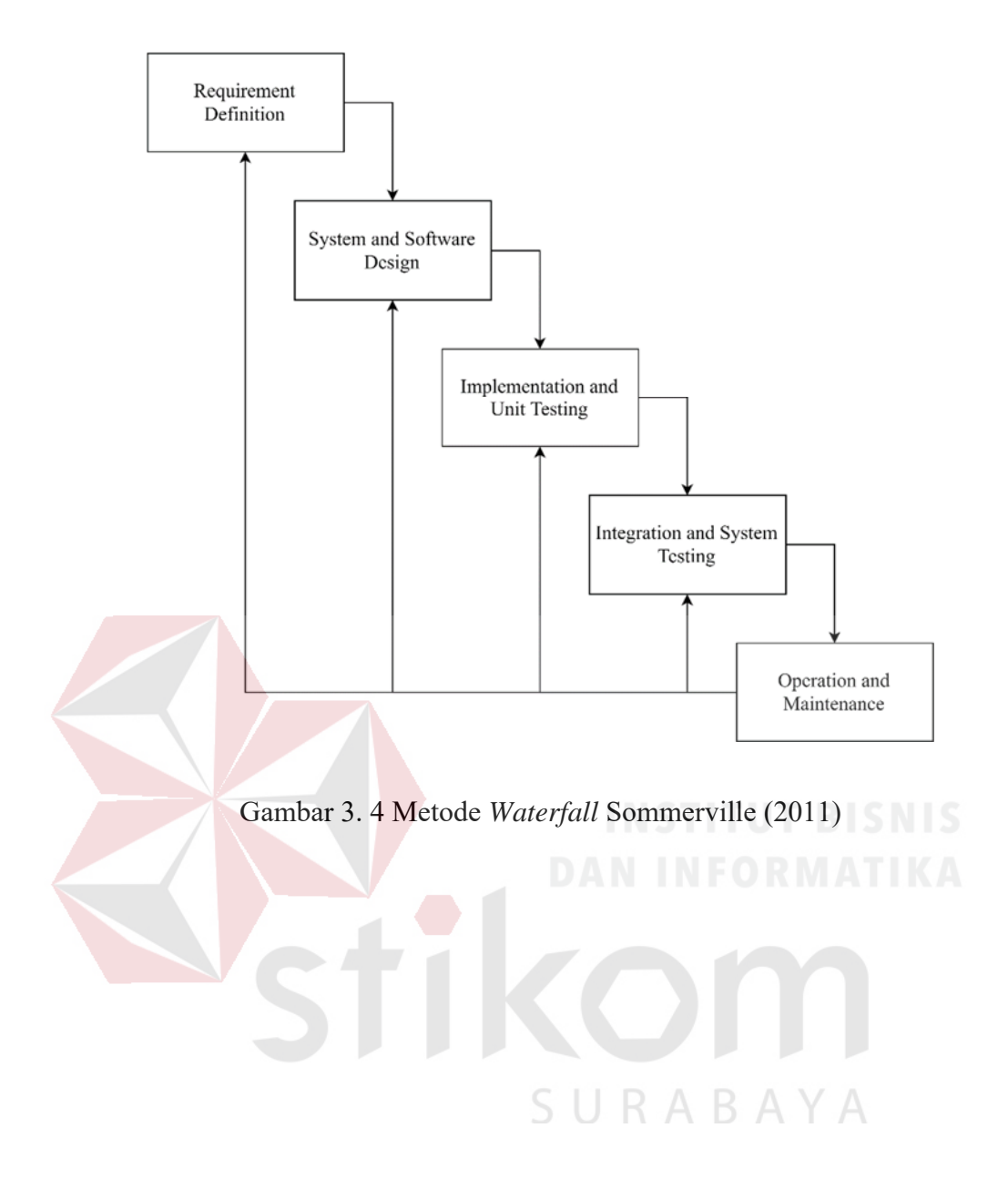

#### **BAB IV**

#### **ANALISIS DAN PERANCANGAN SISTEM**

#### **4.1 Analisis Proses Bisnis & Analisis Sistem**

Observasi dilakukan dengan mengamati proses yang ada pada Kantor Cabang Dinas Pendidikan Provinsi Jawa Timur Wilayah Gresik dan SMAN 1 Manyar sebagai SMA percontohan. Implementasi *Fingerprint* scanner pada SMA di gresik merupakan instruksi dari Kantor Cabang Dinas Pendidikan Provinsi Jawa Timur wilayah Gresik. Setiap tenaga pengajar wajib melakukan *clock-in* dan *clockout* pada mesin pemindai jari yang dipasang di masing-masing sekolah. *Clock-in*  dilakukan tenaga pengajar sebelum masuk ke sekolah dan memulai kegiatan. Sedangkan *clock-out* dilakukan ketika tenaga pengajar pulang. Kegiatan belajar mengajar dilakukan mulai pukul 07:00, namun kebijakan yang diberlakukan mewajibkan guru untuk *clock-in* sebelum 06:45.

Kondisi mesin pemindai jari saat ini masih belum terhubung langsung ke internet. Dalam satu sekolah, mesin yang diimplementasikan bisa jadi melebihi satu buah, dan Admin di tiap sekolah harus mengambil data yang dicatat di masingmasing mesin, mengolah data tersebut, untuk kemudian dilaporkan ke Kantor Cabang Dinas Pendidikan Propinsi Wilayah Gresik.

Wawancara dilakukan dengan tujuan untuk memperoleh penjelasan langsung tentang proses, data, dan informasi yang berhubungan dengan perangkat lunak yang akan dibuat. Wawancara juga dimaksudkan untuk mengkonfirmasi hasil observasi yang telah dilakukan. Dalam pembuatan Aplikasi Monitoring Kehadiran Guru Berbasis Web pada Kantor Cabang Dinas Pendidikan Jawa Timur Wilayah Gresik ini, dilakukan dengan Guru, serta Kepala Cabang dan Kepala Bagian Tata Usaha pada Kantor Cabang Dinas Pendidikan Provinsi Wilayah Gresik.

### **4.1.1 Identifikasi Masalah**

Berdasarkan observasi dan wawancara diatas, maka penulis melakukan identifikasi permasalahan, yang mencakup permasalahan yang ada, dampak, dan potensi solusi. Hasil identifikasi tersebut dijabarkan pada tabel 4.1

| No             | Identifikasi Masalah     | <b>Dampak</b>             | <b>Potensi Solusi</b> |
|----------------|--------------------------|---------------------------|-----------------------|
| $\mathbf{1}$   | perlu ada pihak yang     | Data yang dicatat         | Data yang disimpan    |
|                | mengambil, mengolah,     | oleh mesin pemindai       | dalam<br>mesin        |
|                | dan melaporkan data      | jari tidak dapat          | pemindai<br>jari      |
|                | yang telah dicatat oleh  | dilaporkan secara         | diunggah ke internet  |
|                | mesin pemindai jari      | realtime.                 | sehingga<br>tidak     |
|                | disemua mesin secara     |                           | memerlukan<br>pihak   |
|                | manual, setidaknya satu  |                           | ketiga<br>untuk       |
|                | kali setiap bulan.       |                           | mengolah data.        |
| $\overline{2}$ | pihak<br>Ada<br>yang     | $clock-in$<br>dan<br>Data | Membuat sistem yang   |
|                | memiliki<br>hak<br>akses | clock-out yang telah      | mampu<br>mengambil    |
|                | mengambil,<br>untuk      | dicatat<br>oleh<br>mesin  | dari<br>data<br>mesin |
|                | mengolah,<br>dan         | pemindai jari rentan      | pemindai jari secara  |
|                | melaporkan<br>data.      | mengalami perubahan       | langsung<br>tanpa     |
|                | Sedangkan data<br>yang   | karena<br>ada<br>pihak    | campur tangan pihak   |
|                | sudah dicatat pada mesin |                           | lain.                 |

Tabel 4.1 Identifikasi Masalah

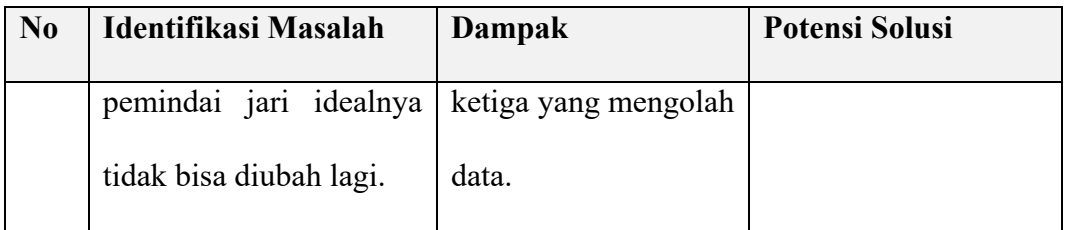

#### **4.1.2 Identifikasi Pengguna**

Berdasarkan hasil observasi, wawancara, dan identifikasi permasalahan, user yang akan menggunakan sistem informasi ini adalah Kepala Cabang Dinas Pendidikan Provinsi Jawa Timur Wilayah Gresik.

#### **4.1.3 Identifikasi Data**

Data yang diperlukan untuk membangun sistem informasi Monitoring Kehadiran Guru Berbasis Web Pada Kantor Cabang Dinas Pendidikan Jawa Timur Wilayah Gresik ini didapat dengan cara memanggil dan mengambil langsung dari setiap mesin pemindai jari. Jenis data yang dikembalikan merupakan data JSON dengan struktur sebagai berikut:

SURABAYA

```
\lceil{
    "Tanggal": "DD/MM/YYYY",
    "NIP": "XXXXXXXXXXX01",
    "masuk": "hh:mm",
    "keluar: "hh:mm"
 },
 {
    "Tanggal": "DD/MM/YYYY",
    "NIP": "XXXXXXXXXXX02",
    "masuk": "hh:mm",
    "keluar: "hh:mm"
 }
]
```
Gambar 4. 1 Potongan kode Struktur *JSON Fingerprint* saat ini

Struktur *JSON* diatas tidak mencatat dari sekolah mana data tersebut diambil, selain itu baris tanggal tidak dinormalisasi sehingga output tanggal diulang untuk setiap baris row *JSON.* oleh karena itu, perlu dilakukan konfigurasi output pemindai sidik jari menjadi *JSON* dibawah ini:

```
{  
 "idsekolah":"xxidsekolah01",
 "presensi":[  
      {"tanggal":"1/mm/yyyy",
        "daftar":[  
             {"nip":"xxxxxxxxxx001","masuk":"hh:mm","keluar":"hh:mm"},
            {"nip":"xxxxxxxxxx002","masuk":"hh:mm","keluar":"hh:mm"}]
      },
      {"tanggal":"2/mm/yyyy",
        "daftar":[  
             {"nip":"xxxxxxxxxx001","masuk":"hh:mm","keluar":"hh:mm"},
             {"nip":"xxxxxxxxxx002","masuk":"hh:mm","keluar":"hh:mm"}]
      }]
}
```
Gambar 4. 2 Potongan struktur *JSON* yang diusilkan

#### **4.1.4 Analisis Kebutuhan Pengguna**

Sebagaimana tertulis dalam peraturan gubernur jawa timur nomor 81 tahun 2016 tentang kedudukan, susunan organisasi, uraian tugas, dan fungsi serta tata kerja dinas pendidikan provinsi jawa timur. Pada bab III, bagian ketiga, pasal 7, ayat (2) poin *"n"*, Bidang pembinaan pendidikan sekolah menengah atas memiliki fungsi untuk melaksanakan monitoring, evaluasi, pengendalian, dan pelaporan bidang pendidikan SMA. Selain itu, Berdasarkan wawancara yang dilakukan dengan Kepala Cabang Dinas Pendidikan Provinsi Jawa Timur Wilayah Gresik.
kebutuhan informasi yang dibutuhkan untuk memenuhi sistem informasi antara lain:

- 1. Informasi mengenai kehadiran tenaga pengajar pada hari tertentu
- 2. Informasi keterlambatan tenaga pengajar pada hari tertentu
- 3. Daftar presensi setiap guru
- 4. Rasio keterlambatan tenaga pengajar dalam satu bulan

#### **4.1.5 Analisis Kebutuhan Fungsional**

Berdasarkan hasil observasi, wawancara, identifikasi permasalahan, identifikasi data, serta analisis pengguna dan kebutuhannya. Kebutuhan fungsional sistem yang akan dibuat antara lain:

- 1. Fungsi Dashboard utama.
- 2. Fungsi Dashboard dengan pilihan jarak tanggal tertentu. TEISNIS
- 3. Setiap tabel yang ditampilkan, harus mampu melakukan pengurutan berdasarkan kolom.
- 4. Setiap tabel yang ditampilkan, harus disediakan baris pencarian daftar.
- SURABAYA **a) Fungsi Dashboard Utama**

Fungsi ini digunakan untuk menampilkan informasi yang berkaitan dengan rangkuman presensi pada setiap hari.

| Nama Fungsi      | Fungsi Dashboard Utama                                                                       |
|------------------|----------------------------------------------------------------------------------------------|
| Pengguna         | Kepala Cabang                                                                                |
| <b>Deskripsi</b> | Menampilkan rangkuman presensi pada hari ini.<br>Beserta rasio keterlambatan pada bulan ini. |
|                  | <b>Alur Normal</b>                                                                           |

Tabel 4.2. Fungsi Dashboard Utama

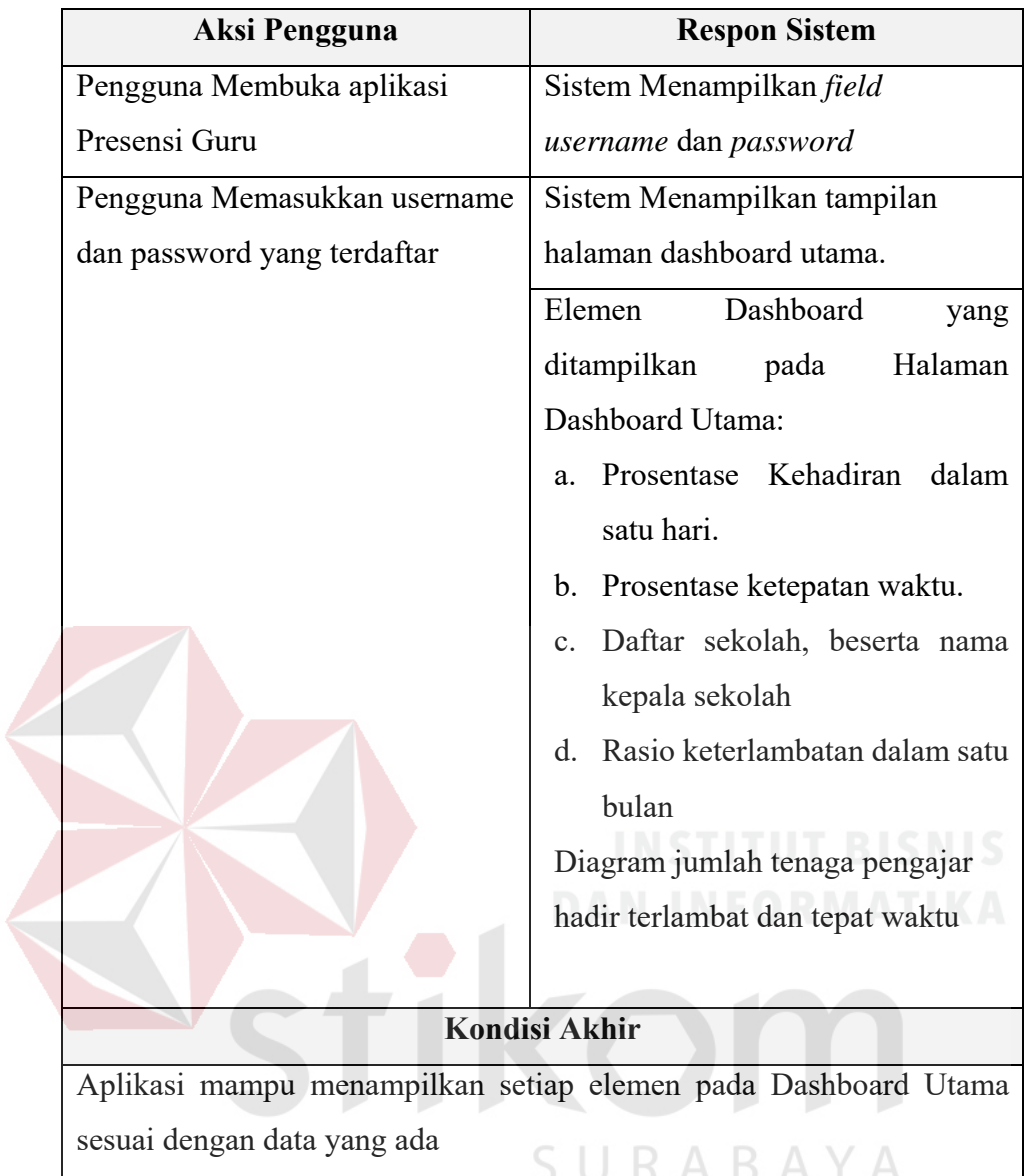

#### **b) Fungsi Dashboard dengan jarak waktu tertentu**

Fungsi ini digunakan untuk menampilkan informasi yang berkaitan dengan

rangkuman presensi sesuai dengan jarak waktu yang dipilih oleh pengguna.

| Nama Fungsi | Fungsi Dashboard Utama |
|-------------|------------------------|
| Pengguna    | Kepala Cabang          |

Tabel 4.3 Fungsi Dashboard dengan jarak waktu tertentu

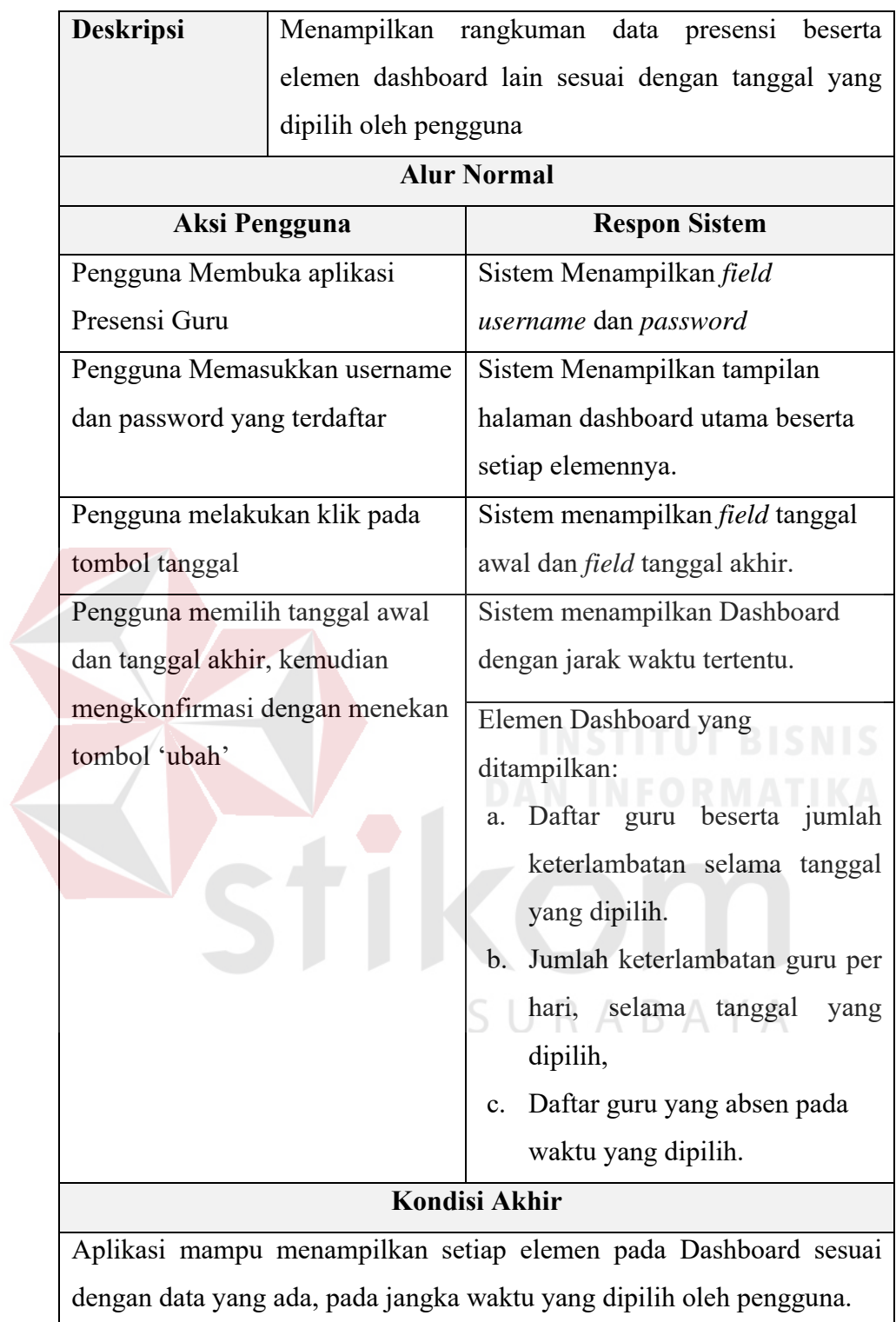

#### **c) Fungsi** *Sorting* **Tabel (Pengurutan)**

Fungsi ini digunakan untuk mengurutkan daftar berdasarkan *header* kolom yang di klik, baik secara *ascending* ataupun *descending*.

Tabel 4.4 Fungsi *sorting* tabel

| <b>Nama Fungsi</b>                                                  |                                                                 | Fungsi sorting (Pengurutan)                                             |  |  |  |  |  |
|---------------------------------------------------------------------|-----------------------------------------------------------------|-------------------------------------------------------------------------|--|--|--|--|--|
| Pengguna                                                            | Kepala Cabang<br>Mengurutkan tabel yang ditampilkan berdasarkan |                                                                         |  |  |  |  |  |
| Deskripsi                                                           |                                                                 |                                                                         |  |  |  |  |  |
|                                                                     |                                                                 | header / nama kolom. Fungsi ini diaplikasikan pada                      |  |  |  |  |  |
|                                                                     | setiap tabel pada sistem.                                       |                                                                         |  |  |  |  |  |
|                                                                     |                                                                 | <b>Alur Normal</b>                                                      |  |  |  |  |  |
| <b>Aksi Pengguna</b>                                                |                                                                 | <b>Respon Sistem</b>                                                    |  |  |  |  |  |
| Pengguna berada pada halaman                                        |                                                                 | Sistem menampilkan tabel dan                                            |  |  |  |  |  |
| Dashboard Utama / Dashboard                                         |                                                                 | elemen dashboard.                                                       |  |  |  |  |  |
|                                                                     | dengan Jarak Waktu pilihan.                                     |                                                                         |  |  |  |  |  |
| Pengguna melakukan klik pada                                        |                                                                 | Setiap Baris diurutkan berdasarkan<br>header kolom yang di klik. Secara |  |  |  |  |  |
| salah satu header kolom                                             |                                                                 |                                                                         |  |  |  |  |  |
|                                                                     | ascending.                                                      |                                                                         |  |  |  |  |  |
|                                                                     |                                                                 |                                                                         |  |  |  |  |  |
| Jika user melakukan klik pada                                       |                                                                 | Sistem mengubah mode pengurutan                                         |  |  |  |  |  |
| header kolom sekali lagi                                            |                                                                 | menjadi asc / desc. Dan sebaliknya                                      |  |  |  |  |  |
| <b>Kondisi Akhir</b>                                                |                                                                 |                                                                         |  |  |  |  |  |
| Aplikasi mampu menampilkan setiap elemen pada Dashboard sesuai      |                                                                 |                                                                         |  |  |  |  |  |
| dengan data yang ada, pada jangka waktu yang dipilih oleh pengguna. |                                                                 |                                                                         |  |  |  |  |  |
|                                                                     |                                                                 |                                                                         |  |  |  |  |  |

#### **d) Fungsi Pencarian**

Fungsi pencarian digunakan untuk mencari baris data berdasarkan kata kunci yang dimasukkan oleh pengguna.

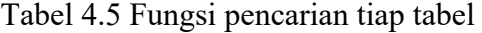

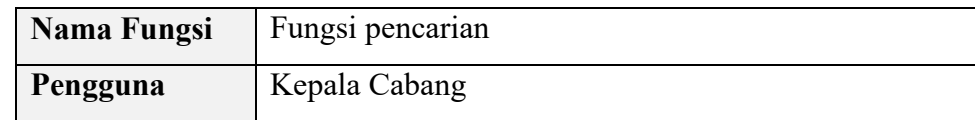

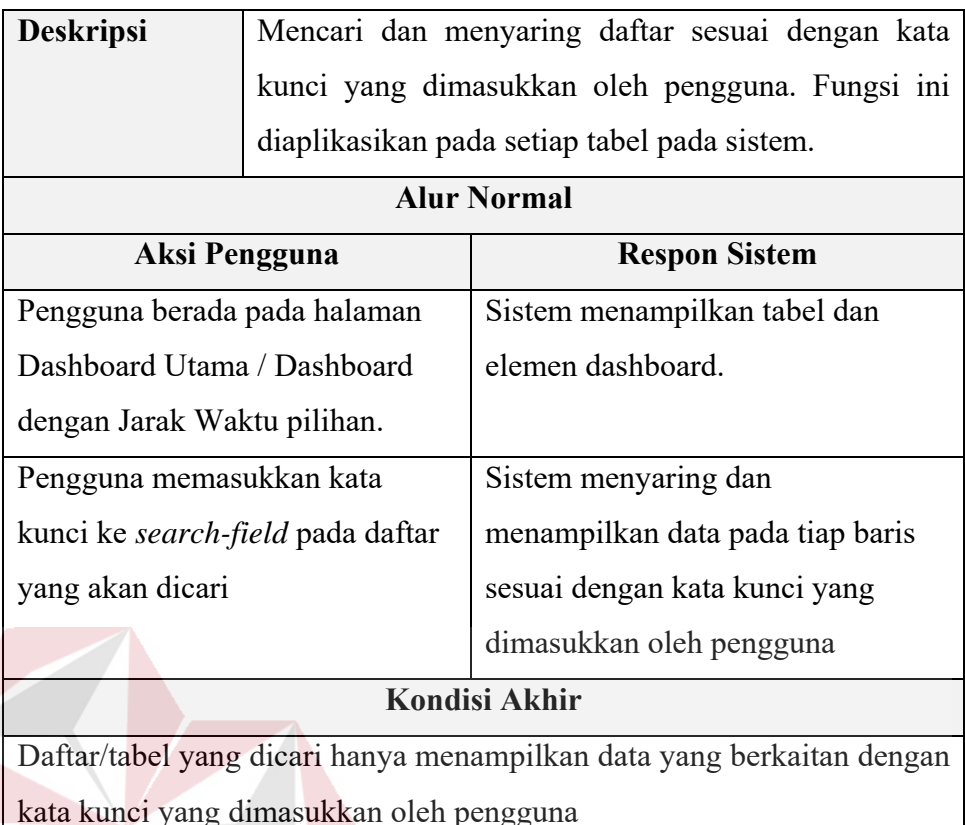

#### **4.1.6 Analisis Kebutuhan Non-Fungsional**

Analisis Kebutuhan non-fungsional bertujuan untuk mengetahui kebutuhan di luar kebutuhan fungsional yang harus tersedia dalam perangkat lunak yang akan dibangun. Keamanan aplikasi diperlukan untuk memastikan bahwa pengguna yang masuk merupakan pengguna yang berhak masuk kedalam sistem. Respon Fungsi dashboard utama dan dashboard tanggal pilihan sebaiknya tidak melebihi 30 detik. Selain itu tampilan aplikasi harus mampu menyesuaikan ukuran layer pengguna.

#### Tabel 4.6 Kriteria kebutuhan non-fungsional

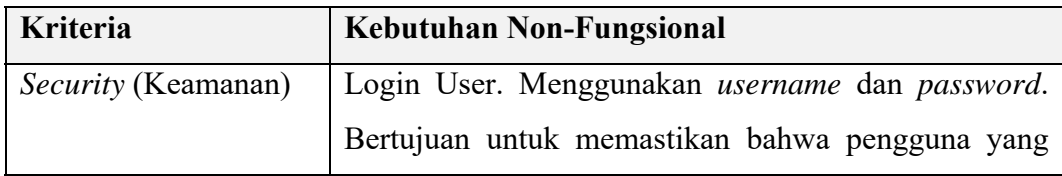

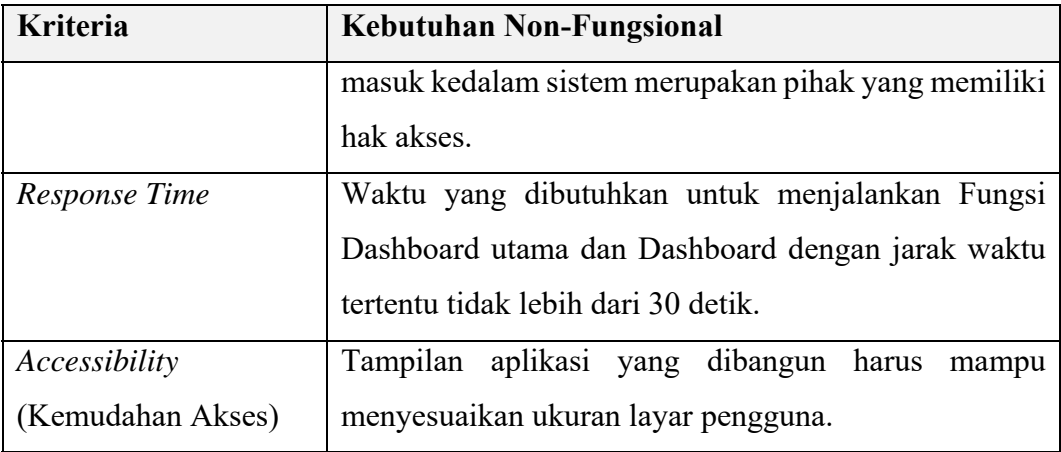

#### **4.1.7 Analisis Kebutuhan Perangkat Keras**

Analisis kebutuhan perangkat keras dilakukan berdasarkan kebutuhan fungsional dan kebutuhan non-fungsional yang dilakukan sebelumnya. Analisis kebutuhan perangkat keras dilakukan untuk mengetahui perangkat keras apa saja yang dibutuhkan sehingga aplikasi yang dibangun dapat memenuhi *response time* yang ditargetkan.

Kebutuhan perangkat keras yang digunakan setidaknya memenuhi spesifikasi sebagai berikut:

- 1. Processor Intel Core i3 atau prosesor lain yang setingkat.
- 2. 4GB RAM
- 3. Monitor dengan resolusi 1366p x 768p
- 4. Input Device berupa mouse dan keyboard.
- 5. Hard-disk 512GB 5200rpm

#### **4.1.8 Analisis Kebutuhan Perangkat Lunak**

Analisis kebutuhan perangkat lunak bertujuan untuk mengetahui perangkat lunak apa saja yang setidaknya terinstall untuk menjalankan aplikasi, aplikasi tersebut antara lain:

- 1. Sebuah *web server* dengan layanan database.
- 2. Sebuah Sistem Operasi, Windows 7 atau Linux setara Windows 7
- 3. Chrome Web browser versi 66, atau yang lebih baru.

#### **4.2 Perancangan Sistem**

Berdasarkan analisis yang telah dilakukan, kemudian dibuat rancangan sistem yang diusulkan. Rangcangan sistem yang diusulkan dijelaskan melalui *System Flowchart, Data Flow Diagram, Conceptual Data Model & Physical Data Model,* rancangan Basis Data, dan rancangan Tatap Muka Pengguna.

#### **4.2.1 Diagram Aliran Sistem**

Untuk menggunakan aplikasi, langkah awal yang dilakukan pengguna adalah melakukan login. Jika *credential* yang diinputkan benar, maka pengguna akan diarahkan ke tampilan *Dashboard* utama. Apabila pengguna menginputkan jarak tanggal tertentu, maka sistem akan menampilkan Dashboard dengan pilihan tanggal tertentu. Diagram aliran sistem digambarkan pada gambar 4.4.

#### **4.2.2 Context Diagram**

*Context Diagram* Aplikasi Monitoring Kehadiran Guru menunjukkan aliran data dari sistem yang digambarkan dalam gambar 4.3. Terdapat tiga entitas yang terlibat dalam sistem, yaitu pihak dinas Pendidikan provinsi, sekolah, dan guru.

Dengan output berupa dashboard kehadiran yang digunakan oleh pihak dinas Pendidikan provinsi.

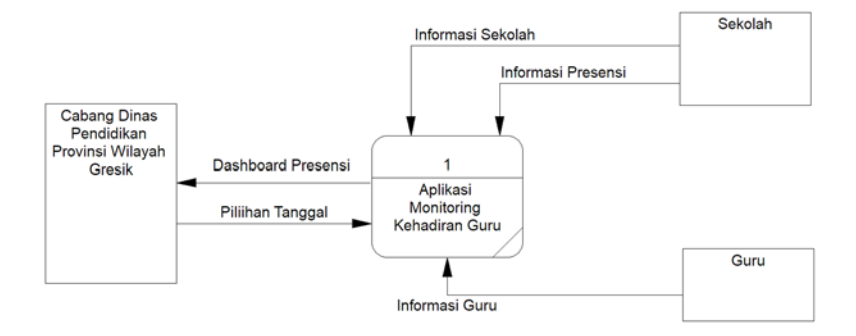

Gambar 4. 3 *Context Diagram* 

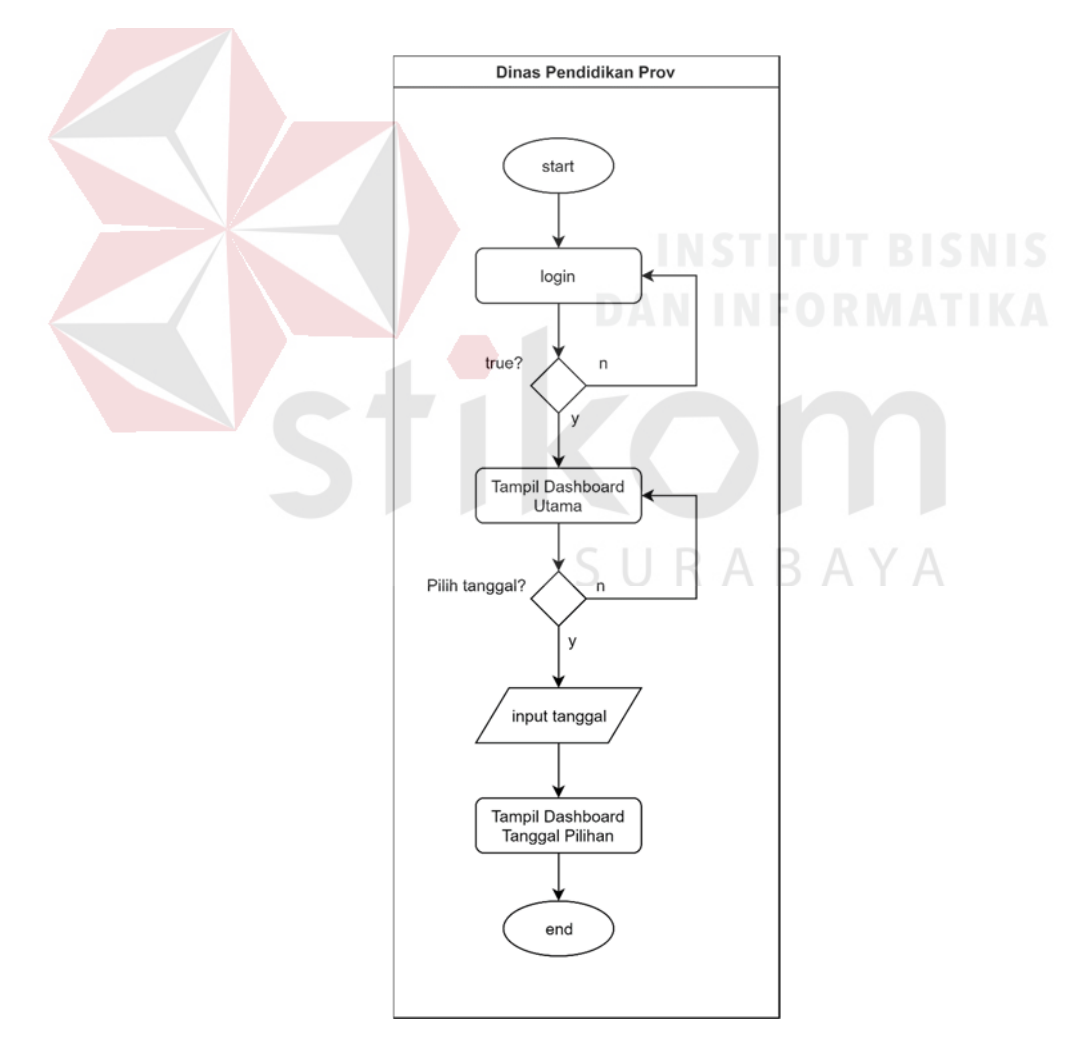

Gambar 4. 4 Aliran Sistem Aplikasi Monitoring Kehadiran

#### **4.2.3 Diagram Berjenjang**

Diagram berjenjang menjelaskan mengenai proses utama dan sub-proses yang berjalan pada sistem yang akan dibuat. Proses utama pada Aplikasi Monitoring Kehadiran Guru digambarkan pada gambar dibawah ini:

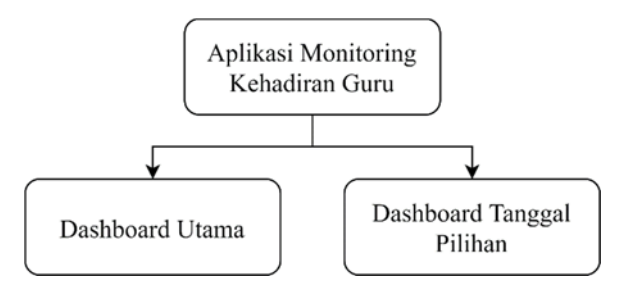

Gambar 4. 5 Diagram Berjenjang

#### **4.2.4 Data Flow Diagram Level 0**

Entitas yang terlibat dalam aplikasi ini adalah Cabang Dinas Pendidikan provinsi Wilayah Gresik, Guru dan Sekolah. Informasi yang berkaitan dengan Guru, Informasi sekolah, serta data presensi guru menjadi input bagi proses pembuatan Dashboard utama dan Dashboard tanggal pilihan.

Informasi yang berkaitan dengan guru antara lain Data Guru antara lain data personal guru yang disimpan pada tabel Guru, dan tabel Status Guru. Informasi yang berkaitan dengan sekolah antara lain Data Sekolah yang disimpan dalam tabel Sekolah, Status sekolah, dan jenjang sekolah.

Dashboard tanggal pilihan selain memerlukan input tentang informasi guru, informasi sekolah, dan data presensi, juga memerlukan inputan pilihan tanggal dari pihak cabang dinas Pendidikan provinsi wilayah gresik. Dengan menggunakan input pilihan tanggal ini aplikasi akan mensortir informasi berdasarkan tanggal yang dipilih oleh pihak cabang dinas Pendidikan provinsi wilayah gresik.

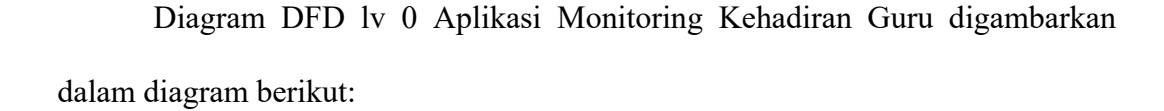

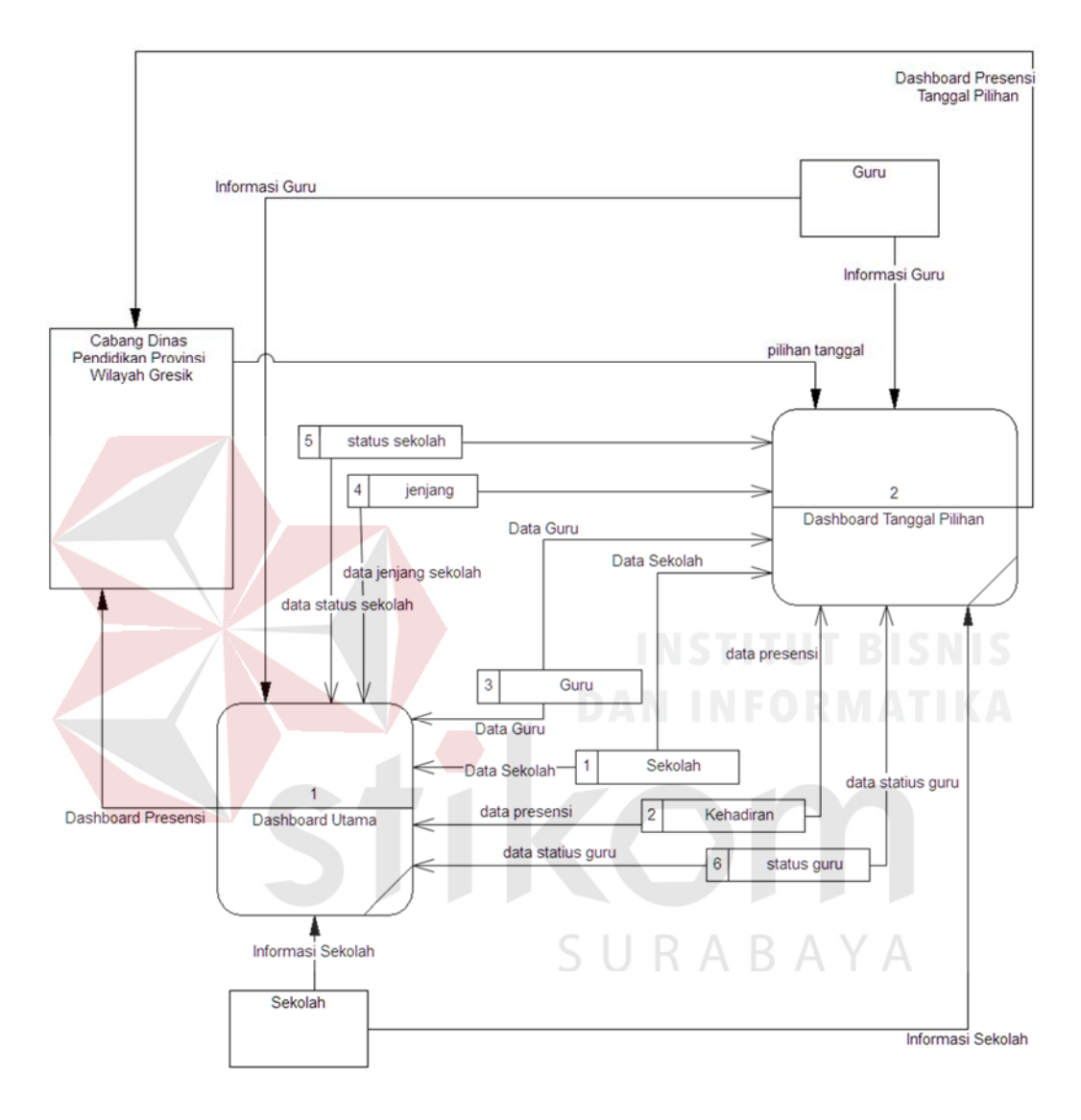

Gambar 4. 6 *Data Flow Diagram Lv 0.* 

#### **4.2.5 Conceptual Data Model & Physical Data Model**

Dari *Data Flow Diagram* diatas, dibuat model data konseptual (*Conceptual data model-CDM*) dan model data fisik (*Physical data model-PDM*). CDM digunakan untuk menggambarkan relasi tabel satu dengan tabel yang lain. Pada aplikasi monitoring kehadiran guru, terdapat 6 tabel yang terkait dengan entitas sistem, dan satu tabel fungsional untuk login. *Conceptual Data Model* untuk Aplikasi Monitoring kehadiran guru digambarkan dalam diagram diabawah ini:

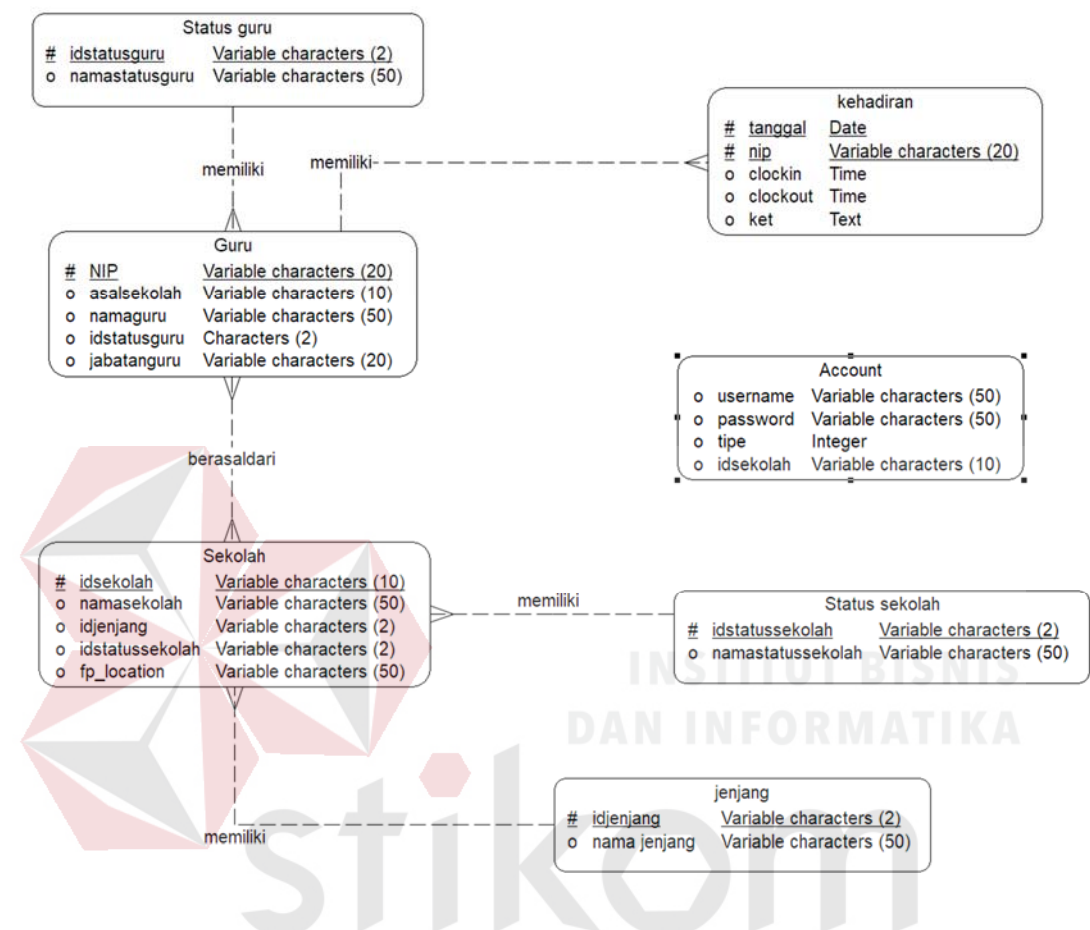

Gambar 4. 7 *CDM* Aplikasi Monitoring Kehadiran Guru. В. A  $A$ 

*Physical Data Model* digunakan sebagai representasi fisik dari sebuah basis data. PDM menjelaskan relasi antar data pada sebuah tabel. PDM dibuat berdasarkan CDM yang telah dibuat sebelumnya. Masing masing tabel dihubungkan melalui *primary* dan *foreign key* yang ada dalam masing-masing tabel. Sebagai contoh: Tabel Sekolah dan tabel jenjang dihubungkan melalui kolom idjenjang, tabel sekolah dan tabel status sekolah dihubungkan melalui kolom idstatussekolah.

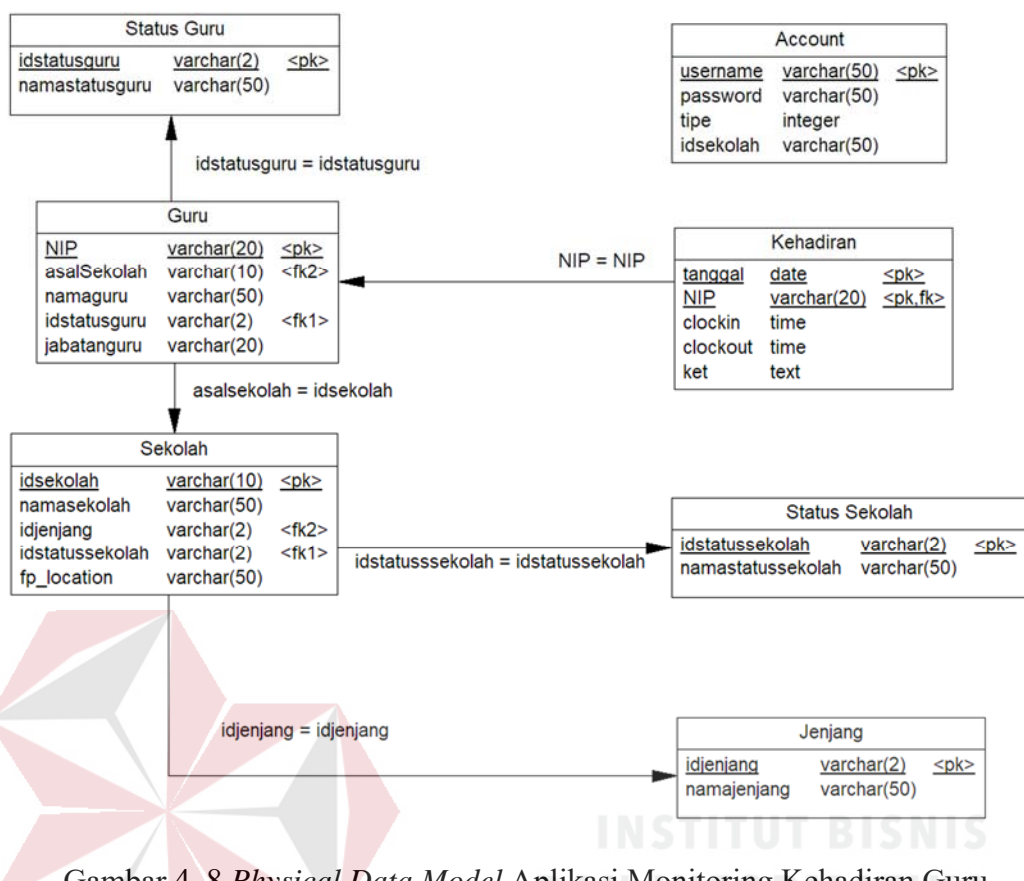

Gambar 4. 8 *Physical Data Model* Aplikasi Monitoring Kehadiran Guru

#### **4.2.6 Perancangan Basis Data**

Perancangan basis data dibuat berdasarkan *physical data model* yang telah dibuat. Berikut detail masing masing tabel yang akan digunakan sebagai basis data aplikasi monitoring kehadiran guru.

Tabel Akun merupakan tabel yang berfungsi untuk menyimpan data akun yang digunakan untuk kepentingan login. Tabel ini terdiri dari tiga kolom, yaitu: *username, password,* tipe, dan idsekolah. Detail struktur tabel Akun dijelaskan dalam tabel 4.7 dibawah ini:

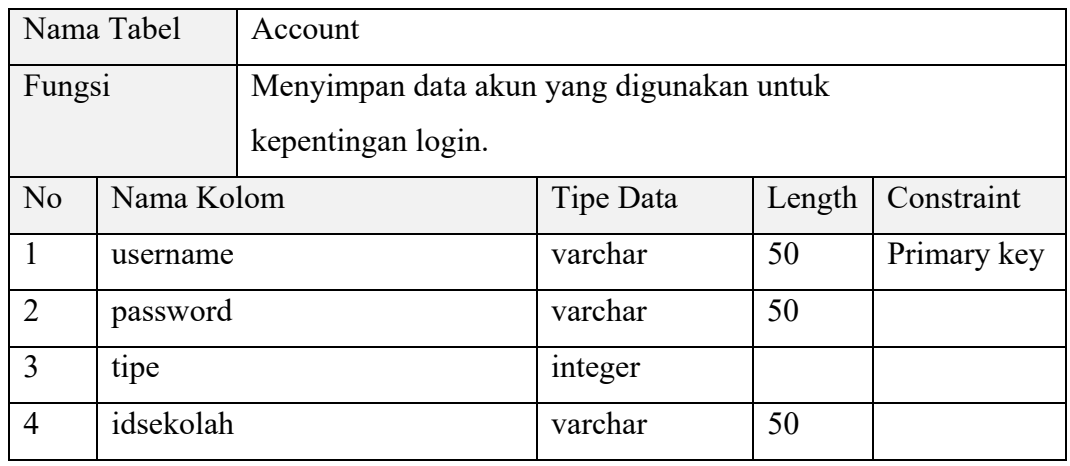

#### Tabel 4. 7 Struktur Basis data tabel Akun

#### Tabel 4. 8 Struktur Basis data tabel Status Guru

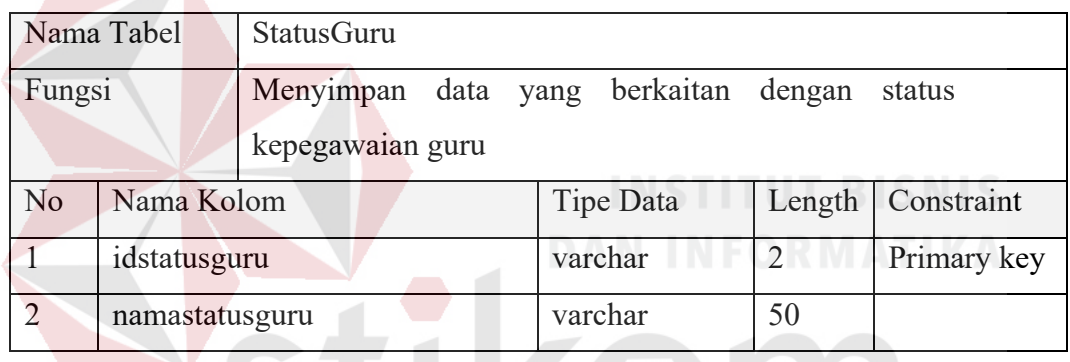

#### Tabel 4. 9 Struktur Basis data tabel Guru

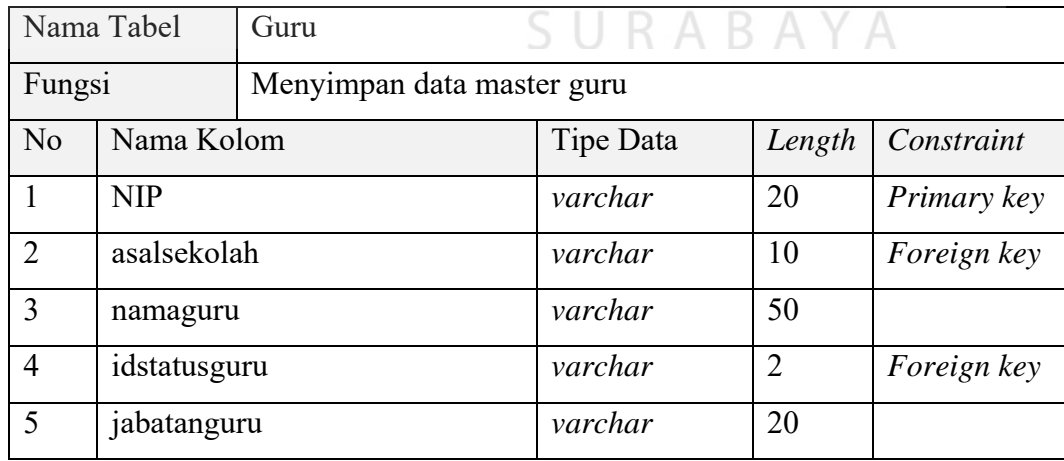

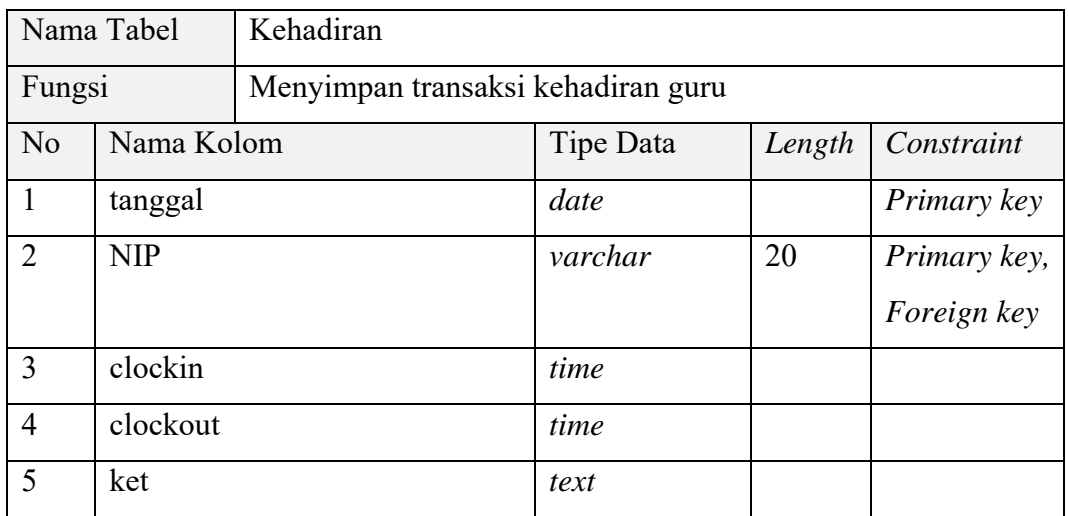

#### Tabel 4. 10 Struktur Basis data tabel Kehadiran

#### Tabel 4. 11 Struktur Basis data tabel Status Sekolah

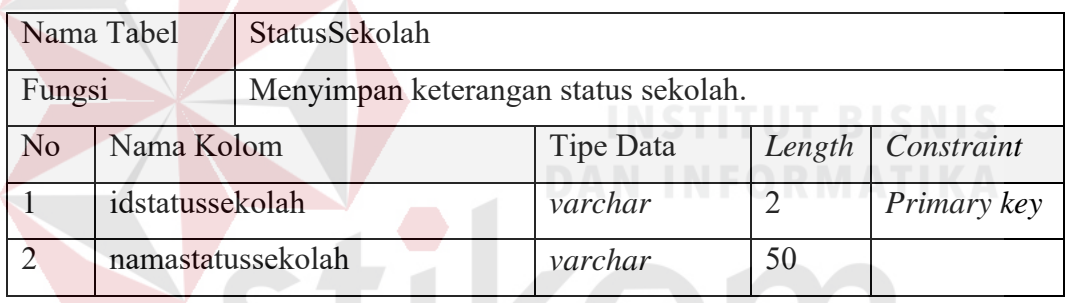

#### Tabel 4. 12 Struktur Basis data tabel Jenjang

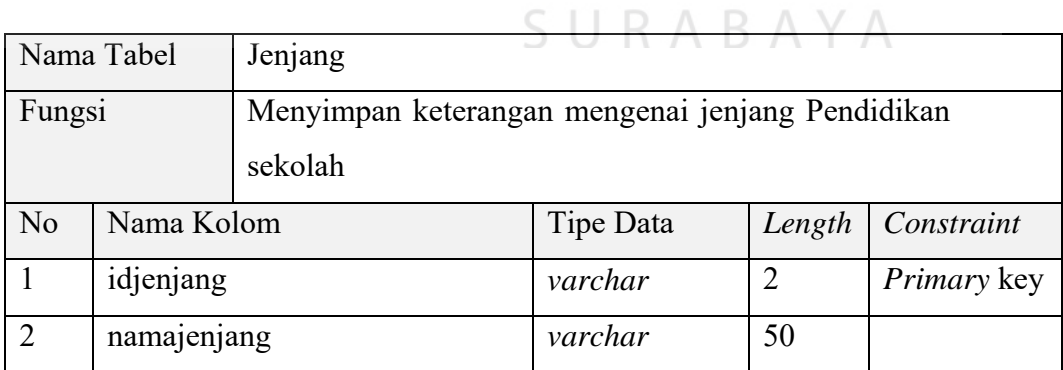

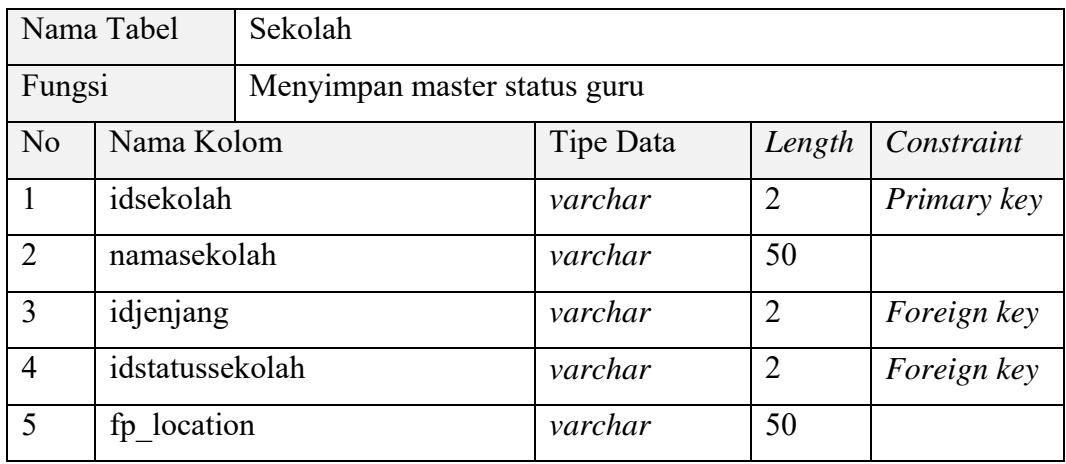

#### Tabel 4. 13 Struktur Basis data tabel Sekolah

#### **4.2.7 Rancangan Tatap Muka Pengguna**

Berikut rancangan desain tatap muka pengguna Aplikasi Monitoring Kehadiran Guru Berbasis Web pada Kantor Cabang Dinas Pendidikan Jawa Timur Wilayah Gresik.

#### **a) Desain rancangan** *form login*

*Form login* ditampilkan sebagai langkah awal langkah awal masuk kedalam Aplikasi Monitoring Kehadiran Guru Berbasis Web pada Kantor Cabang Dinas Pendidikan Jawa Timur Wilayah Gresik. Input yang diperlukan dalam *form login* ini adalah *Username* dan *password*.

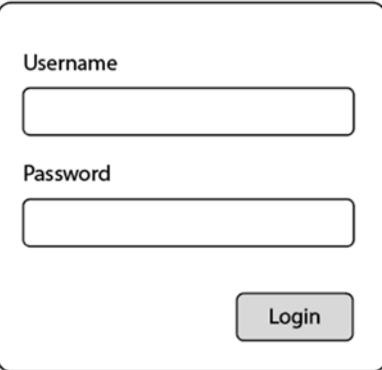

Gambar 4. 9 Desain *form login* 

#### **b) Desain rancangan Dashboard Utama**

Dashboard utama digunakan untuk menampilkan tampilan utama dari Aplikasi Monitoring Kehadiran Guru Berbasis Web pada Kantor Cabang Dinas Pendidikan Jawa Timur Wilayah Gresik. Elemen Dashboard yang ditampilkan pada Halaman Dashboard Utama antara lain: Tanggal Hari Ini, Prosentase Kehadiran dalam satu hari, Prosentase ketepatan waktu, Daftar sekolah beserta nama kepala sekolah, Rasio keterlambatan dalam satu bulan, Diagram jumlah tenaga pengajar hadir terlambat dan tepat waktu. Selain itu dashboard utama juga menampilkan tombol *log out* untuk keluar dari sistem. Desain rancangan Dashboard utama ditampilkan pada gambar

4.10.

#### **c) Desain rancangan** *form input* **pilihan tanggal**

Ketika pengguna melakukan klik pada tanggal yang juga berfungsi sebagai tombol, maka sistem akan menampilkan form untuk mengubah *interval*  tanggal. Input yang harus diberikan pengguna adalah tanggal dengan format yyyy/mm/dd dan menekan tombol ubah untuk dialihkan ke dashboard dengan pilihan jarak waktu yang sesuai. rancangan desain input pilihan tanggal digambarkan pada gambar 4.11.

#### **d) Desain rancangan Dashboard tanggal pilihan**

Dashboard tanggal pilihan ditampilkan setelah pengguna mengkonfirmasi ubah tanggal pada form pilihan tanggal. Dashboard tanggal pilihan menampilkan beberapa elemen dashboard sesuai dengan data tanggal yang dipilih. Elemen Dashboard tanggal Pilihan antara lain: Daftar guru beserta

jumlah keterlambatan selama tanggal yang dipilih, Jumlah keterlambatan guru per hari, selama tanggal yang dipilih, serta Daftar guru yang absen pada waktu yang dipilih.

Sama seperti Tampilan Dashboard utama, beberapa elemen ditampilkan dengan menggunakan diagram batang dan diagram lingkaran. Tampilan dashboard tanggal pilihan juga menampilkan interval tanggal yang dipilih oleh user.

Elemen lain seperti header, footer dan tombol logout ditempatkan pada lokasi *layout* yang konsisten baik pada tampilan dashboard tanggal pilihan, ataupun tampilan dashboard utama. tampilan Dashboard tanggal pilihan pada aplikasi monitoring kehadiran guru berbasis web pada kantor cabang dinas Pendidikan provinsi wilayah gresik ditampilkan pada gambar

4.12.

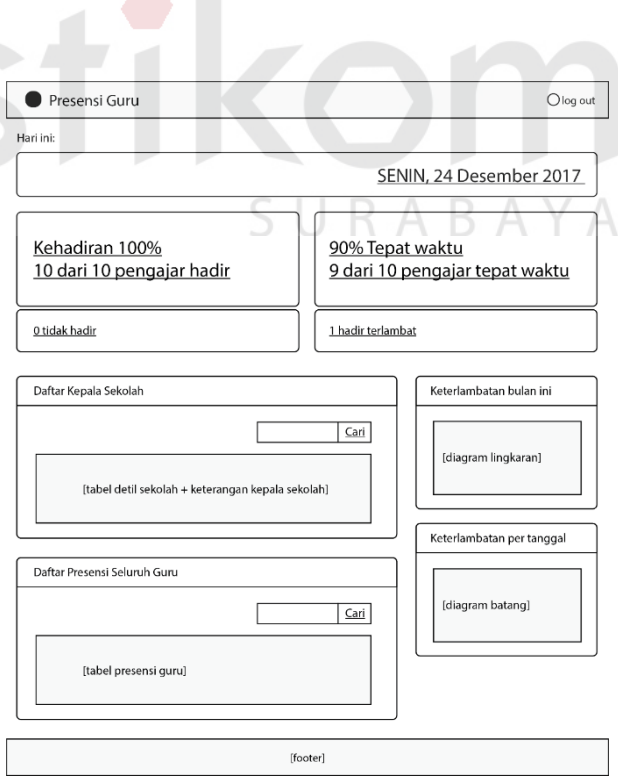

Gambar 4. 10 Rancangan desain Dashboard utama

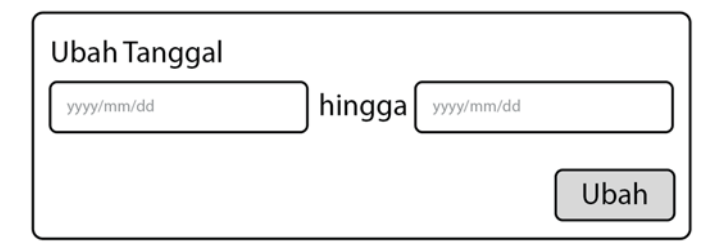

Gambar 4. 11 Desain *form input* pilihan tanggal

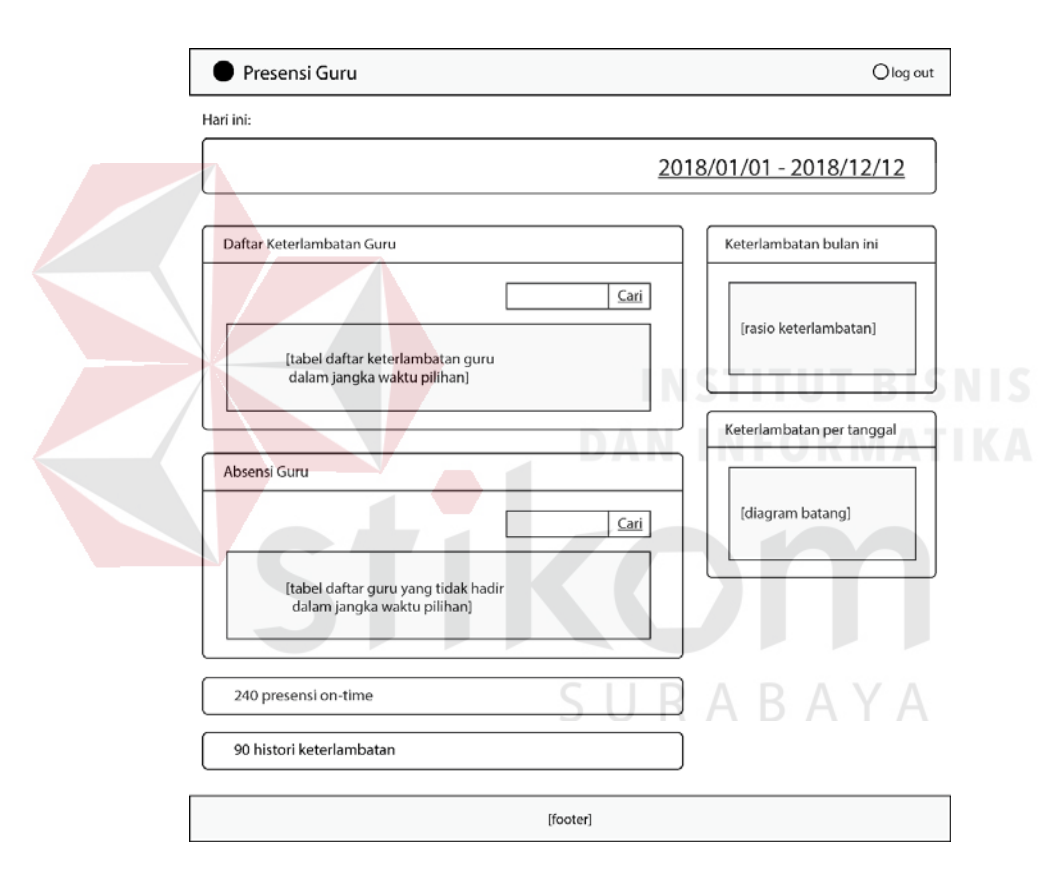

Gambar 4. 12 Desain tampilan Dashboard tanggal pilihan

#### **4.2.8 Rancangan Unit Testing**

Berikut tabel rancangan unit testing yang akan digunakan dalam proses testing Aplikasi Monitoring Kehadiran Guru berbasis web pada kantor cabang dinas Pendidikan provinsi wilayah gresik:

| Nama Aplikasi |                |              | Aplikasi Monitoring Kehadiran Guru.  |                  |  |  |
|---------------|----------------|--------------|--------------------------------------|------------------|--|--|
| Halaman       | Kategori       |              | Test Unit                            | Testcase ID      |  |  |
| Login         | Login          |              | Login menggunakan data valid         | TC01             |  |  |
|               |                |              | Login Menggunakan data tidak         | TC02             |  |  |
|               |                |              | valid                                |                  |  |  |
| Dashboard     | Kalendar       |              | Tanggal yang ditampilkan             | TC <sub>03</sub> |  |  |
| Utama         |                |              | Tombol tanggal menampilkan           | TC04             |  |  |
|               |                |              | pilihan tanggal / datepicker jika di |                  |  |  |
|               |                |              | klik                                 |                  |  |  |
|               | Fungsi         |              | Fungsi Search Tabel Daftar Sekolah   | TC <sub>05</sub> |  |  |
|               |                | Search Tabel | Fungsi Search tabel daftar seluruh   | TC <sub>06</sub> |  |  |
|               |                |              | guru                                 |                  |  |  |
|               | Fungsi         |              | Fungsi Sort kolom tabel Daftar       | TC07             |  |  |
|               | Sorting        |              | sekolah                              |                  |  |  |
|               |                |              | Fungsi Sort kolom tabel Daftar       | TC08             |  |  |
|               |                |              | Seluruh Guru                         |                  |  |  |
|               | Diagram        |              | Diagram Lingkaran Rasio              | TC09             |  |  |
|               |                |              | Keterlambatan menunjukkan rasio      |                  |  |  |
|               |                |              | yang benar                           |                  |  |  |
|               |                |              | Diagram Batang jumlah                | <b>TC10</b>      |  |  |
|               |                |              | keterlambatan per hari               |                  |  |  |
|               |                |              | menunjukkan jumlah sesuai dengan     |                  |  |  |
|               |                |              | data sebenarnya                      |                  |  |  |
|               | <b>Buttons</b> |              | Tombol Prosentase Kehadiran          | <b>TC11</b>      |  |  |
|               |                |              | Tombol jumlah tidak hadir            | <b>TC12</b>      |  |  |
|               |                |              | Tombol Kehadiran On Time             | <b>TC13</b>      |  |  |
|               |                |              | Tombol jumlah hadir terlambat        | <b>TC14</b>      |  |  |
| Ubah          |                | Datepicker   | Datepicker tanggal awal              | <b>TC15</b>      |  |  |
| Tanggal       |                |              | Datepicker tanggal akhir             | <b>TC16</b>      |  |  |
|               |                |              | Tombol ubah                          | <b>TC17</b>      |  |  |

Tabel 4. 14 Test Unit Aplikasi Monitoring Kehadiran Guru

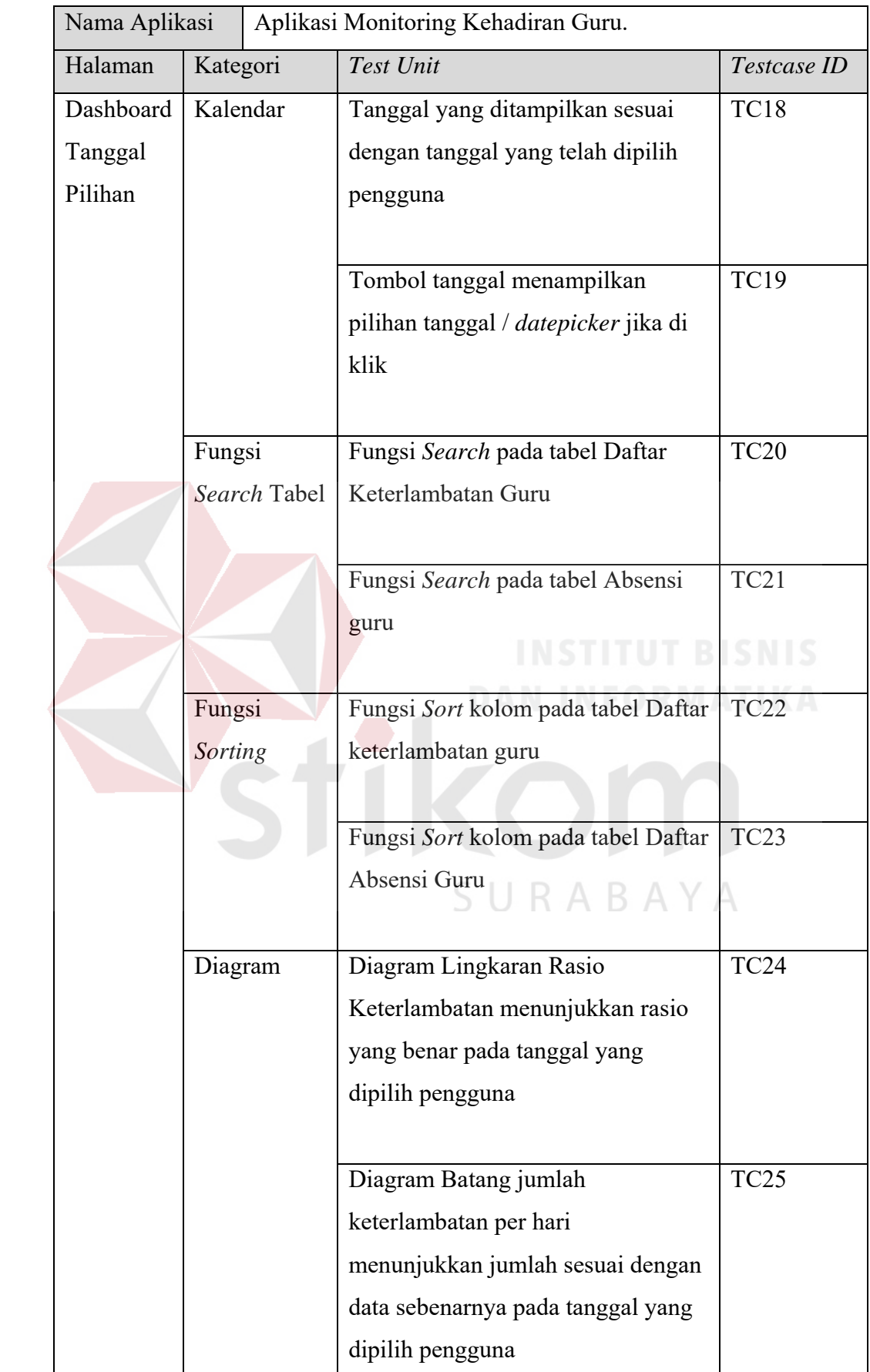

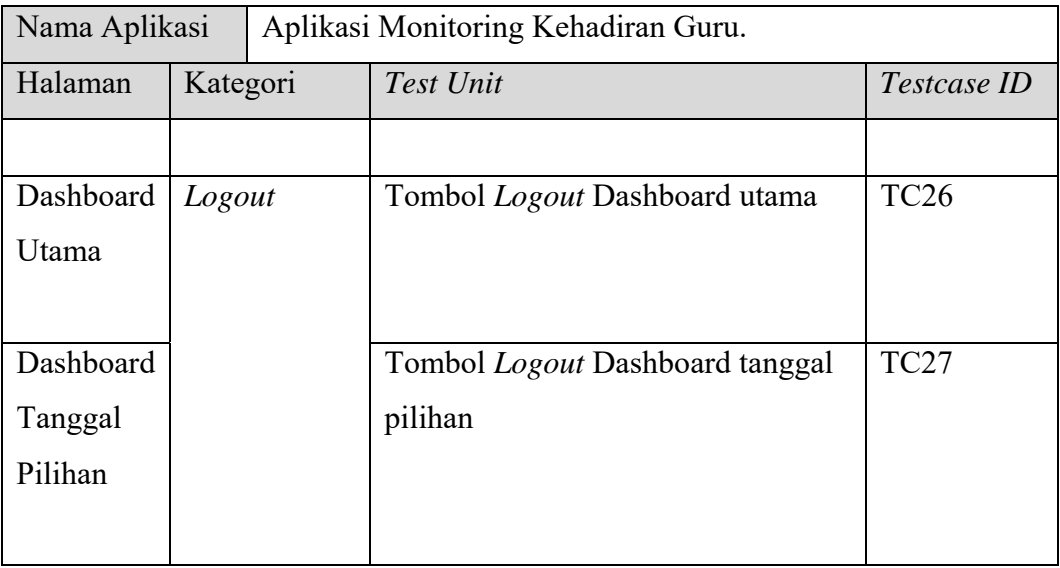

#### **4.3 Implementasi Sistem**

Fase implementasi sistem menjelaskan mengenai tampilan tatap muka penguna dan pengujian dari aplikasi yang telah selesai dibuat, beserta fungsinya.

### **4.3.1 Implementasi Desain Tatap Muka Pengguna**

Desain layout tatap muka pengguna aplikasi monitoring dibuat berdasarkan rancangan yang sudah dibahas pada bab sebelumnya.

#### SURABAYA **a) Desain Form Login**

*Form Input Login* menampilkan dua buah text field untuk *username* dan *password*, dan sebuah tombol login untuk mengkonfirmasi. Pengguna diharuskan untuk memasukkan *username* dan *password* untuk memastikan bahwa pengguna yang mengakses aplikasi merupakan pengguna yang benar-benar memiliki kredensial untuk menggunakan.

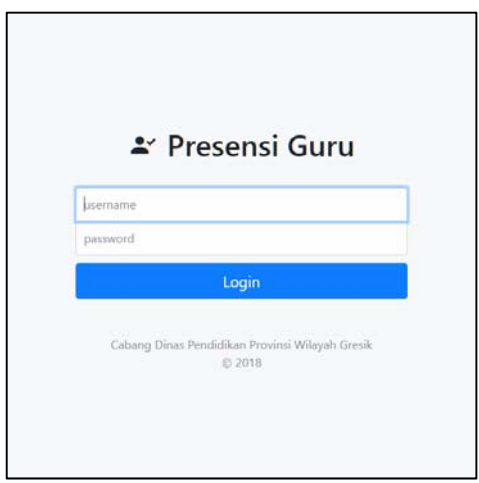

Gambar 4. 13 tampilan *input login* 

#### **b) Desain Dashboard Utama**

Implementasi tatap muka pengguna Dashboard utama disesuaikan dengan layout yang sudah dibuat pada bab sebelumnya. Informasi warna ditampilkan dengan menggunakan warna. Prosentase kehadiran direspresentasikan dengan warna biru, kehadiran tepat waktu direpresentasikan dengan warna hijau, warna merah merepresentasikan absensi / tidak hadir, dan warna kuning melambangkan presensi yang terlambat. Desain dashboard utama digambarkan pada gambar 4.15.

## **c) Desain** *Form Input* **pilihan tanggal**  $\Box$  **R**  $\Diamond$  **B**  $\Diamond$  **Y**  $\Diamond$

*Form input* pilihan tanggal diimplementasikan dalam bentuk *modal*, dimana pengguna tidak perlu dialihkan ke halaman lain, tampilan form ditampilkan diatas halaman dashboard. Untuk meningkatkan perhatian pengguna, tampilan dashboard akan digelapkan ketika *modal form input* pilihan tanggal ditampilkan. Berikut tampilan implementasi *form input* pilihan tanggal:

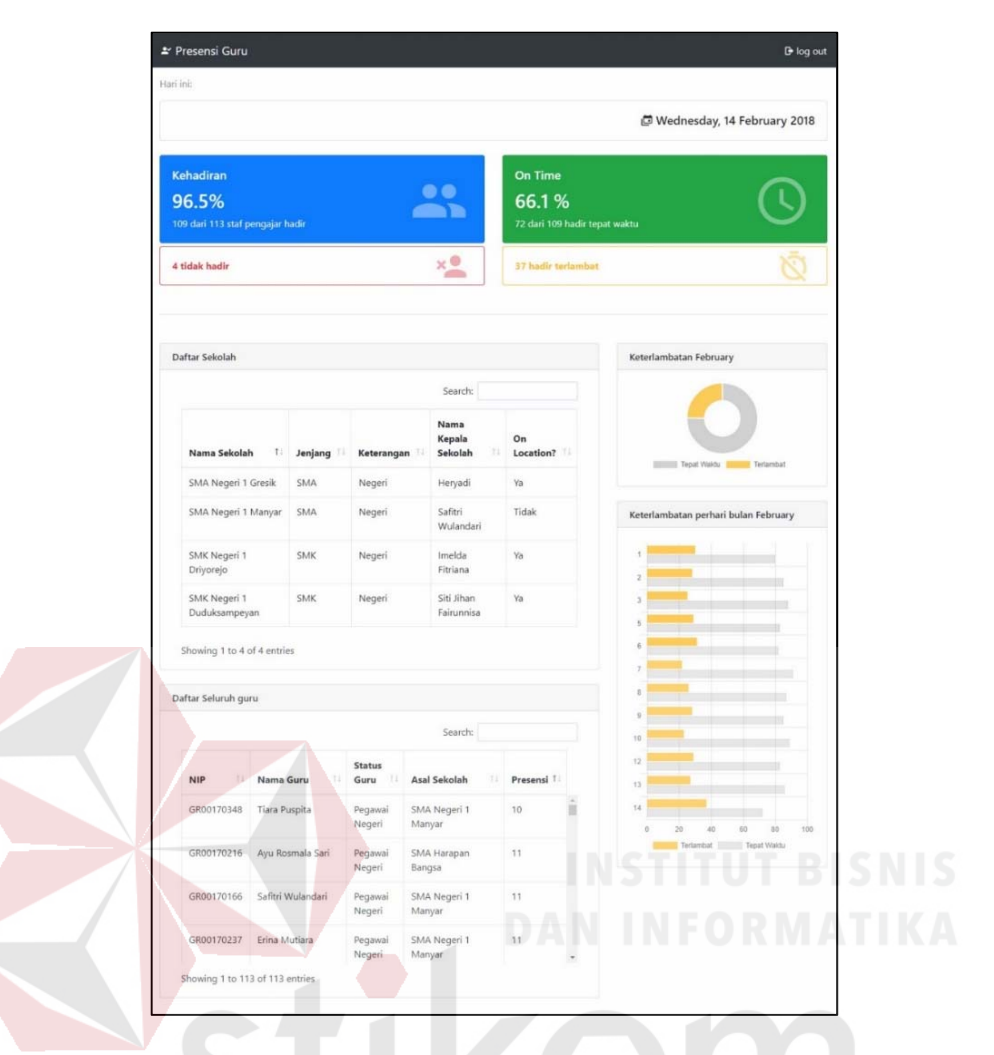

Gambar 4. 14 Desain Dashboard Utama

|          | Ubah Tanggal   |   |                  |       |                |                | ×                             |
|----------|----------------|---|------------------|-------|----------------|----------------|-------------------------------|
|          |                |   |                  |       |                |                | Hingga                        |
| $\alpha$ |                |   | <b>June 2018</b> |       |                | $\mathbf{a}$   |                               |
| Su       |                |   | Mo Tu We Th Fr   |       |                | Sa             | <b>Jbah</b>                   |
| 27       | 28             |   | 29 30 31         |       | $\overline{1}$ | $\overline{2}$ | On Time                       |
| 3        | $\overline{4}$ | 5 | - 6              | $\,7$ | 8              | $\mathsf{Q}$   |                               |
| 10       | 11             |   | 12 13 14         |       | 15             | 16             | 66.1%                         |
| 17       | 18             |   | 19 20 21         |       | 22             | 23             | 72 dari 109 hadir tepat waktu |
| 24       | 25             |   | 26 27            | 28    | 29             | 30             |                               |
| 1        |                |   | $2 \t3 \t4 \t5$  |       | 6              | $\overline{7}$ |                               |
|          |                |   | Today            |       |                |                | <b>37 hadir terlambat</b>     |
|          |                |   | Clear            |       |                |                |                               |
|          |                |   |                  |       |                |                |                               |

Gambar 4. 15 Gambar *form input* pilihan tanggal

#### **d) Desain Dashboard tanggal pilihan**

Implementasi tatap muka pengguna Dashboard utama disesuaikan dengan layout yang sudah dibuat pada bab sebelumnya. Tanggal yang ditampilkan pada baris pertama merupakan tanggal yang dipilih oleh user, Teks tanggal ini juga berfungsi sebagai tombol pilihan tanggal seperti pada tampilan dashboard utama. Setiap elemen dashboard yang terdiri dari Tabel daftar keterlambatan guru, tabel Absensi guru, diagram lingkaran, serta diagram batang menampilkan jumlah terlambat tiap guru pada tanggal yang dipilih pengguna.

Berikut tampilan implementasi desain dashboard tanggal pilihan pada aplikasi monitoring kehadiran guru:

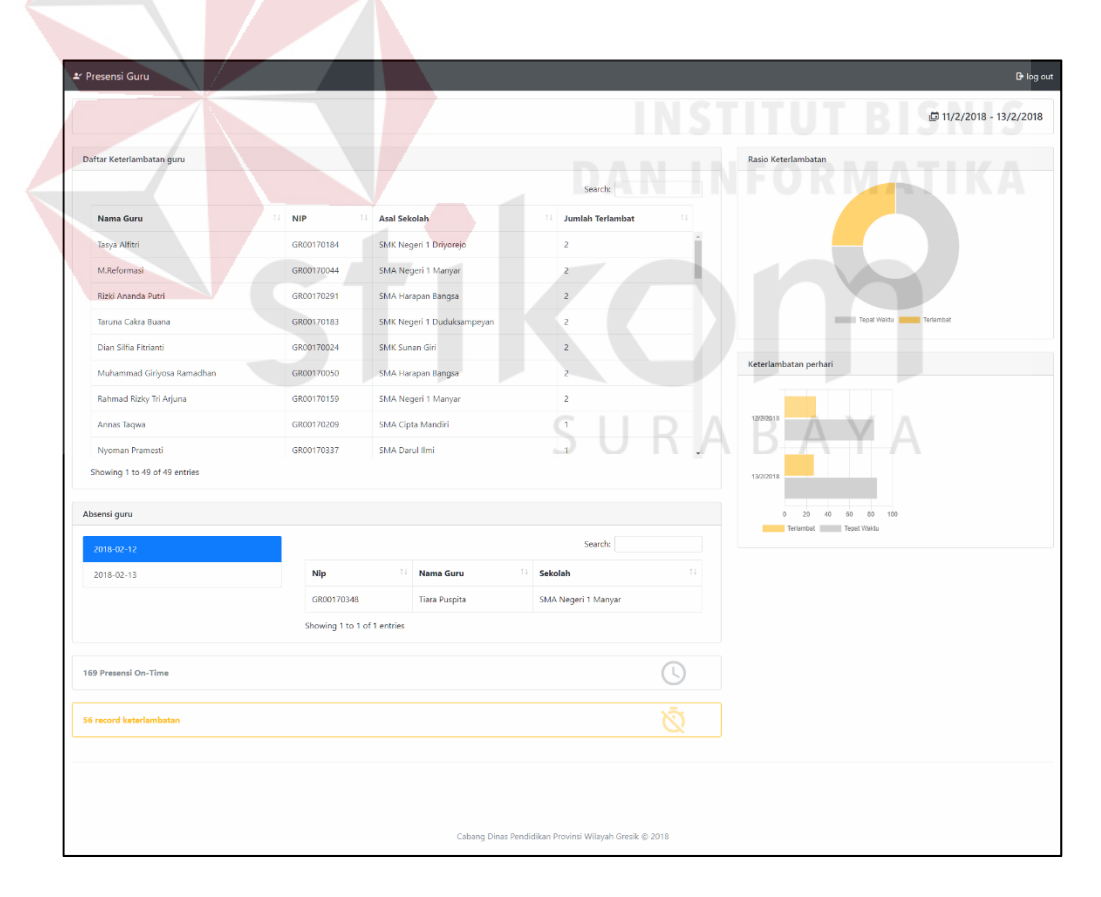

Gambar 4. 16 Desain Dashboard Tanggal Pilihan User

#### **4.3.2 Unit Testing**

Pengujian Aplikasi Monitoring dilakukan sesuai dengan rancangan *unit testing* pada bab sebelumnya, dengan detail *test-case* sebagai berikut:

| TestcaseID                        | TC01                                          |                                               |                |  |
|-----------------------------------|-----------------------------------------------|-----------------------------------------------|----------------|--|
| <b>Test Unit</b>                  | Login                                         |                                               |                |  |
| Deskripsi                         | Login menggunakan data yang valid / terdaftar |                                               |                |  |
| Pre-Condition                     | Pengguna mendapatkan username dan password    |                                               |                |  |
| <b>Expected Result</b>            |                                               | Pengguna dialihkan ke halaman dashboard utama |                |  |
| Langkah Pengujian<br><b>Step</b>  |                                               | <b>Test Data</b>                              | Result         |  |
|                                   |                                               |                                               | (sukses/gagal) |  |
| User masuk ke halaman login       |                                               |                                               |                |  |
| User memasukkan<br>$\overline{2}$ | username                                      | Username:                                     |                |  |
| dan password                      |                                               | adm'STITUT BISNIS                             |                |  |
|                                   |                                               | Password: 0                                   |                |  |
|                                   |                                               | 'adm'                                         |                |  |
| 3<br>User klik tombol Login       |                                               |                                               | <b>Sukses</b>  |  |
| Post-Condition                    |                                               | User dialihkan ke halaman Dashboard utama     |                |  |

Tabel 4. 15 *Test Case* TC01

#### Tabel 4. 16 *Test Case* TC02

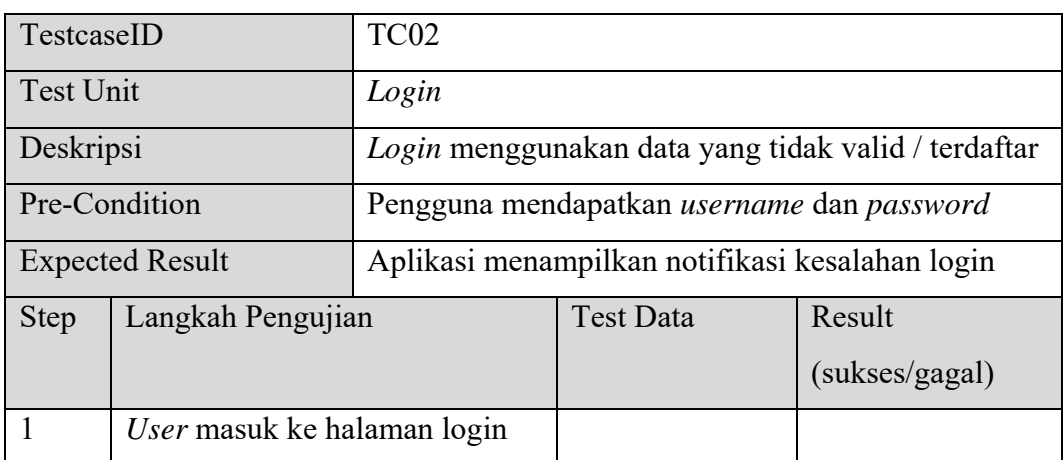

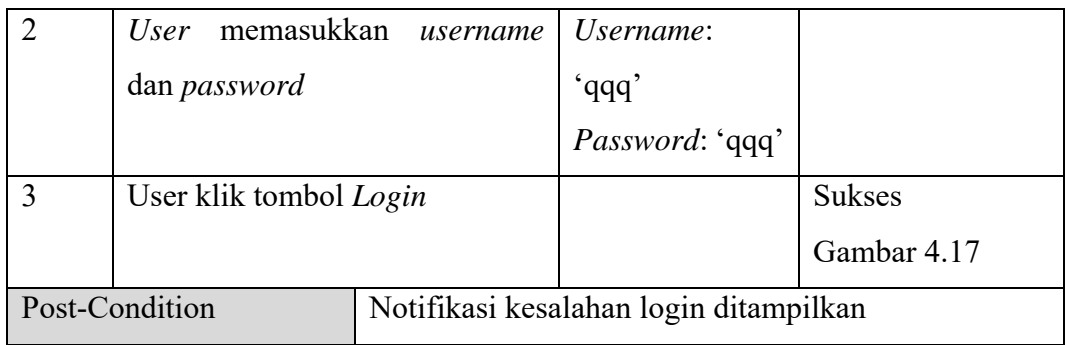

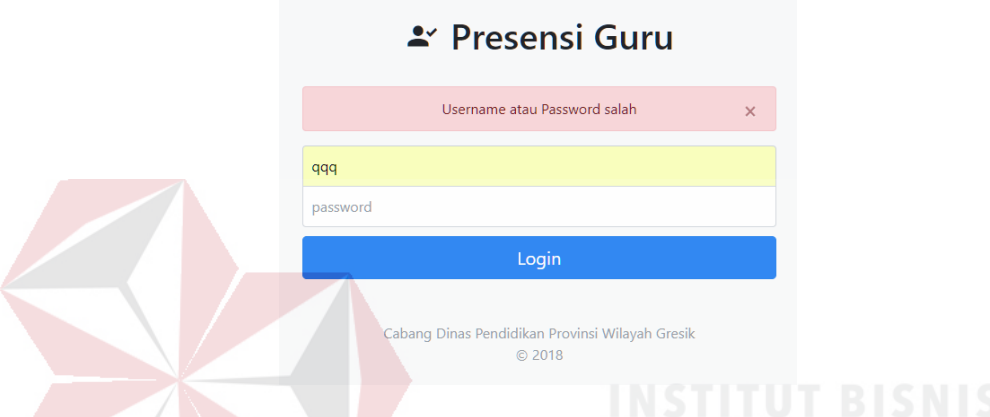

Gambar 4. 17 notifikasi kesalahan login Hasil Pengujian TC02

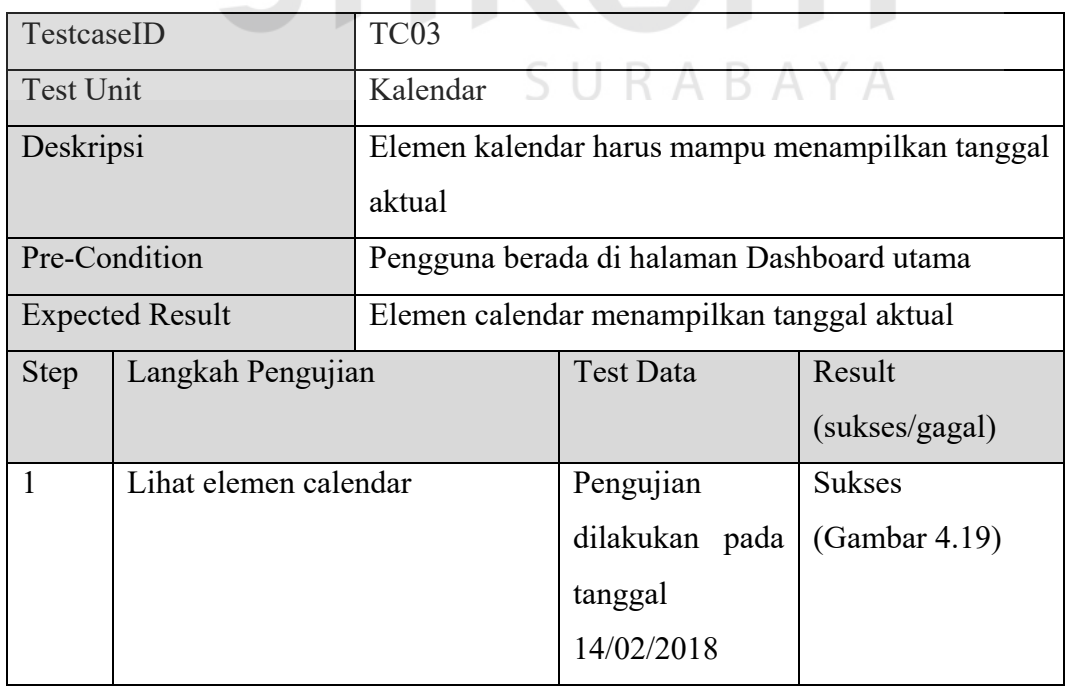

# Tabel 4. 17 *Test Case* TC03

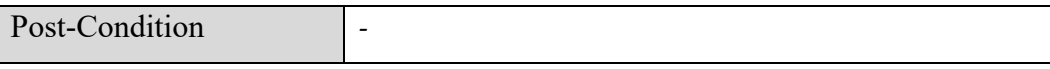

#### \* Presensi Guru

Hari ini:

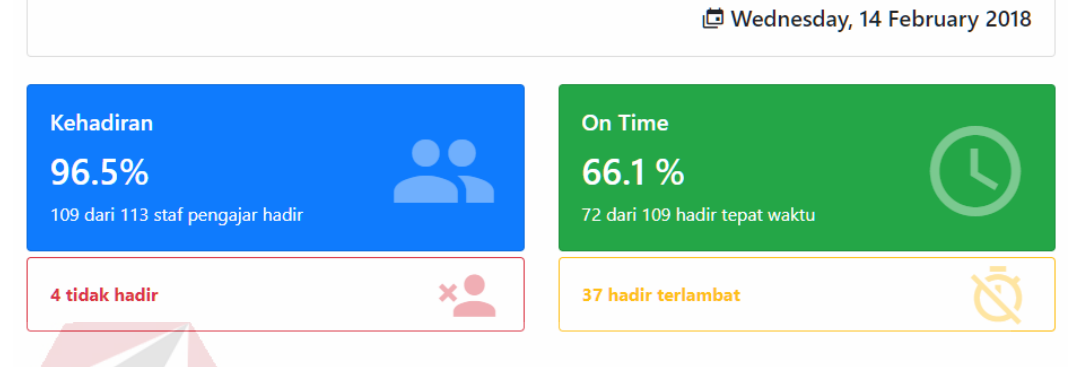

#### Gambar 4. 18 Elemen Tanggal Hasil Pengujian TC03

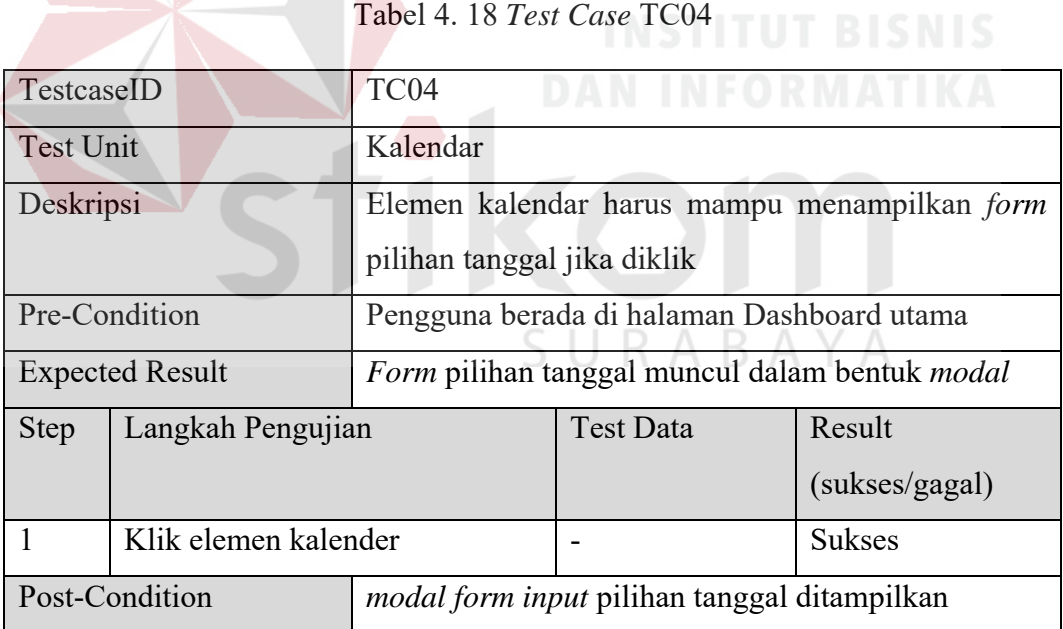

#### Tabel 4. 19 *Test Case* TC05

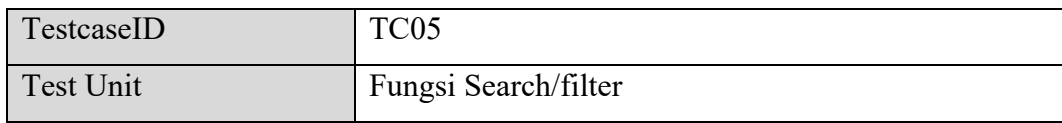

 $\mathbf{B}$  log out

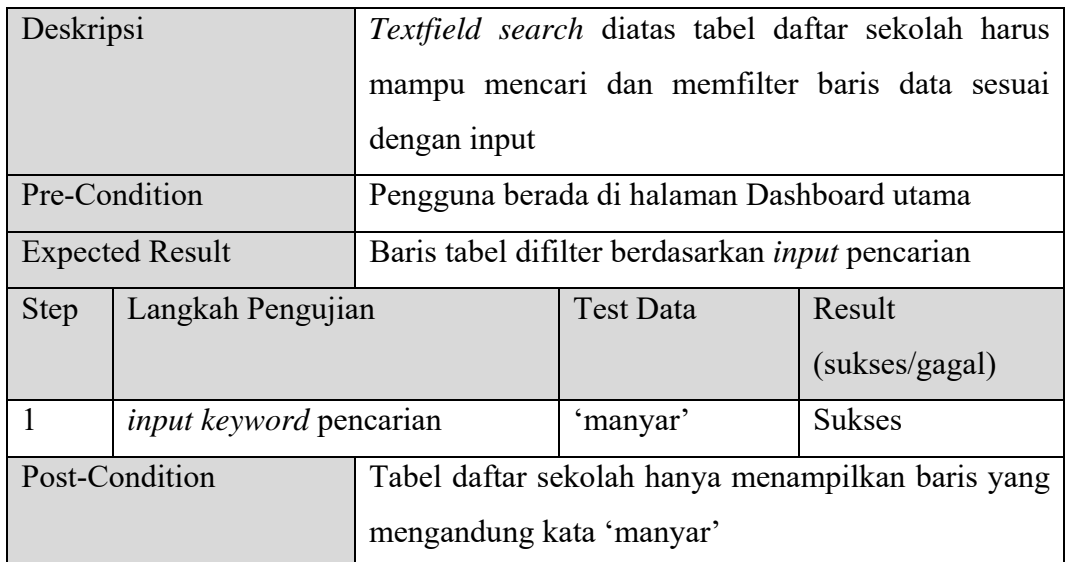

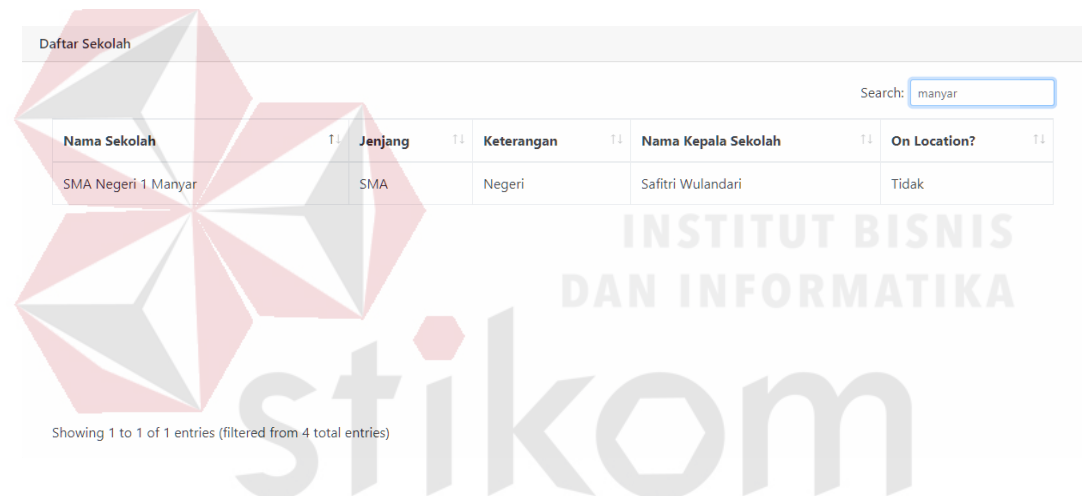

Gambar 4. 19 Tabel yang telah di-*filter* Hasil Pengujian TC05 RABAYA SU.

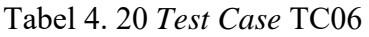

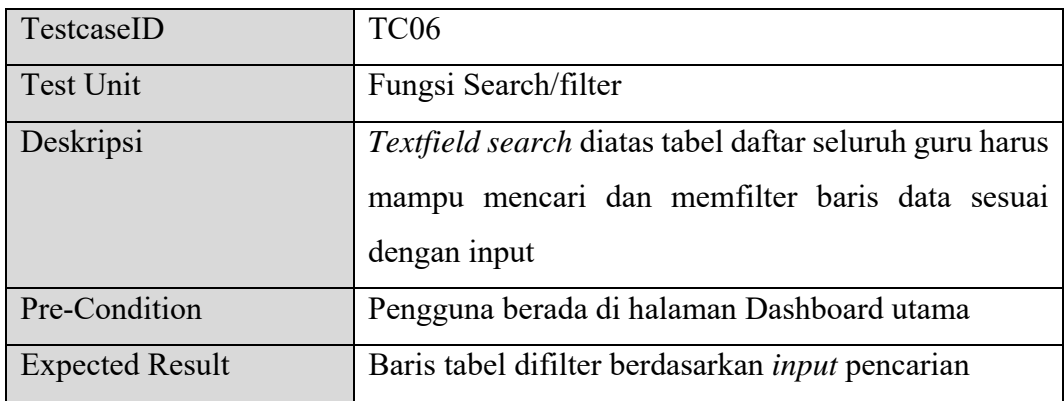

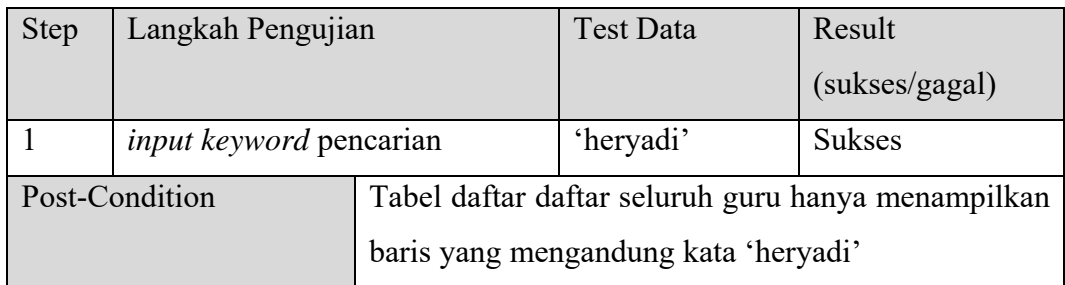

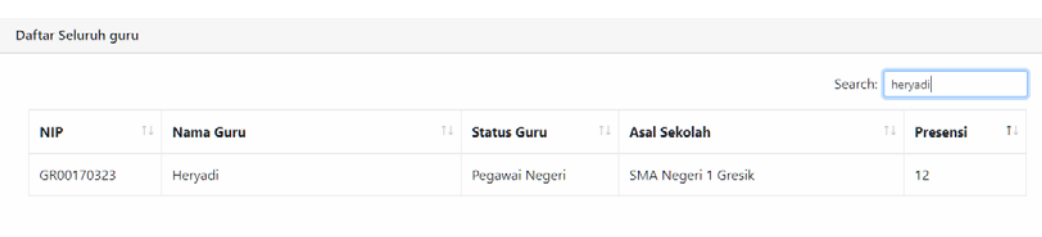

Gambar 4. 20 Tabel yang telah di-*filter* Hasil Pengujian TC06

| TestcaseID     |                                   | TC <sub>07</sub>                                    |                  |                |  |
|----------------|-----------------------------------|-----------------------------------------------------|------------------|----------------|--|
| Test Unit      |                                   | <b>Fungsi Sorting</b>                               |                  |                |  |
| Deskripsi      |                                   | Header kolom pada tabel daftar sekolah dapat        |                  |                |  |
|                |                                   | mengurutkan data secara ascending atau descending   |                  |                |  |
|                | Pre-Condition                     | Pengguna berada di halaman Dashboard utama          |                  |                |  |
|                | <b>Expected Result</b>            | Baris tabel diurutkan berdasarkan kolom yang diklik |                  |                |  |
| <b>Step</b>    | Langkah Pengujian                 |                                                     | <b>Test Data</b> | Result         |  |
|                |                                   |                                                     |                  | (sukses/gagal) |  |
|                | <i>Klik</i> header 'Nama Sekolah' |                                                     |                  | <b>Sukses</b>  |  |
| $\overline{2}$ | Klik header 'jenjang'             |                                                     |                  | <b>Sukses</b>  |  |
| 3              | Klik header 'keterangan'          |                                                     |                  | <b>Sukses</b>  |  |

Tabel 4. 21 *Test Case* TC07

Showing 1 to 1 of 1 entries (filtered from 113 total entries)

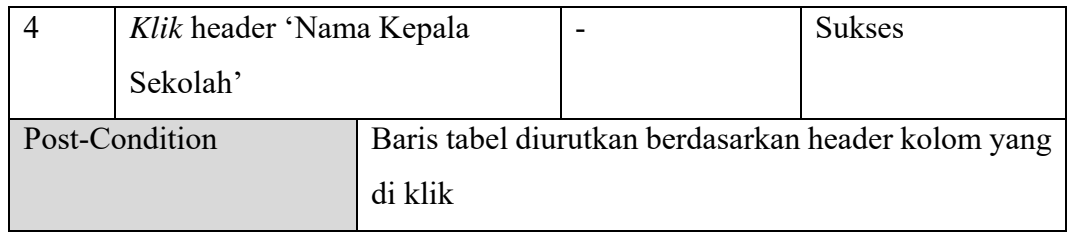

#### Tabel 4. 22 *Test Case* TC08

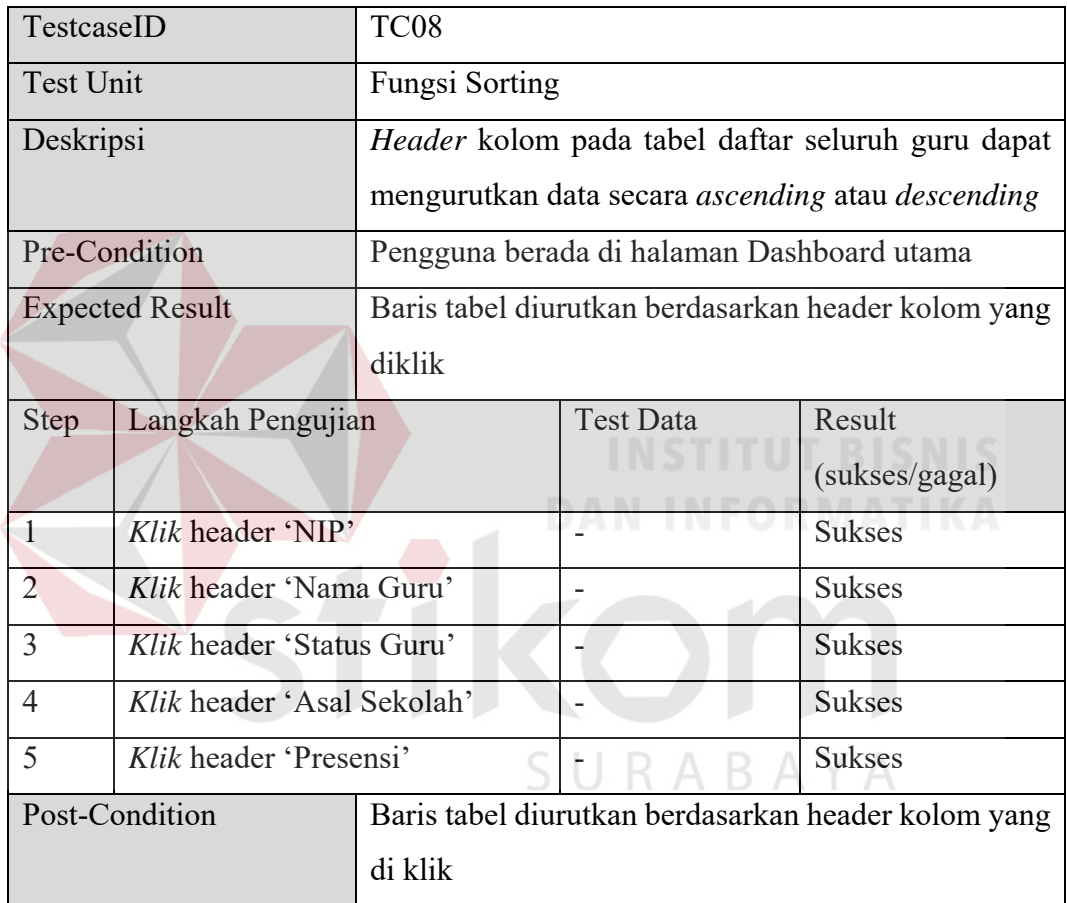

#### Tabel 4. 23 *Test Case* TC09

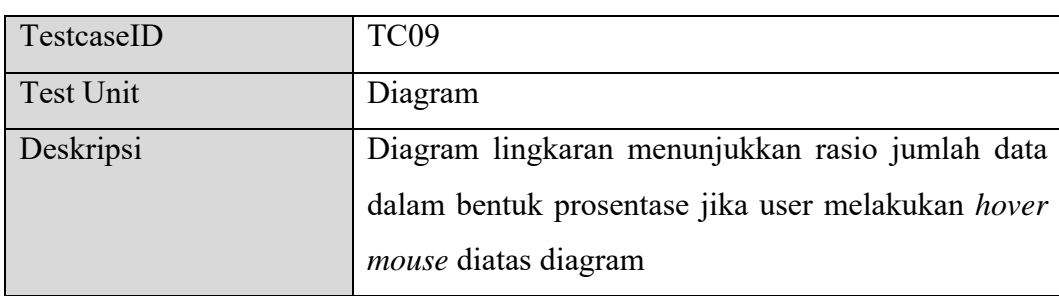

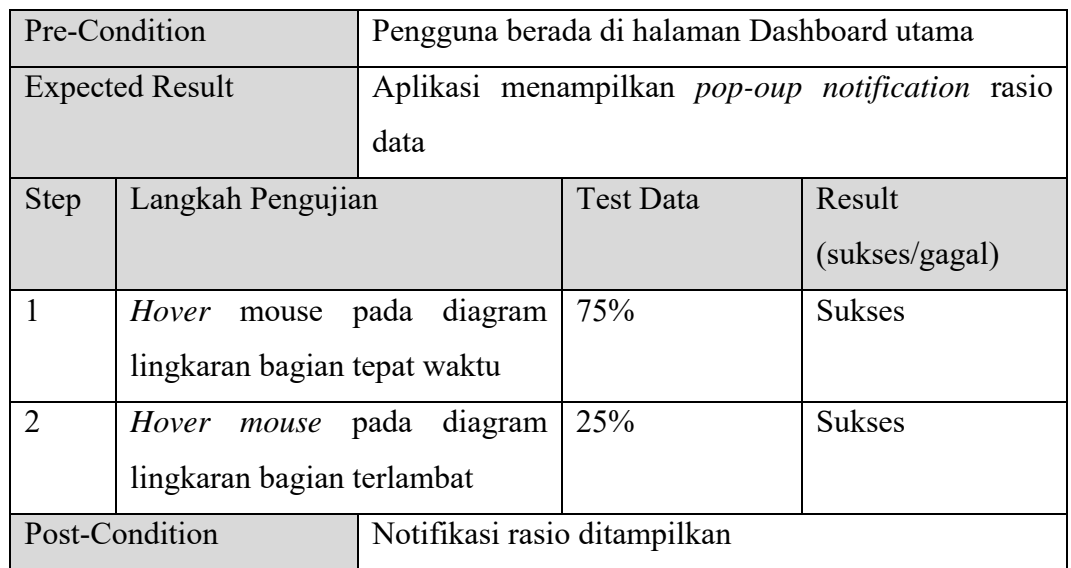

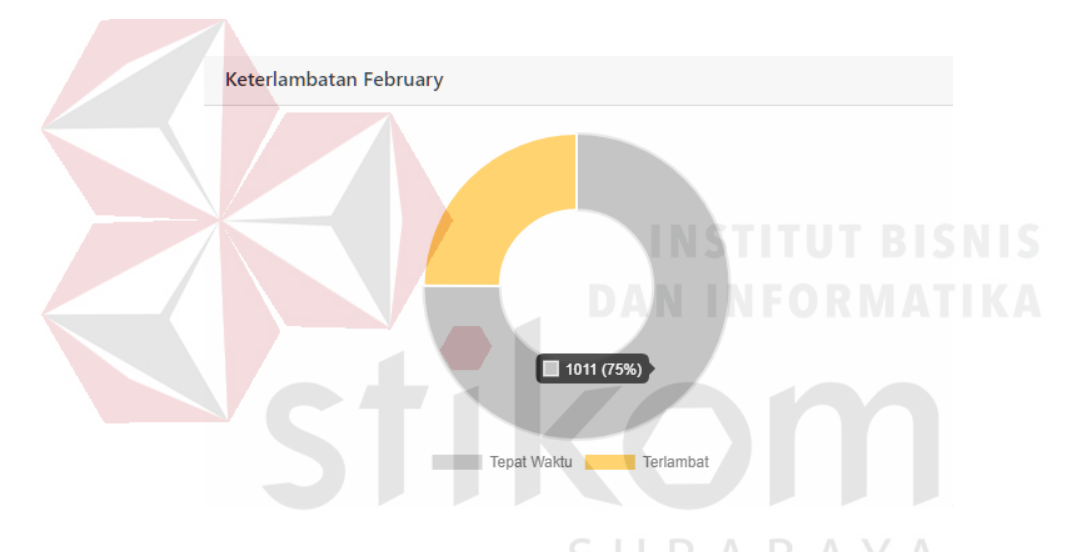

Gambar 4. 21 Notifikasi Rasio Hasil Pengujian TC09

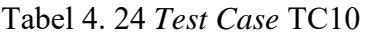

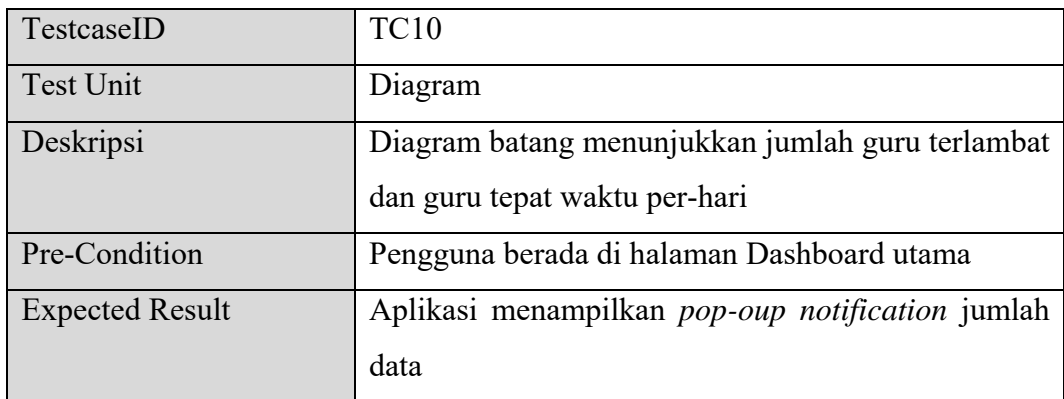

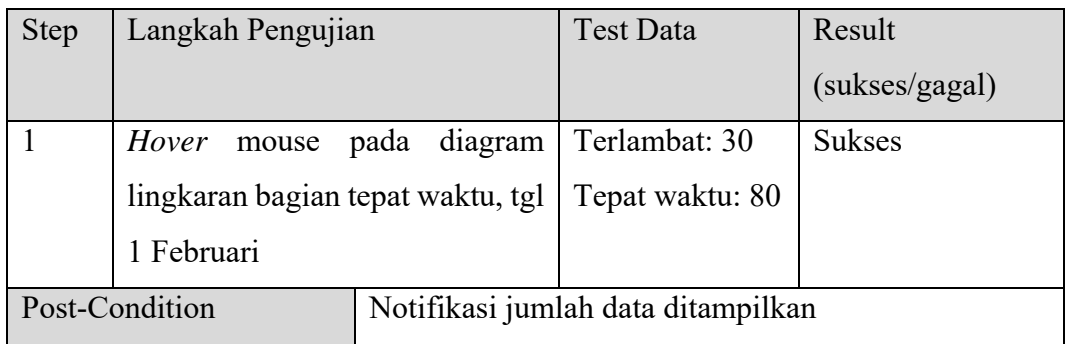

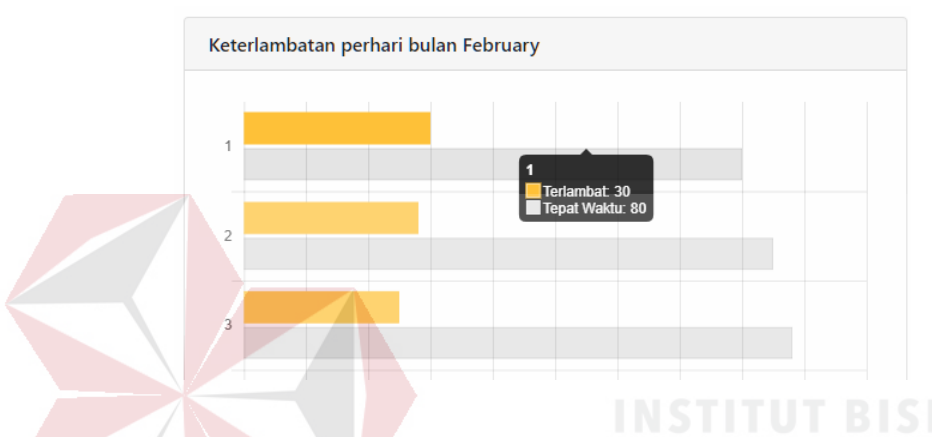

Gambar 4. 22 Notifikasi Jumlah data Hasil Pengujian TC10

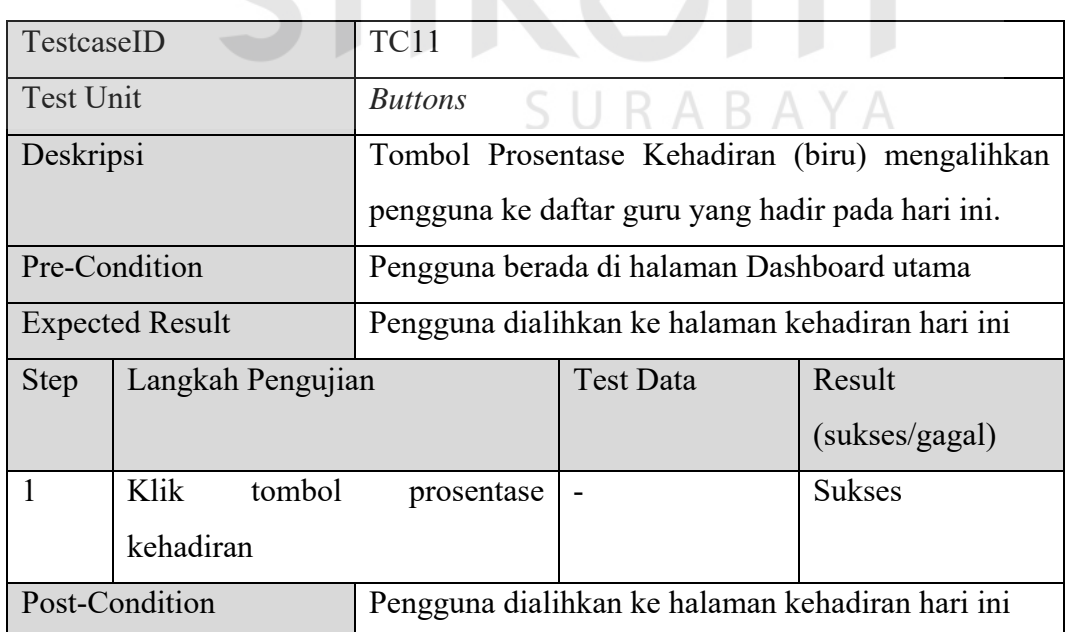

### Tabel 4. 25 *Test Case* TC11

Tabel 4. 26 *Test Case* TC12

| TestcaseID                     | <b>TC12</b>                                    |                                               |                                                    |  |  |
|--------------------------------|------------------------------------------------|-----------------------------------------------|----------------------------------------------------|--|--|
| Test Unit                      | <b>Buttons</b>                                 |                                               |                                                    |  |  |
| Deskripsi                      |                                                | Tombol jumlah tidak hadir (merah) mengalihkan |                                                    |  |  |
|                                |                                                |                                               | pengguna ke daftar guru yang tidak hadir pada hari |  |  |
|                                | ini.                                           |                                               |                                                    |  |  |
| Pre-Condition                  | Pengguna berada di halaman Dashboard utama     |                                               |                                                    |  |  |
| <b>Expected Result</b>         | Pengguna dialihkan ke halaman daftar guru yang |                                               |                                                    |  |  |
|                                | tidak hadir hari ini                           |                                               |                                                    |  |  |
| Langkah Pengujian<br>Step      |                                                | <b>Test Data</b>                              | Result                                             |  |  |
|                                |                                                |                                               | (sukses/gagal)                                     |  |  |
| Klik tombol jumlah tidak hadir | <b>Sukses</b>                                  |                                               |                                                    |  |  |
| Post-Condition                 | Pengguna dialihkan ke halaman daftar guru yang |                                               |                                                    |  |  |
|                                | tidak hadir hari ini                           |                                               |                                                    |  |  |

# Tabel 4. 27 Test Case TC13 ORMATIKA

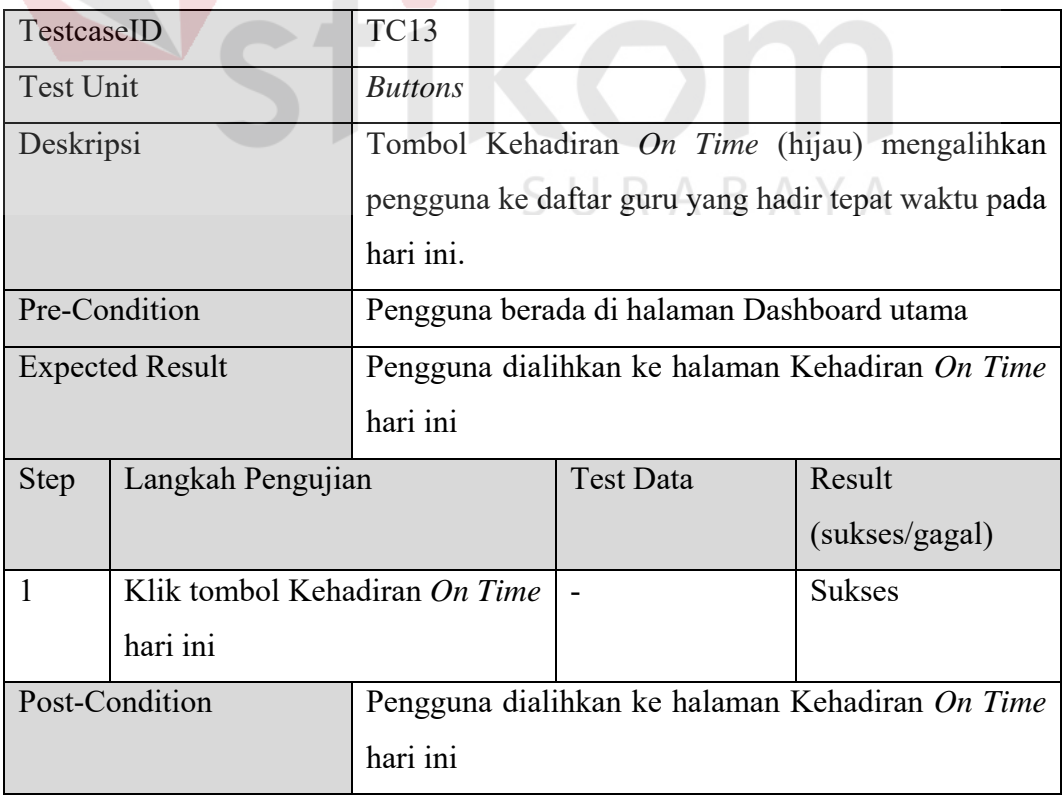

Tabel 4. 28 *Test Case* TC14

| TestcaseID       |                        | <b>TC14</b>                                       |                  |                |  |
|------------------|------------------------|---------------------------------------------------|------------------|----------------|--|
| <b>Test Unit</b> |                        | <b>Buttons</b>                                    |                  |                |  |
| Deskripsi        |                        | Tombol Prosentase Kehadiran Terlambat (kuning)    |                  |                |  |
|                  |                        | mengalihkan pengguna ke daftar guru yang hadir    |                  |                |  |
|                  |                        | terlambat pada hari ini.                          |                  |                |  |
|                  | Pre-Condition          | Pengguna berada di halaman Dashboard utama        |                  |                |  |
|                  | <b>Expected Result</b> | Pengguna dialihkan ke halaman kehadiran terlambat |                  |                |  |
|                  |                        | hari ini                                          |                  |                |  |
| <b>Step</b>      | Langkah Pengujian      |                                                   | <b>Test Data</b> | Result         |  |
|                  |                        |                                                   |                  | (sukses/gagal) |  |
| 1                | Klik<br>tombol         | hadir<br>jumlah                                   |                  | <b>Sukses</b>  |  |
|                  | terlambat              |                                                   |                  |                |  |
|                  | Post-Condition         | Pengguna dialihkan ke halaman kehadiran terlambat |                  |                |  |
|                  |                        | hari ini                                          |                  |                |  |
|                  |                        |                                                   | .                |                |  |

Tabel 4. 29 *Test Case* TC15

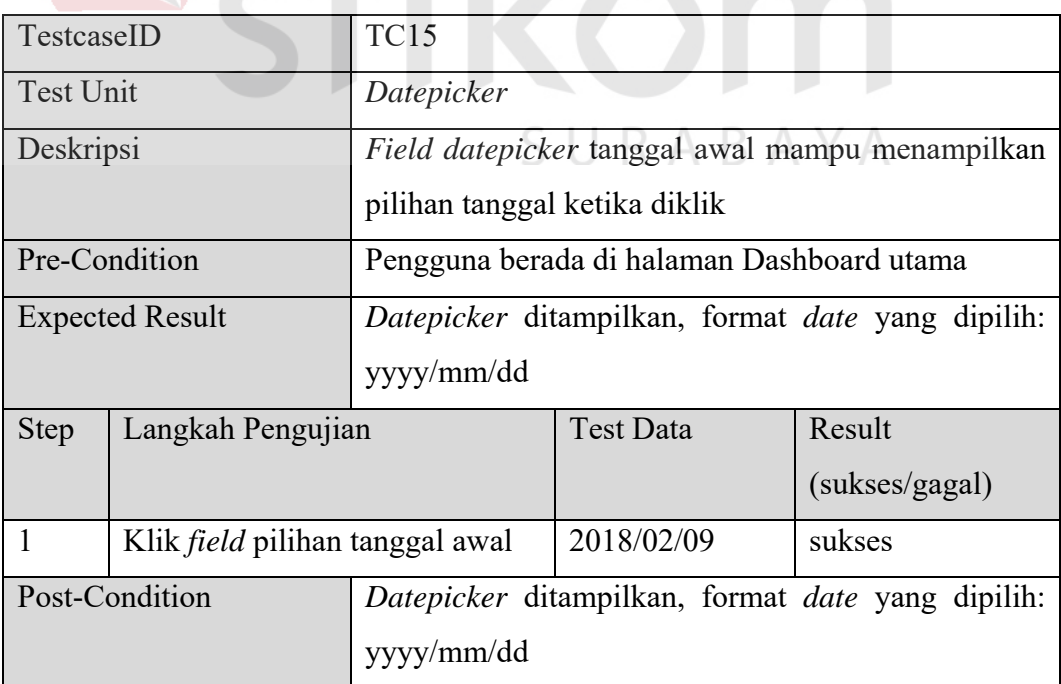

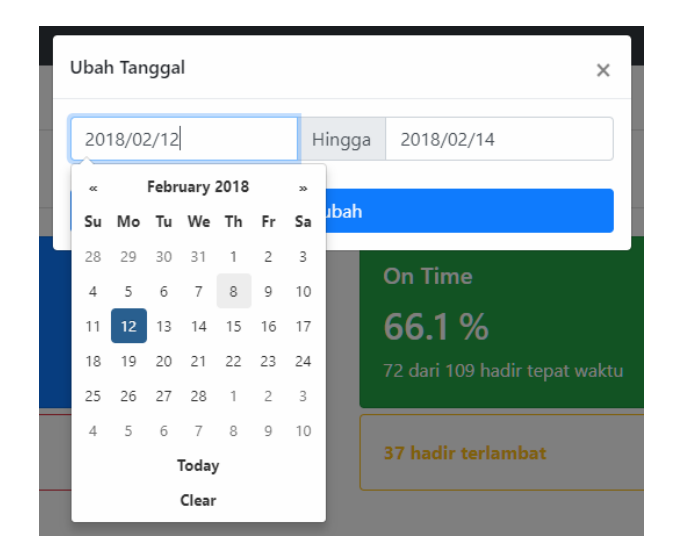

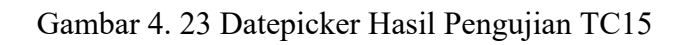

#### Tabel 4. 30 *Test Case* TC16

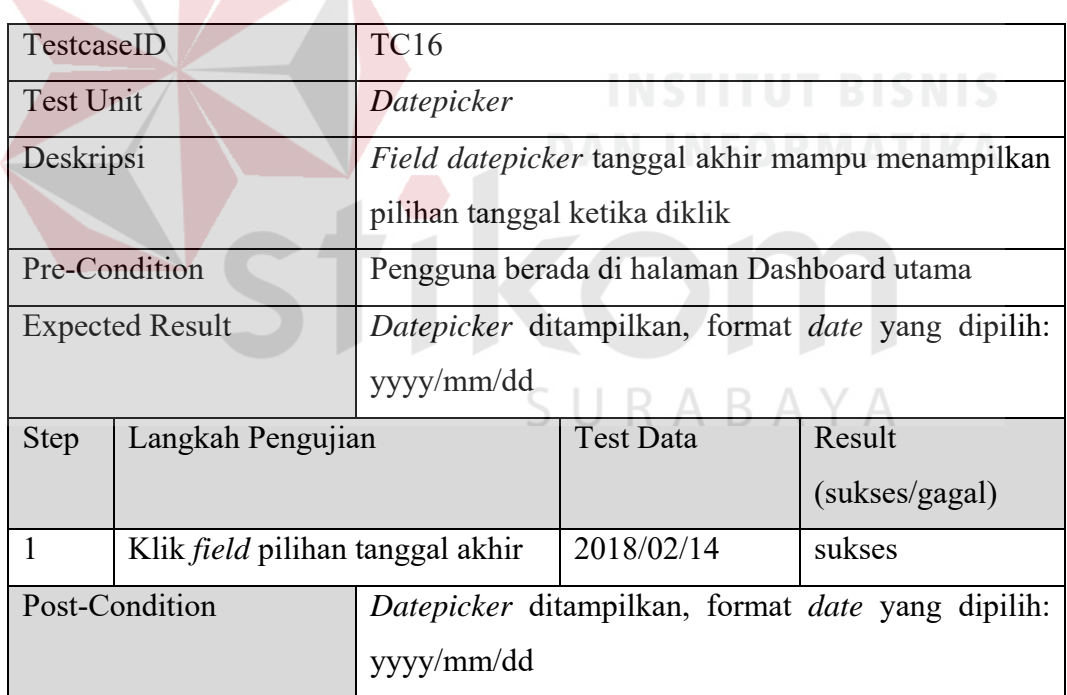

#### Tabel 4. 31 *Test Case* TC17

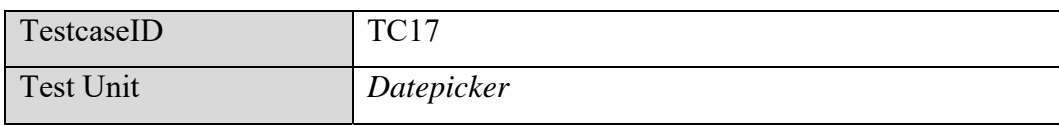

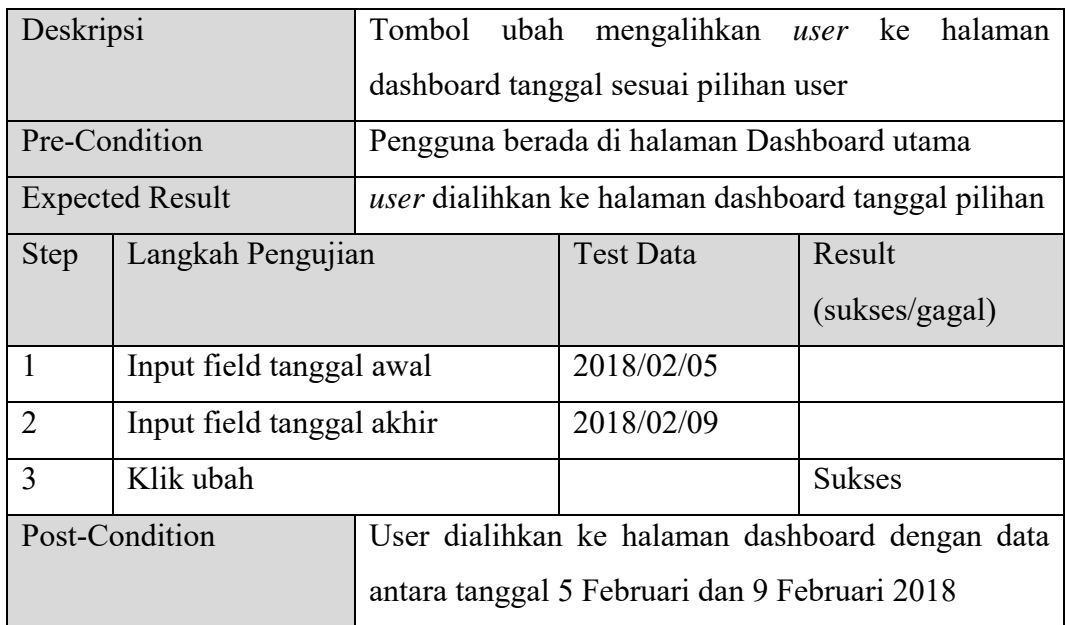

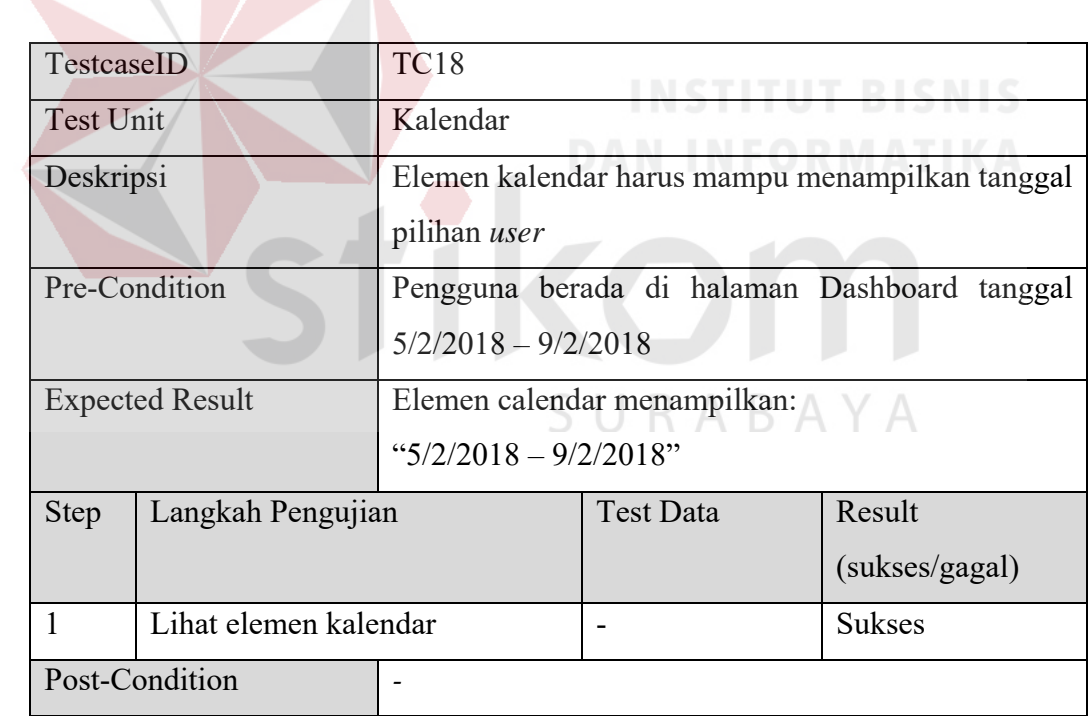

### Tabel 4. 32 *Test Case* TC18

#### Tabel 4. 33 *Test Case* TC19

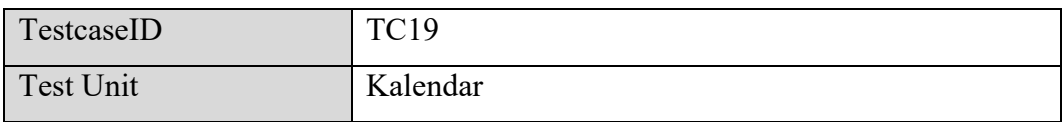
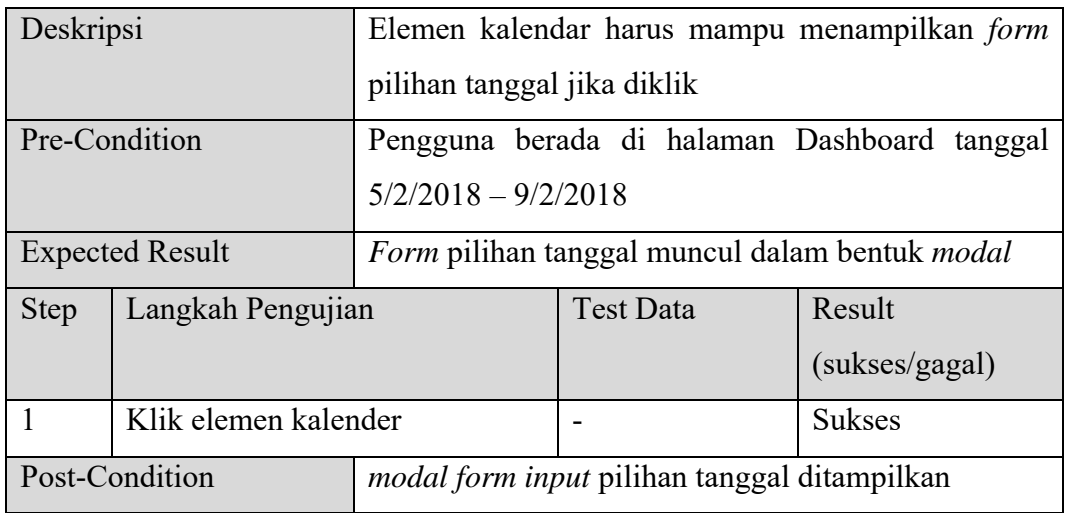

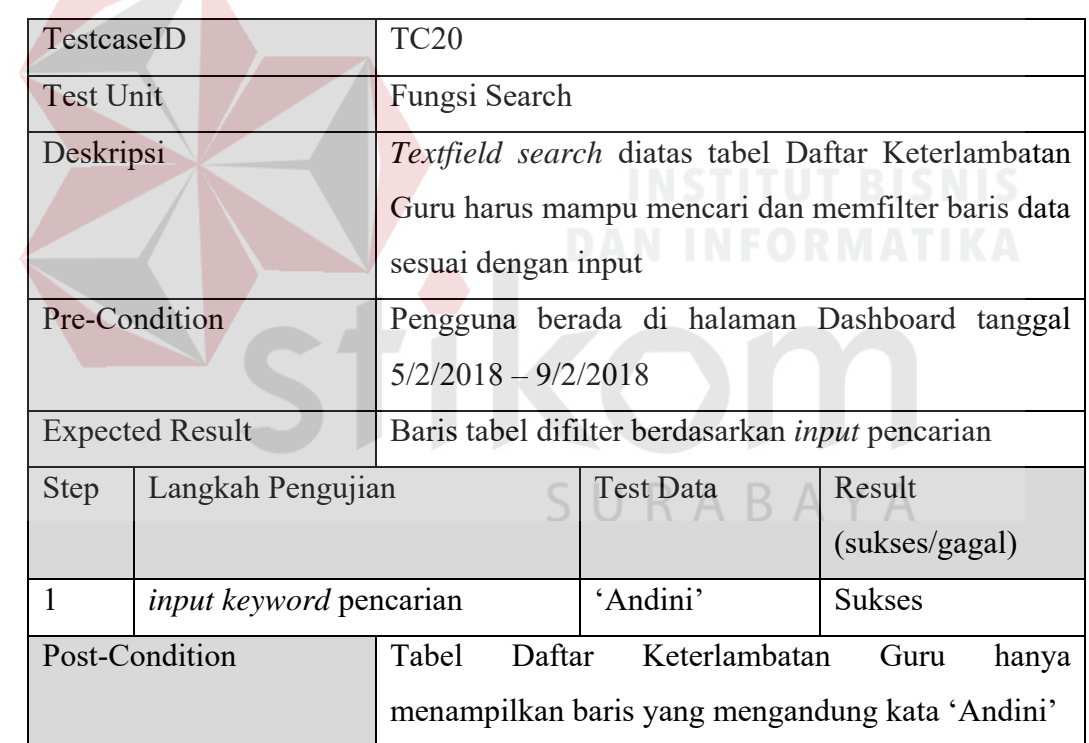

### Tabel 4. 34 *Test Case* TC20

## Tabel 4. 35 *Test Case* TC21

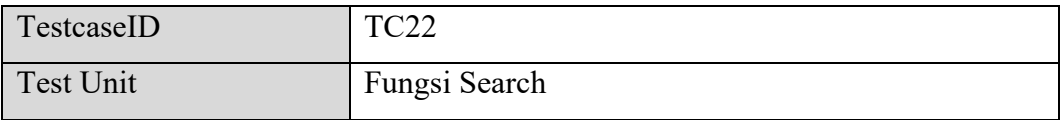

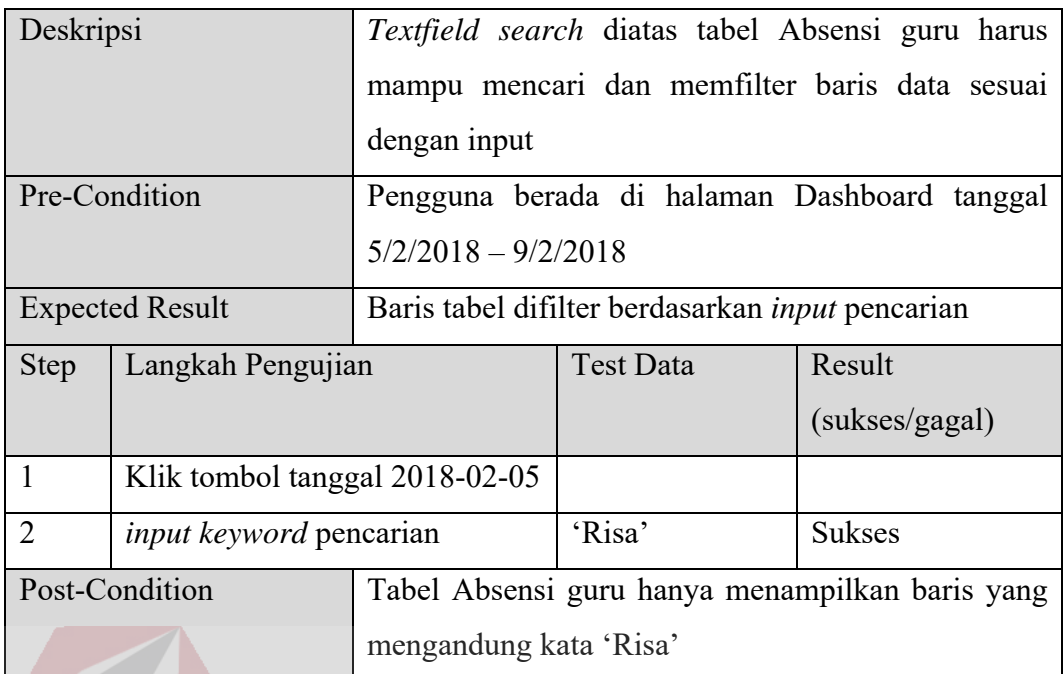

## Tabel 4. 36 *Test Case* TC22

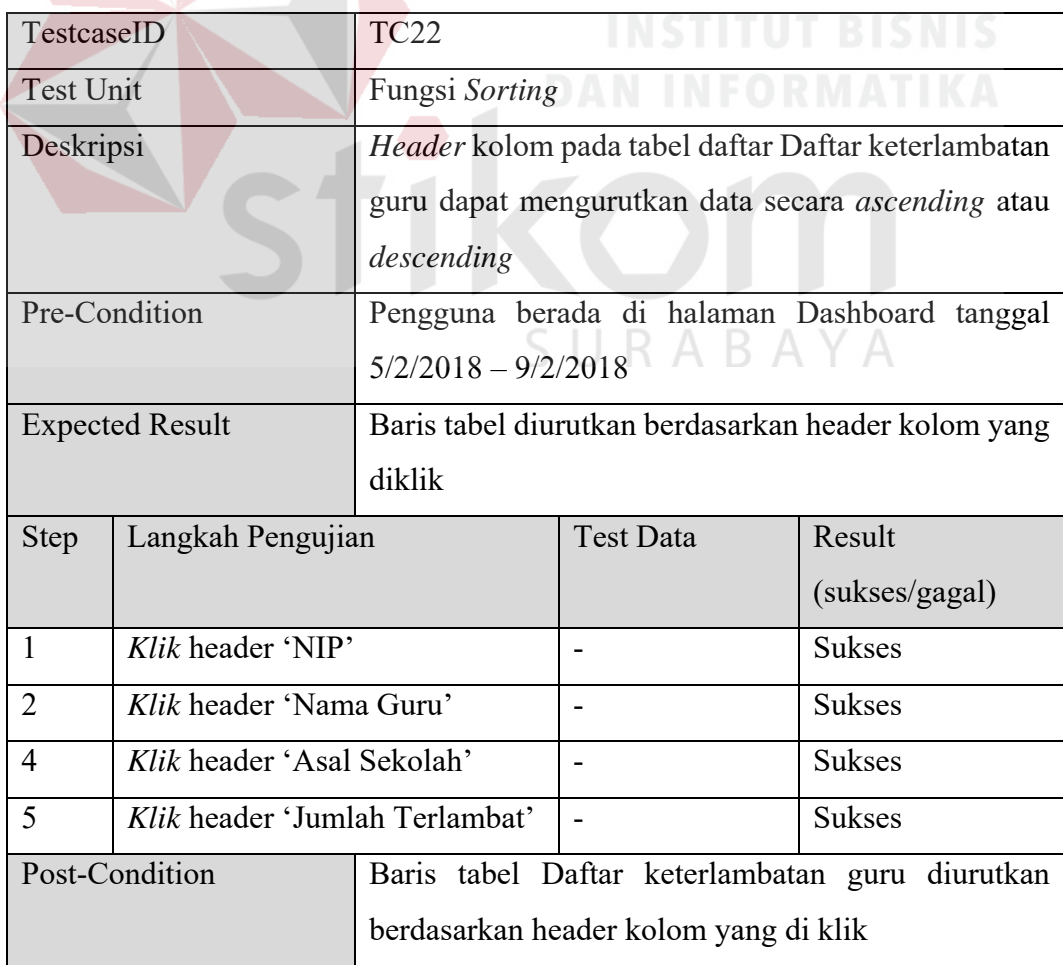

Tabel 4. 37 *Test Case* TC23

| TestcaseID             |                         | TC <sub>23</sub>                                       |                  |                        |  |
|------------------------|-------------------------|--------------------------------------------------------|------------------|------------------------|--|
| <b>Test Unit</b>       |                         | Fungsi Sorting                                         |                  |                        |  |
| Deskripsi              |                         | Header kolom pada tabel daftar Daftar Absensi Guru     |                  |                        |  |
|                        |                         | dapat mengurutkan data secara <i>ascending</i><br>atau |                  |                        |  |
|                        |                         | descending                                             |                  |                        |  |
| Pre-Condition          |                         | Pengguna berada di halaman Dashboard tanggal           |                  |                        |  |
|                        |                         | $5/2/2018 - 9/2/2018$                                  |                  |                        |  |
| <b>Expected Result</b> |                         | Baris tabel diurutkan berdasarkan header kolom yang    |                  |                        |  |
|                        |                         | diklik                                                 |                  |                        |  |
| <b>Step</b>            | Langkah Pengujian       |                                                        | <b>Test Data</b> | Result                 |  |
|                        |                         |                                                        |                  | (sukses/gagal)         |  |
| 1                      | Klik header 'NIP'       |                                                        |                  | <b>Sukses</b>          |  |
| $\overline{2}$         | Klik header 'Nama Guru' |                                                        |                  | <b>Sukses</b>          |  |
| 4                      | Klik header 'Sekolah'   |                                                        |                  | <b>Sukses</b>          |  |
|                        | Post-Condition          | Baris<br>tabel                                         | Daftar           | Absensi Guru diurutkan |  |
|                        |                         | berdasarkan header kolom yang di klik                  |                  |                        |  |

Tabel 4. 38 *Test Case* TC24

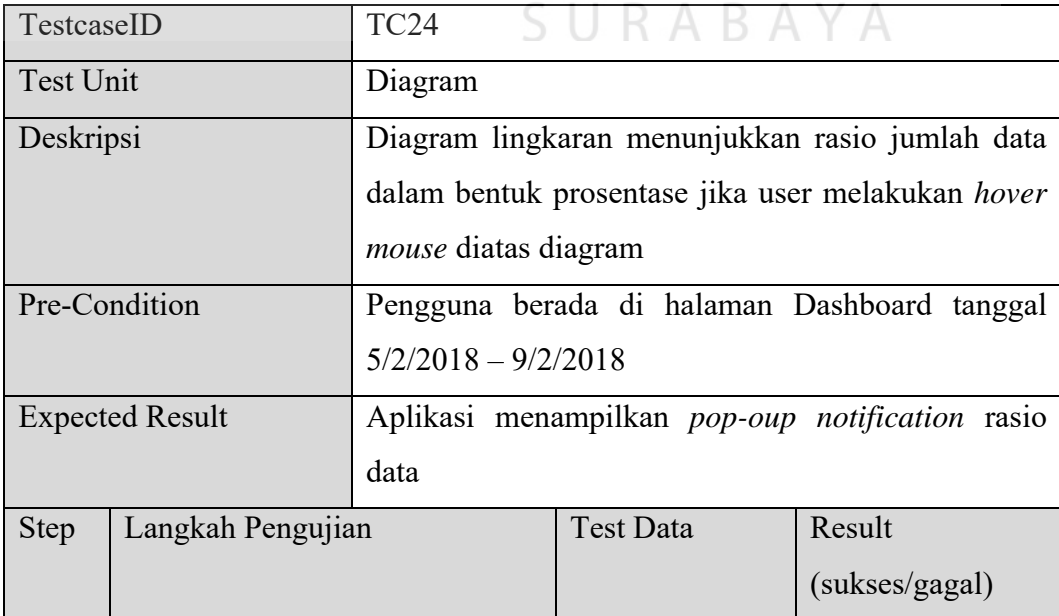

|                | <i>Hover</i> mouse pada diagram 76% |                              |  |  | <b>Sukses</b> |  |
|----------------|-------------------------------------|------------------------------|--|--|---------------|--|
|                | lingkaran bagian tepat waktu        |                              |  |  |               |  |
|                | <i>Hover mouse</i> pada diagram 24% |                              |  |  | <b>Sukses</b> |  |
|                | lingkaran bagian terlambat          |                              |  |  |               |  |
| Post-Condition |                                     | Notifikasi rasio ditampilkan |  |  |               |  |

Tabel 4. 39 *Test Case* TC25

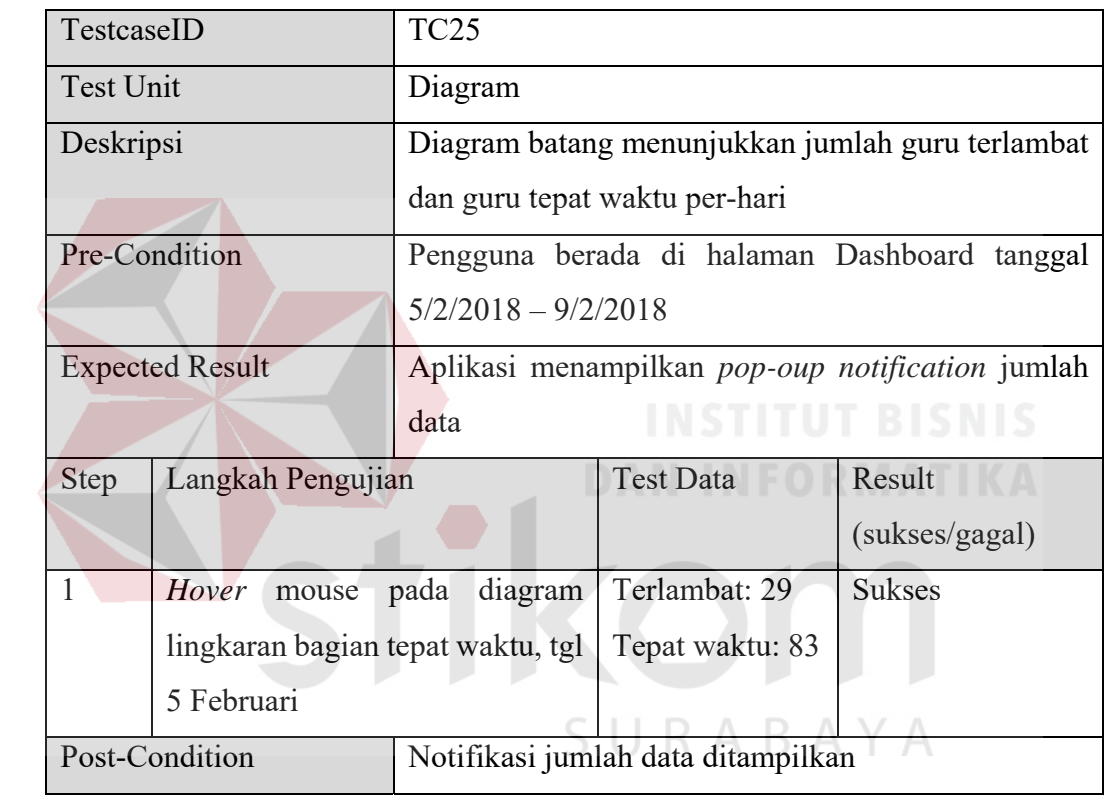

Tabel 4. 40 *Test Case* TC26

| TestcaseID             |                           | <b>TC26</b>                                            |                  |                |  |
|------------------------|---------------------------|--------------------------------------------------------|------------------|----------------|--|
| <b>Test Unit</b>       |                           | Logout                                                 |                  |                |  |
| Deskripsi              |                           | Tombol logout mengeluarkan <i>user</i> dari sistem dan |                  |                |  |
|                        |                           | mengarahkan user ke halaman login                      |                  |                |  |
| Pre-Condition          |                           | Pengguna berada di halaman Dashboard utama             |                  |                |  |
| <b>Expected Result</b> |                           | User keluar dari sistem dan diarahkan ke halaman       |                  |                |  |
|                        |                           | login                                                  |                  |                |  |
| Step                   | Langkah Pengujian         |                                                        | <b>Test Data</b> | Result         |  |
|                        |                           |                                                        |                  | (sukses/gagal) |  |
|                        | Klik tombol <i>Logout</i> |                                                        | -                | <b>Sukses</b>  |  |
| Post-Condition         |                           | User diarahkan ke halaman login                        |                  |                |  |

# Tabel 4. 41 *Test Case* TC27

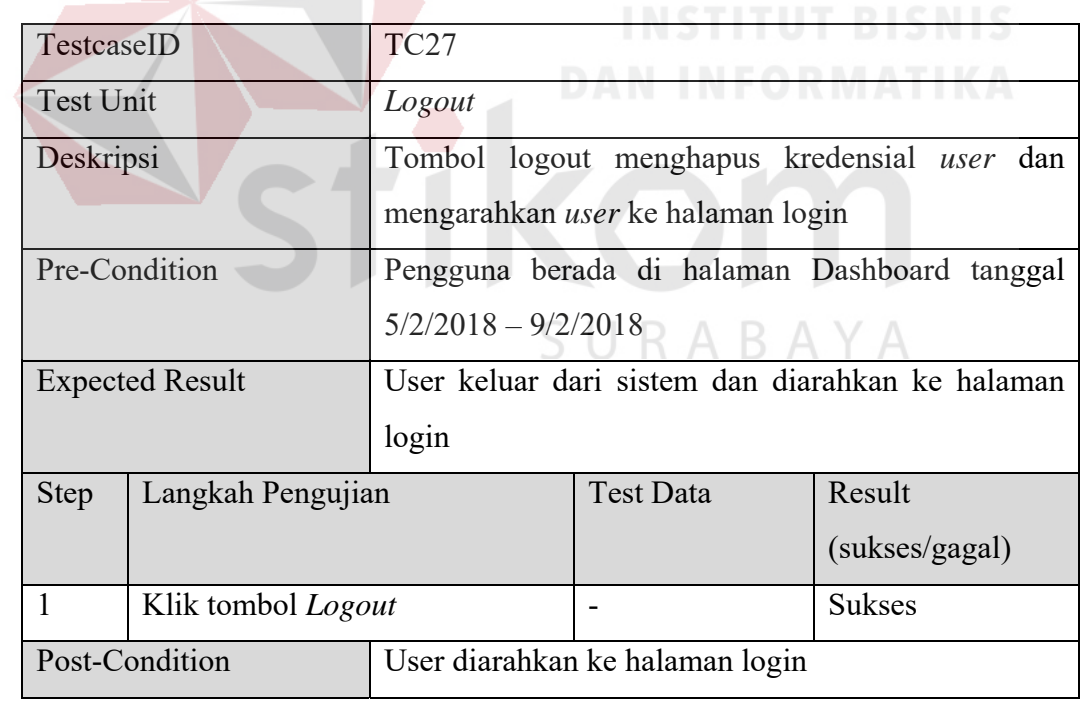

## **BAB V PENUTUP**

#### **5.1 Simpulan**

Berdasarkan proses yang telah dilaksanakan, beberapa kesimpulan yang dapat diambil dalam Rancang Bangun Aplikasi Monitoring Kehadiran Guru Berbasis Web Pada Kantor Cabang Dinas Pendidikan Jawa Timur Wilayah Gresik ini antara lain:

- 1. Aplikasi yang dibangun mampu membuat pelaporan secara realtime berupa dashboard.
- 2. Dashboard dari aplikasi yang dibangun memiliki kapabilitas untuk menyesuaikan data sesuai dengan pilihan tanggal yang dipilih pengguna.
- 3. Dengan dibangunnya aplikasi dengan kapabilitas yang dijelaskan di bab sebelumnya, diharapkan aplikasi ini mampu membantu pengguna dalam memantau informasi yang berkaitan dengan presensi.

#### **5.2 Saran**

Untuk pengembangan lebih lanjut, saran yang dapat dipertimbangkan dalam pembuatan sistem informasi monitoring kehadiran guru antara lain:

- 1. Platform aplikasi dikembangkan kearah mobile apps, baik itu android / iOS
- 2. Sistem Informasi Monitoring Kehadiran Guru ini masih bisa dikembangkan untuk menjadi salah satu variabel pendukung keputusan, baik untuk kepentingan penggajian, pengukuran performa, dan sebagainya

#### **DAFTAR PUSTAKA**

- Dixit, J. (2008). *Structured System Analysis and Design.* New Delhi: Laxmi.
- Ibrahim, R., & Yen Yen, S. (2011). A Formal model for Data Flow Diagram Rules. *ARPN Journal of System and Software*.
- Indrajani. (2011). *Perancangan Basis Data dalam All in 1.* Jakarta: Elex Media Komputindo.

Kustiyaningsih, A. (2011). *Pemrograman Basis Data Berbasis Web Menggunakan PHP & MySql.* Jakarta: Graha Ilmu.

Laudon, K., & Traver, C. (2011). *Management Information System.* Upper Saddle River: Prentice Hall.

Oana, V.-L., & Ogan, M. (2012). The Use of Dashboards in Performance Management: Evidence from Sales Managers. *The International Journal of Digital Accounting Research*, 39-58.

Pressman, R. (2010). *Software Engineering: a Practioner's Approach.* McGraw-Hill Higher Education.

Sommervile, I. (2011). *Software Engineering.* Boston: Addison-Wesley.

Triggs, R. (2018, Februari 9). *How Fingerprint Scanners Work: Optical, Capacitive, and Ultrasonic Variant Explaned.* Retrieved from Android Authority: https://www.androidauthority.com/how-fingerprint-scannerswork-670934/

Valacich, J., & Schneider, C. (2009). *Information System Today: Managing the Digital World.* Upper Saddle River: Prentice Hall.

Windarti, T. (2011). *Statistika dan Probabilitas.* Surabaya.

- Yanto, R. (2016). *Manajemen Basis Data Menggunakan MySQL.* Yogyakarta: Deepublish.
- Yigitbasioglu, O., & Velcu, O. (2012). A Review of Dashboard in Performance Management: Implication for Design and Research. *International Journal of Accounting Information Systems*, 41-59.

Zia, U., Gul Faraz, K., & Hussain, T. (2015). A Comprehensive Analysis of XML and JSON web Technologies. *New Development in Circuits, Systems, Signal Processing, Communications, and Computers*, 102-109.

SURABAYA